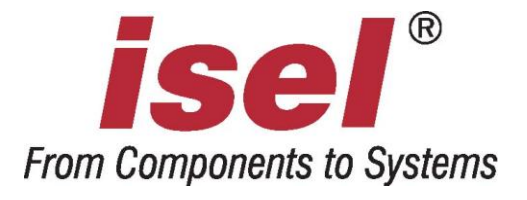

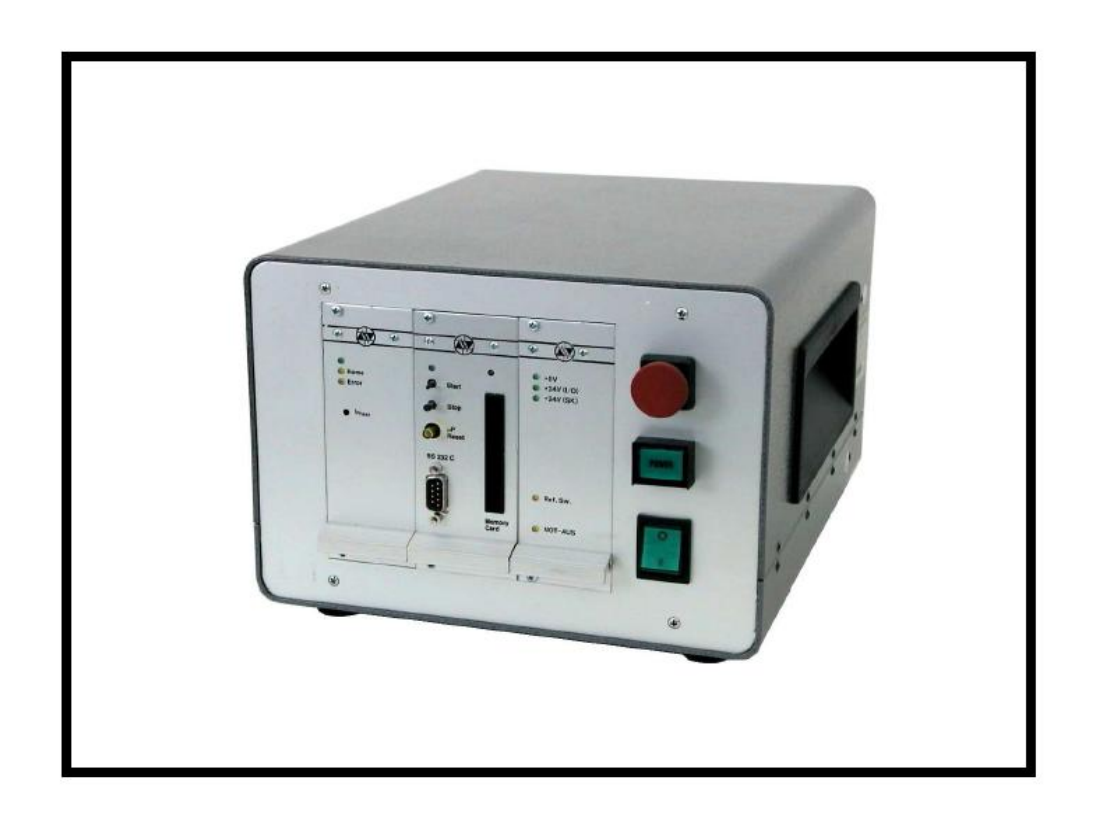

# *isel* **- 1- Achs-Controller IT 142.1 – C**

**Hardware - Beschreibung**

Die in dieser Druckschrift enthaltenen Informationen, technischen Daten und Maßangaben entsprechen dem neuesten technischen Stand zum Zeitpunkt der Veröffentlichung. Etwa dennoch vorhandene Druckfehler und Irrtümer können jedoch nicht ausgeschlossen werden. Für Verbesserungsvorschläge und Hinweise auf Fehler sind wir dankbar.

Es wird darauf hingewiesen, dass die in unseren Druckschriften verwendeten Soft- und Hardwarebezeichnungen der jeweiligen Firmen im allgemeinen warenzeichen-, marken- oder patentrechtlichem Schutz unterliegen.

Alle Rechte vorbehalten. Kein Teil unserer Druckschriften darf in irgendeiner Form (Druck, Fotokopie oder einem anderen Verfahren) ohne schriftliche Genehmigung der isel Germany AG reproduziert oder unter Verwendung elektronischer Systeme verarbeitet, vervielfältigt oder verbreitet werden.

Hersteller: isel Germany AG Bürgermeister-Ebert-Straße 40 D-36124 Eichenzell

> Tel.: (06659) 981-0 Fax: (06659) 981-776 Email: [automation@isel.com](mailto:automation@isel.com) [http://www.isel.com](http://www.isel.com/)

Stand: 09/2008 CB

# **Inhaltsverzeichnis**

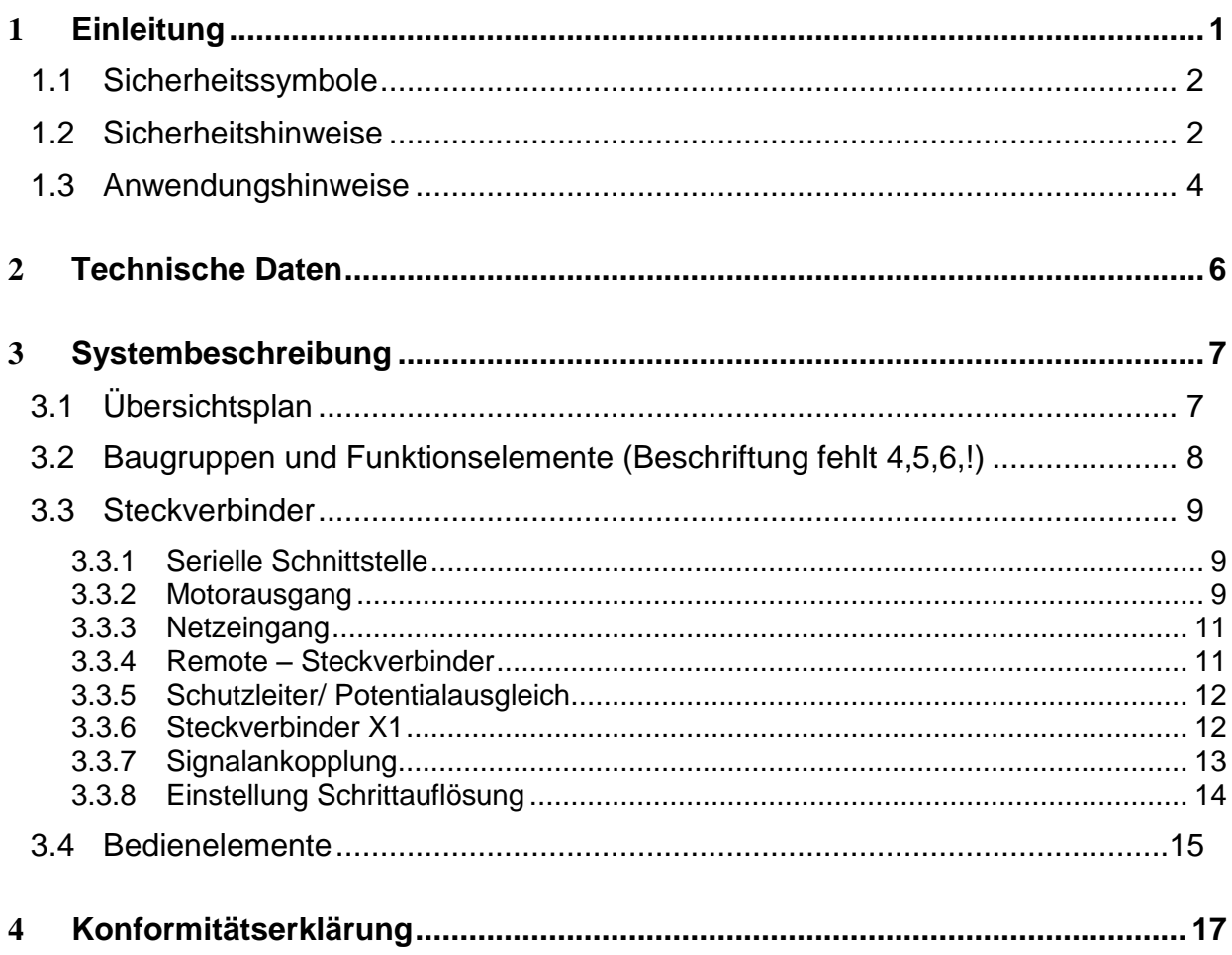

# Abbildungsverzeichnis

![](_page_2_Picture_9.jpeg)

# **1 Einleitung**

Der *isel*-Schrittmotor-Controller IT 142.1-C ist ein Steuergerät für einen bipolaren Schrittmotor.

Er verfügt über eine Prozessorkarte, eine Leistungsendstufe und ein AC-Netzteil mit Überwachung sicherheitsrelevanter Komponenten.

Das Betriebssystem der Prozessorkarte ermöglicht die Programmierung des Controllers sowohl im CNC- (Speicherbetrieb) als auch im DNC-Modus (Direktausführung). Hierdurch können die Daten entweder direkt umgesetzt oder in einem statischen RAM gespeichert werden. Durch einen Akku (optional) bleiben die Daten des RAM auch nach Ausfall der Versorgungsspannung erhalten. Darüber hinaus unterstützt die Prozessorkarte einen auswechselbaren Scheckkarten-

Speicher.

Neben den reinen Positionierbefehlen ermöglicht das Betriebssystem auch die Verarbeitung von acht optoisolierten Signaleingängen sowie 16 Relais-Schaltausgängen.

Zur Verbindung mit einem Steuerrechner verfügt die Interfacekarte über eine serielle Schnittstelle 0nach RS 232.

Der Controller entspricht der EMV-Bestimmung.

![](_page_3_Picture_8.jpeg)

**Bild 1: Schrittmotor-Controller IT 142.1-C**

# **1.1 Sicherheitssymbole**

![](_page_4_Picture_1.jpeg)

#### *Achtung*

Dieses Symbol weist Sie darauf hin, dass Gefahr für Leben und Gesundheit für Personen besteht.

![](_page_4_Picture_4.jpeg)

#### *Gefahr*

Dieses Symbol weist Sie darauf hin, dass Gefahr für Material, Maschine und Umwelt besteht.

![](_page_4_Picture_7.jpeg)

## *Information*

Dieses Symbol kennzeichnet wichtige Informationen.

### **1.2 Sicherheitshinweise**

![](_page_4_Picture_11.jpeg)

- Der Schrittmotor-Controller IT142.1-C ist nach dem aktuellen Stand der Technik und den anerkannten sicherheitstechnischen Regeln aufgebaut.
- Betrieben werden darf das Gerät nur im einwandfreien technischen Zustand. Störungen sind umgehend zu beseitigen. Kinder und nicht eingewiesene Personen dürfen das Gerät nicht in Betrieb nehmen.
- Das Gerät darf nur für die bestimmungsgemäße Verwendung eingesetzt werden.
- Alle Arbeiten sind ausschließlich von autorisiertem Fachpersonal und unter Berücksichtigung der Vorschriften der Elektroindustrie sowie der Unfallverhütungsvorschriften durchzuführen.
- Montage und Einsatz der Betriebsmittel ist entsprechend den Normen der Konformitätserklärung durchzuführen. Die vom Hersteller eingehaltenen Vorschriften und Grenzwerte schützen nicht bei unsachgemäßem Gebrauch der Betriebsmittel.
- Das Gerät darf nicht hoher Luftfeuchtigkeit und hohen Vibrationen ausgesetzt werden.
- Bewahren Sie diese Bedienungsanleitung sorgfältig auf und verpflichten Sie jeden Benutzer auf Ihre Einhaltung!
- Die Nichtbeachtung dieser Bedienungsanleitung kann Sachschäden, schwere Körperverletzungen und den Tod zur Folge haben.

![](_page_5_Picture_0.jpeg)

Der Einbau bzw. Einsatz des Betriebsmittels ist entsprechend den Normen der Konformitätserklärung auszuführen. Die vom Hersteller eingehaltenen Vorschriften und Grenzwerte schützen nicht bei unsachgemäßem Gebrauch des Gerätes.

In diesem Zusammenhang sollten Sie...

... **alle Anschluss- und Montagearbeiten an dem Betriebsmittel nur unter völliger Spannungsfreiheit vorgenommen werden, d. h. Gerät abgeschaltet und Netzzuleitung gezogen.**

... **alle Arbeiten ausschließlich von Fachpersonal ausgeführt werden. Hierbei berücksichtigen Sie insbesondere die Bestimmungen und Vorschriften der Elektroindustrie sowie der Unfallverhütung.**

Zugrundegelegte Vorschriften des Schrittmotor-Controllers:

### **EN 60204 (VDE 0113) Teil 1 (Ausgabe 1992)**

- Elektrische Ausrüstung von Industriemaschinen

### **EN 50178 (VDE 0160)**

- Ausrüstung von Starkstromanlagen mit elektronischen Betriebsmitteln

#### **VDE 0551**

- Bestimmungen für Sicherheitstransformatoren

#### **EN 292 Teil 1 und 2**

- Sicherheit von Maschinen

#### **EN 55011 (VDE 0875)**

- Funkentstörung, Grenzwert B

#### **IEC 1000-4 (Teil 2-5)**

- Prüf- und Messverfahren der Störfestigkeit

# **1.3 Anwendungshinweise**

- Nachdem Sie die Versorgungsspannung des Controllers und anschließend mit dem EIN-Taster die Spannungsversorgung der Leistungsendstufen eingeschaltet haben, bleibt die Interfacekarte noch für weitere 1-2 Sekunden im *Reset*-Zustand. In dieser Zeit können Sie die Prozessorkarte weder über die serielle Schnittstelle ansprechen noch durch Tasten bedienen. Ebenso ist der Steuerausgang *Bremse* inaktiv, d. h. eine am Motor angeflanschte Magnetbremse verhindert das Drehen des Motors. Wird innerhalb dieser Totzeit die ‗Start'-Taste betätigt, erfolgt automatisch ein Selbsttest der Interfacekarte.
- Im Controller IT142.1-C wird die angepasste Interfacekarte UI 5.C-E/A  $\bullet$ eingesetzt. Diese ist nicht kompatibel mit der UI 5.0-Serie. Das Betriebssystem 5.1 bleibt jedoch nahezu unverändert, sodass Sie Ihre "alten" Programme uneingeschränkt anwenden können. Neu unterstützt werden mit der Interfacekarte die Standard-Software PRO-PAL und PRO-DIN. Hierzu müssen Sie dann den mitgelieferten Software-Treiber i5drv verwenden.

Der Software-Treiber i5drv unterstützt nur die Betriebsart DNC.

Das Betriebssystem der Interfacekarte ermöglicht die Speicherung von Daten des internen RAM-Speichers auf austauschbare Speichermedien (Memory-Card). Zur Programmierung der Speicherkarten beachten Sie die Anleitung des CNC-Betriebssystems (Befehl @0u).

![](_page_6_Picture_6.jpeg)

Das automatische Speichern innerhalb des Datenfeldes (Befehlswort: save.) ist nicht zu empfehlen.

- Die Signalspannung der Referenzschalter ist im Gegensatz zu älteren Schrittmotor- Controllern von GND-schaltend auf + 24 V-schaltend geändert worden. Die Folge ist, dass in "alten" Kabeln die Brücke zwischen Kontakt 5 und Kabelschirm nun zum Kurzschluss der + 24 V-Versorgungsspannung führt. In diesem Fall ist die Kontaktbelegung der Steckverbinder beidseitig anzupassen (siehe Kapitel 4.3.2).
- Zur Einstellung des Schrittmotor-Phasenstromes verfügt die Leistungsendstufe  $\bullet$ über ein frontseitiges Potentiometer. Der optimale Betriebsstrom ergibt sich aus den technischen Daten des Motors unter Berücksichtigung des effektiven Leistungsverbrauches. Bei einer programmierten Schrittfrequenz von ca. 400 Hz im Halbschrittbetrieb zeigt das Messinstrument:

$$
I {\rm{Mess}} = I {\rm{Phase}} \times 0.7 => I {\rm{Phase}} = I {\rm{Mess}} / 0.7
$$

Bei Auslieferung ist der Betriebsstrom der Leistungsendstufen auf ca. 4 A eingestellt.

Die Umgebungstemperatur des Controllers sollte ca. 40 °C nicht überschreiten.  $\bullet$ Achten Sie darauf, dass die Lüftungsschlitze im Bodenblech sowie in der Rückwand nicht abgedeckt werden. Ein eventuell auftretender Hitzestau schaltet die Leistungsendstufe ab.

- Die Einhaltung der EMV-Grenzwerte fordert einen möglichst niederohmigen Potentialausgleich von mechanischen und elektronischen Geräten. Hierzu sollten Sie sowohl den Controller als auch die numerischen Achsen auf einen gemeinsamen Erdungspunkt legen (Leitungsquerschnitt 2,5 mm²).
- Die mitgelieferten Motoranschlussleitungen des IT 142.1-C sind 5 Meter lang. Sollten Sie eine andere Leitungslänge benötigen, können Sie diese selbst anfertigen. Beachten Sie hierbei den Aufbau und die Steckerbelegung gemäß Kapitel 4.3.2. Leitungen von mehr als 10 Meter Länge sollten Sie unbedingt vermeiden.
- Die aus dem Kabelstecker herausgeführte Einzelleitung ist mit der Abschirmung der Motoranschlussleitung verbunden. Sie dient zur Funktionserdung der Antriebseinheit und nicht zum Potentialausgleich. Als Potentialausgleich führen Sie eine zusätzliche, niederohmige Verbindung vom Controller zur numerischen Antriebsachse.
- $\bullet$ Zur Programmierung verfügt die Interfacekarte über eine serielle Schnittstelle nach RS 232. Als Schnittstellenanschluss steht frontseitig ein 9-poliger Sub D-Stiftstecke zur Verfügung. Zur Verbindung von Interfacekarte und Steuerrechner benutzen Sie die mitgelieferte 3-polige abgeschirmte Leitung (Belegung siehe Kapitel 4.3.1). Die Leitung ist 1,5 Meter lang und verfügt beidseitig über einen Sub D-Buchsenstecker.

Da die Pin-Belegung der beiden Steckverbinder nicht identisch ist (keine 1:1- Leitung), besteht die Gefahr, die beiden Stecker zu vertauschen. Daher sind die Steckverbinder farblich unterschiedlich. Den roten Steckverbinder verbinden Sie mit dem Steuerrechner, den grauen mit der Interfacekarte. Zusätzlich ist die Rechner-Seite mit einem Aufkleber gekennzeichnet.

# **2 Technische Daten**

## **Gehäuse**

- Stahlblechgehäuse mit Umhausung aus pulverbeschichteten Aluminium-Halbschalen, B = 250, H = 186, T = 310 mm
- 19-Zoll-Einbaugehäuse mit 4 HE Frontblende

# *isel-***Interfacekarte UI 4.C-E/A**

- 8-Bit-Mikro-Controller mit Schrittmotor-Betriebssystem 4.1
- Positionier-Geschwindigkeit maximal 10 000 Schritte/s
- 32 kB-Datenspeicher, optional mit Akku zur Datensicherung
- 8 optoisolierte Signalein- und 16 Relais-Schaltausgänge
- vorbereitet für Einsatz eines Scheckkarten-Speichers 32 kB
- serielle Schnittstelle nach RS 232

#### *isel-***Schrittmotorsteuerkarte UME 7008**

- bipolare Leistungsendstufe für 2(4)-Phasen-Schrittmotor
- Konstantstromregelung mit 20 kHz Chopperfrequenz
- **Phasenstrom maximal 8,0 A, kurzschlussfest**
- Betriebsspannung 70 V/DC

# **3 Systembeschreibung**

# **3.1 Übersichtsplan**

Zur Verbindung mit externen Geräten/Einheiten verfügt der Schrittmotor-Controller über diverse Steckverbinder.

![](_page_9_Figure_3.jpeg)

**Bild 2: Anschluss des Schrittmotor-Controllers IT 142-1.C**

# **3.2 Baugruppen und Funktionselemente (Beschriftung fehlt 4,5,6,!)**

![](_page_10_Picture_1.jpeg)

**Bild 3: Schrittmotor-Controller IT 142.1-C**

- $\circled{1}$ Schrittmotor-Leistungsendstufe UME 7008
- ② Interfacekarte UI 4.C-E/A
- ③ 300 VA-Netzteil
- $^{\circledR}$ Steckverbinder zu den Schrittmotoren
- $^\circledR$ E/A-Erweiterungseinheit
- $^{\circledR}$ Netzeingang

## **3.3 Steckverbinder**

#### **3.3.1 Serielle Schnittstelle**

Der frontseitige Steckverbinder der Interfacekarte dient zum Anschluss an die serielle Schnittstelle Ihres Steuerrechners.

Die Steckerbelegung des 9-poligen Sub D-Stiftsteckers ist wie folgt:

![](_page_11_Picture_216.jpeg)

\* Der Spannungsausgang + 5 V dient zur Spannungsversorgung der optionalen Programmwahleinheit.

### **3.3.2 Motorausgang**

Zum Anschluss von Schrittmotor und Referenzschalter benutzen Sie die Rundsteckverbinder auf der Rückseite des Controllers.

Steckerbelegung des 15-poligen Rundsteckverbinders (Fa. Amphenol-Tuchel, Serie C16-3, Gehäusegröße 1)

![](_page_11_Picture_217.jpeg)

A- Signalausgang

E- Signaleingang

Als Motoranschlussleitungen sollten Sie abgeschirmte Kabel einsetzen, deren Schirmgeflecht Sie sowohl auf der Controllerseite als auch auf der Motorseite auf das Gehäusepotential legen.

![](_page_12_Figure_1.jpeg)

Das beidseitig aufgelegte Schirmgeflecht der Motorleitung stellt keine Schutzleiterverbindung bzw. Potentialausgleich der Einheiten dar, sondern dient lediglich der Funktionserdung.

![](_page_12_Figure_3.jpeg)

**Bild 4: Aufbau der Motoranschlussleitung**

#### **Motorphasen**

Die Ausgänge 1A und 1B, sowie 2A und 2B sind die Motorausgänge des Controllers. Sie sind signalrichtig mit den Motorphasen des Schrittmotors zu verbinden.

#### **Auswertung Referenzschalter**

Referenzschalter dienen zur Bestimmung des Maschinennullpunktes. Nach erfolgter Referenzfahrt werden alle Positionieranweisungen im Absolutmaßsystem auf diesen Nullpunkt bezogen.

![](_page_12_Picture_9.jpeg)

Die Signalspannung der Schalter ist + 24 V (plusschaltend).

#### **Magnetbremse**

Eine Bremse ist dann sinnvoll, wenn die Kraftmomente, die auf die Antriebsachse einwirken, größer sind als deren Haltemomente. Dies kann z. B. schon bei senkrechter Montage einer Antriebsachse und abgeschalteter Betriebsspannung des Controllers bzw. bei Netzspannungsausfall auftreten.

![](_page_12_Picture_13.jpeg)

Die Steuerspannung der Bremse (+ 24 V) wird über ein Relais, direkt von der Interfacekarte gesteuert.

#### **Funktionserdung**

Die zusätzlich aus dem Steckverbinder herausgeführte Leitung ist mit dem Kabelschirm verbunden. Sie dient zur Funktionserdung der Einheiten und muss rückseitig auf den Gewindebolzen (mit Erdungszeichen) führen.

![](_page_12_Picture_17.jpeg)

Um Fehlverbindungen zu vermeiden, ist die Kodierung des Steckverbinders im Schrittmotor-Controller auf Code 6 gelegt.

# **3.3.3 Netzeingang**

Bei einer Betriebsspannung von 230 V/ 50 Hz ergibt sich für den Controller eine Gesamtstromaufnahme von ca. 3,0 Ampére.

![](_page_13_Picture_2.jpeg)

Der Controller kann auch mit einer Netzspannung von AC 125 V/ 60 Hz geliefert werden. Hierbei erhöht sich die Nennstromaufnahme auf ca. 6,0 A.

### **3.3.4 Remote – Steckverbinder**

Der Remote-Steckverbinder ermöglicht den Anschluss eines externen NOT-AUS sowie eines EIN-Schalters.

(Fa. Phoenix Contact, Mini-Combicon (Raster 3.81) mit Kabelgehäuse)

Belegung des Steckverbinders:

- 1 2 —— potentialfreier Schaltkontakt (Schließer Ausgang)
- 3 4 —— NOT-AUS-Einrichtung (Öffner Kontakt, Eingang)
- 5 6 —— EIN-Taste (Schließer-Kontakt, Eingang)

• potentialfreier Schaltkontakt (1 - 2)

Der potentialfreie Schaltkontakt dient zur Einbindung des Controllers in übergeordnete NOT-AUS-Systeme. Der Kontakt ist geschlossen, solange die Leistungsendstufen mit Spannung versorgt werden.

• NOT-AUS-Einrichtung (3 - 4)

Der Eingang dient zum Anschluss einer externen Sicherheits-Einrichtung (NOT-AUSSchalter, Sicherheitsschalter etc.). Benötigen Sie diesen Eingang nicht, müssen Sie das Kontakt-Paar durch eine Brücke schließen.

![](_page_13_Picture_15.jpeg)

Die Klemmen führen die Spannung des Sicherheitskreises. Achten Sie unbedingt darauf, als Schaltelement einen potentialfreien ÖFFNER-Kontakt zu verwenden. Anderenfalls kann ein Kurzschluss im Sicherheitskreis entstehen.

 $\cdot$  EIN-Taste (5 - 6)

Der Schaltkontakt ist parallel zu dem frontseitigen EIN-Taster geschaltet und bewirkt das Einschalten der Betriebsspannung sofern alle Sicherheitsanforderungen erfüllt sind.

![](_page_13_Picture_19.jpeg)

Da gemäß der Maschinenschutzverordnung nur eine EIN-Taste im sicherheitsrelevanten Teil einer Steuerung vorhanden sein darf, ist der Anschluss eines externen EIN-Tasters nur unter der Maßgabe möglich, dass der frontseitige EIN-Taster durch entsprechende Maßnahmen (Einbauort des Controllers, Abdeckung des Schalter etc.) unwirksam gemacht wird.

# **3.3.5 Schutzleiter/ Potentialausgleich**

Zum Potentialausgleich sind die einzelnen Funktionseinheiten eines Antriebssystems mit einer niederohmigen Schutzleiterverbindung auszurüsten.

Gemäß der VDE 0113 sind hierbei alle Körper der elektrischen Ausrüstung und der Maschine (einschließlich des Rahmens) mit dem Schutzleiter zu verbinden.

Der Potentialausgleich ist zudem notwendig, um die Grenzwerte aus der Konformitätserklärung einzuhalten.

# **3.3.6 Steckverbinder X1**

Der 9-polige Sub D-Buchsenstecker ermöglicht den Anschluss von externen Schaltelementen, die in ihrer Funktion denen der Prozessorkarte entsprechen.

Anschlussbelegung des Steckverbinders:

![](_page_14_Picture_211.jpeg)

#### • **µP-Reset** (Kontakt 1 - 6)

Der µP-Reset-Taster führt zu einem Hardware-Reset der Interfacekarte und somit zum abrupten Abbruch aller Funktionen des Controllers. Gleichzeitig wird der Signalausgang *Bremse* deaktiviert (+ 24 V-Steuerspannung wird abgeschaltet). Die Funktion wird durch einen SCHLIESSER-Kontakt-Taster erreicht.

#### • **STOP** (Kontakt 2 - 7)

Der STOP-Taster bricht die aktuelle Programmanweisung ab. Eine Schrittmotorbewegung wird durch Einleiten einer Bremsrampe unterbrochen. Die Funktion wird durch einen ÖFFNER-Kontakt erreicht.

![](_page_14_Picture_12.jpeg)

Damit der externe STOP-Taster ausgewertet werden kann, muss auf der Interfacekarte der DIP-Schalter S 3.5 auf OFF stehen, S 3.4 und S 3.6 müssen auf ON stehen.

![](_page_14_Picture_14.jpeg)

Wenn Sie keine externe STOP-Taste verwenden, müssen Sie das Kontakt-Paar miteinander verbinden. Anderenfalls geht der Controller in den STOP-Betrieb.

#### • **START** (Kontakt 3 - 8)

Der START-Impuls führt einen gespeicherten Befehlssatz bzw. die Fortsetzung eines unterbrochenen Befehlsablaufes aus.

Die Funktion wird durch einen SCHLIESSER-Kontakt erreicht.

![](_page_14_Picture_19.jpeg)

Die Eingänge des Steckverbinders X1 sind optoisoliert und arbeiten mit einer Signalspannung von + 24 V.

# **3.3.7 Signalankopplung**

Das Ankopplungsmodul dient zum Anschluss von externen Einheiten an die Ein- und Ausgänge des Schrittmotor-Controllers.

# • Signaleingänge

Ihnen stehen 8 optoisolierte Signaleingänge zur Verfügung.

![](_page_15_Figure_4.jpeg)

**Bild 5: Eingangsbeschaltung der Signaleingänge**

Die Eingänge sind mit einer 12 V-Z-Diode sowie einem Vorwiderstand beschaltet. Hieraus ergibt sich eine Signaleingangsspannung von + 24 V. Zur optischen Kontrolle der belegten Eingänge stehen LEDs zur Verfügung.

![](_page_15_Picture_7.jpeg)

Der Eingangsstrom des Signaleinganges beträgt + 20 mA (Steuerspannung + 24 V).

## • Signalausgänge

Zur Steuerung von Ventilen, Relais usw. stellt Ihnen der Controller 16 Relais-Schaltausgänge zur Verfügung.

![](_page_16_Figure_2.jpeg)

**Bild 6: Signalausgänge des IT 142.1-C**

Die verwendeten Relais erlauben eine maximale Belastung von 50 V bei 200 mA Laststrom.

![](_page_16_Picture_5.jpeg)

Die Schaltkontakte der Relais sind nicht mitgeschützt!

Bei Anschluss von kapazitiven bzw. induktiven Lasten müssen Sie entsprechende Schutzschaltungen vorsehen.

Bedingt durch die 8-Bit-Speicherstruktur der Interfacekarte sind die 16 Ausgänge in zwei 8-bit-Ports unterteilt.

Zur optischen Kontrolle verfügt die Signalankopplung über LED-Balkenanzeigen, die bei gesetztem Ausgang leuchten.

![](_page_16_Picture_10.jpeg)

Die Spannungsversorgung der Signalein-/-ausgänge (+ 24 V) können Sie vom Steckverbinder X1 entnehmen (maximaler Strom: 1 A). Bei höheren Belastungen ist unbedingt ein externes Netzteil an die Klemmen + Vs sowie GND anzuschließen.

# **3.3.8 Einstellung Schrittauflösung**

Die Leistungskarten ermöglichen die Ansteuerung eines Schrittmotors im Vollschrittbzw. Halbschritt-Betrieb. Die Schrittweiten betragen im Vollschrittbetrieb 1,8° (200 Schritte/U) und im Halbschrittbetrieb 0,9° (400 Schritte/U).

Die Festlegung der Schrittauflösung können Sie auf der Interfacekarte vornehmen (siehe hierzu Beschreibung der Interfacekarte).

![](_page_16_Picture_15.jpeg)

Bei Auslieferung wird die Betriebsart auf Halbschrittbetrieb eingestellt, um Resonanzen des Schrittmotor-Systemes zu reduzieren.

# **3.4 Bedienelemente**

![](_page_17_Figure_1.jpeg)

**Bild 7: Frontseite der IT 142.1-C**

- $\circledD$ NOT-AUS-Tastschalter
- $^{\circledR}$ EIN-Taste
- $\circled{3}$ Netzschalter
- 4 Prozessor-Reset
- **(5)** Stop-Taste
- $\circledR$ Phasenstrom-Potentiometer
- $\circledD$ Start-Taste

#### **1 NOT-AUS**

Bei dem NOT-AUS-Tastschalter handelt es sich um ein Schaltelement mit zwangsgeführten Kontakten. Bei Betätigung unterbricht er den Sicherheitskreis des Controllers und schaltet damit die Spannungsversorgung der Leistungsendstufen ab. Gleichzeitig werden die Leistungstransistoren der Endstufen stromlos geschaltet (disabled) und ein Prozessor-Reset der Interfacekarte ausgelöst.

# **2 EIN-Taste**

Die EIN-Taste schaltet bei geschlossenem Sicherheitskreis die Spannungsversorgung der Leistungsendstufen ein. Durch Selbsthaltung der Leistungsrelais wird ein selbsttätiges Wiedereinschalten des Controllers nach Unterbrechen der Versorgungsspannung vermieden.

#### **3 Netzschalter**

Leuchtet der integrierte Kennmelder, ist der Schrittmotor-Controller betriebsbereit.

#### **4 Prozessor-Reset**

Der Prozessor-Reset unterbricht alle Aktivitäten der Interfacekarte. Eventuell auftretende Schrittfehler der Schrittmotoren (bedingt durch den abrupten Abbruch der Schrittimpulsausgabe) werden ignoriert.

Durch Betätigen der µP-Reset-Taste bei gleichzeitig betätigter Start-Taste wird ein Selbsttest des Controllers eingeleitet.

# info

Der Selbsttest der Interfacekarte wird erst nach Abschalten der Spannungsversorgung oder durch einen nochmaligen µP-Reset abgebrochen. Ist während des µP-Reset die Speicherkarte gesteckt, wird ein dort gespeichertes Datenfeld in das statische RAM der Prozessorkarte kopiert.

#### **5 Stop-Taste**

Die Stop-Taste unterbricht den Programmablauf der Prozessorkarte. Während einer Positionierbewegung bewirkt ein Stop das Einleiten der Bremsrampe. Der unter-brochene Prozess kann durch Betätigen der Start-Taste bzw. dem Befehl "@0S" erneut gestartet werden.

#### **6 Phasenstrom-Potentiometer**

Das Phasenstrom-Potentiometer der Leistungsendstufe ermöglicht die Anpassung des Ausgangsstromes an den benötigten Motorstrom. Der Einstellbereich liegt zwischen 1 A und 6 A bzw. zwischen 1 A und 8 A bei eingeschaltetem Stromboost.

#### **7 Start-Taste**

Durch Betätigen der Start-Taste können Sie ein im Datenspeicher abgelegtes CNC-Datenfeld starten.

In Verbindung mit dem µP-Reset-Tastschalter wird ein Selbsttest des Controllers eingeleitet.

# **4 Konformitätserklärung**

gem. EG-Richtlinie Niederspannung sowie elektromagnetische Verträglichkeit. Dok.Nr.: k311/96

Wir, Firma

isel Germany AG **Bürgermeister-Ebert-Str. 40 D- 36142 Eichenzell**

erklären in alleiniger Verantwortung, dass das Produkt

**Artikel-Bez.: 1-Achs-Controller IT 142.1-C (inkl. E/A-Erweiterung) Artikel-Nr.: 381 320 1000**

auf das sich diese Erklärung bezieht, mit der/den folgenden Norm(en) oder normativen Dokument(en) übereinstimmt.

- **1. EN 50081-1; EN 55011 (VDE 0875) - Elektromagnetische Verträglichkeit- Fachgrundnorm Störaussendung Teil 1: Wohnbereich, Geschäfts- und Gewerbebereiche sowie Kleinbetriebe - Grenzwerte und Messverfahren für Funkentstörung von industriellen, wissenschaftlichen und medizinischen Hochfrequenzgeräten (Grenzklasse B)**
- **2. EN 50082-1; IEC 801 (Teil 1-4) - Elektromagnetische Verträglichkeit- Fachgrundnorm Störfestigkeit Teil 1: Wohnbereich, Geschäfts- und Gewerbebereiche sowie Kleinbetriebe - Prüf- und Messverfahren der Störfestigkeit**
- **3. EN 50178 (VDE 0160) Ausrüstung von Starkstromanlagen mit elektronischen Betriebsmitteln**

Wir versichern hiermit, dass das Bescheinigungsverfahren ausschließlich gemäß der **Richtlinie** 

73/23/EWG (19.02.73), Änderung 93/86/EWG (22.07.93). Richtlinie des Rates zur Angleichung der Rechtsvorschriften der Mitgliedsstaaten betreffend elektrische Betriebsmittel zur Verwendung innerhalb bestimmter Spannungsgrenzen

sowie

Richtlinie 89/336/EWG (03.05.89), Änderung 91/263/EWG (29.04.91), Änderung 2/31/EWG (28.04.92), Änderung 93/68EWG (22.07.93) Richtlinie des Rates zur Angleichung der Rechtsvorschriften der Mitgliedstaaten über die elektromagnetische Verträglichkeit durchgeführt wurde und dass die Vorschriften der Norm DIN EN 45014 Allgemeine Kriterien für Konformitätserklärungen von Anbietern bei der Ausstellung der Konformitätserklärung beachtet wurden.

BaconB automation Hugo Isert · Im Leibolzgraben 16 36132 Eiterfeid · 18 (06672) 898-0

Eiterfeld, den 24.10.1995

Rainer Giebel, Fertigungsleitung Elektronik

# **Konformitätserklärung**

gem. EG-Richtlinie Niederspannung sowie elektromagnetische Verträglichkeit. Dok.Nr.: k312/96

Wir, Firma

isel Germany AG **Bürgermeister-Ebert-Str. 40 D- 36142 Eichenzell**

erklären in alleiniger Verantwortung, dass das Produkt

**Artikel-Bez.: 1-Achs-Controller IT 142.1-C Artikel-Nr.: 381 322 1000**

auf das sich diese Erklärung bezieht, mit der/den folgenden Norm(en) oder normativen Dokument(en) übereinstimmt.

- **1. EN 50081-1; EN 55011 (VDE 0875) - Elektromagnetische Verträglichkeit- Fachgrundnorm Störaussendung Teil 1: Wohnbereich, Geschäfts- und Gewerbebereiche sowie Kleinbetriebe - Grenzwerte und Messverfahren für Funkentstörung von industriellen, wissenschaftlichen und medizinischen Hochfrequenzgeräten (Grenzklasse B)**
- **2. EN 50082-1; IEC 801 (Teil 1-4) - Elektromagnetische Verträglichkeit- Fachgrundnorm Störfestigkeit Teil 1: Wohnbereich, Geschäfts- und Gewerbebereiche sowie Kleinbetriebe - Prüf- und Messverfahren der Störfestigkeit**
- **3. EN 50178 (VDE 0160) Ausrüstung von Starkstromanlagen mit elektronischen Betriebsmitteln**

Wir versichern hiermit, dass das Bescheinigungsverfahren ausschließlich gemäß der Richtlinie

73/23/EWG (19.02.73), Änderung 93/86/EWG (22.07.93). Richtlinie des Rates zur Angleichung der Rechtsvorschriften der Mitgliedsstaaten betreffend elektrische Betriebsmittel zur Verwendung innerhalb bestimmter Spannungsgrenzen

sowie

Richtlinie 89/336/EWG (03.05.89), Änderung 91/263/EWG (29.04.91), Änderung 2/31/EWG (28.04.92), Änderung 93/68EWG (22.07.93) Richtlinie des Rates zur Angleichung der Rechtsvorschriften der Mitgliedstaaten über die elektromagnetische Verträglichkeit durchgeführt wurde und dass die Vorschriften der Norm DIN EN 45014 Allgemeine Kriterien für Konformitätserklärungen von Anbietern bei der Ausstellung der Konformitätserklärung beachtet wurden.

*Bacon* 

automation Hugo Isert · Im Leibolzgraben 16 36132 Eiterleid · & (06672) 898-0

![](_page_20_Picture_15.jpeg)

Eiterfeld, den 24.10.1995

![](_page_21_Picture_0.jpeg)

![](_page_21_Picture_1.jpeg)

# *isel*- Interfacekarten-Serie

# **Hardware-Beschreibung**

Die in dieser Druckschrift enthaltenen Informationen, technischen Daten und Maßangaben entsprechen dem neuesten technischen Stand zum Zeitpunkt der Veröffentlichung. Etwa dennoch vorhandene Druckfehler und Irrtümer können jedoch nicht ausgeschlossen werden. Für Verbesserungsvorschläge und Hinweise auf Fehler sind wir dankbar.

Es wird darauf hingewiesen, dass die in unseren Druckschriften verwendeten Soft- und Hardwarebezeichnungen der jeweiligen Firmen im allgemeinen warenzeichen-, marken- oder patentrechtlichem Schutz unterliegen.

Alle Rechte vorbehalten. Kein Teil unserer Druckschriften darf in irgendeiner Form (Druck, Fotokopie oder einem anderen Verfahren) ohne schriftliche Genehmigung der isel Germany AG reproduziert oder unter Verwendung elektronischer Systeme verarbeitet, vervielfältigt oder verbreitet werden.

Hersteller: isel Germany AG Bürgermeister-Ebert-Straße 40 D-36124 Eichenzell

> Tel.: (06659) 981-0 Fax: (06659) 981-776 Email: [automation@isel.com](mailto:automation@isel.com) [http://www.isel.com](http://www.isel.com/)

Art.-Nr.:

Stand: 09/2008

Diese Dokumentation gilt für folgende Baugruppen:

![](_page_22_Picture_139.jpeg)

Unterschiede der Prozessorkarte liegen nur im eingesetzten Betriebssystem und dem Befehlsumfang der Karte sowie der Taktfrequenz des Prozessors. Eine Übersicht der jeweils nutzbaren Befehle ist in der Programmieranlietung 'CNC-Betriebssystem 5.x' enthalten.

# **Inhaltsverzeichnis**

![](_page_23_Picture_4.jpeg)

# **Abbildungsverzeichnis**

![](_page_24_Picture_73.jpeg)

# **1 Einleitung**

*isel*-Interfacekarten sind Prozessorkarten mit einem ausgereiften CNC-Betriebssystem zur Steuerung von bis zu drei Schrittmotoren. Als Euro-Einschub mit 1" Breite (5 TE) und 3 HE Höhe sind sie in allen 19"-Systemen einsetzbar.

- Die Interfacekarte basiert auf einem 8-Bit-Mikro-Controller-System mit 32 kB Betriebs-EPROM und 32 kB Datenspeicher. Eine umfangreiche, praxisorientierte CNCBetriebssoftware garantiert die einfache Programmierbarkeit.
- $\bullet$ Zur Programmierung von Bewegungsabläufen stehen dabei unter anderem Befehle zur relativen und absoluten Positionierung von bis zu drei Schrittmotoren, Nullpunktfahrt und virtuelle Nullpunkte zur Verfügung. Hierbei wird eine lineare 3D-Interpolation genau so unterstützt wie eine zirkulare Interpolation von zwei aus drei Achsen.
- $\bullet$ Die maximal erreichbaren Positionier-Geschwindigkeiten liegen zwischen 30 und 10 000 Schritten/Sekunde. Der Wertebereich beträgt dabei 24 Bit, d. h. eine maximale Wegauflösung von ± 8 000 000 Schritten. Zur Ablaufsteuerung stehen die Befehle schachtelbare Schleifen, erzwungene Verzweigungen, Zeitverzögerungen usw. zur Verfügung.
- $\bullet$ Darüber hinaus erleichtern einige Hilfsfunktionen den Umgang mit der umfangreichen Software, so z. B. Einzelschrittausführung (Trace-Mode), Positionsrückmeldungen, Ändern der Gerätenummer und Auslesen von Speicherzellen.
- Durch Direktausführung (DNC-Betrieb) oder Speicherbetrieb (CNC-Betrieb) der  $\bullet$ Befehle sind sowohl Stand-Alone-Applikationen als auch Anwendungen mit Leitrechnern realisierbar.
- $\bullet$ Zur Speicherung von Systemvariablen und CNC-Programmen steht ein 32 kB Datenspeicher zur Verfügung. Durch Einbau eines optionalen Akku wird eine quasipermanente Speicherung der CNC-Programme möglich.
- Zur Ansteuerung von Schrittmotorleistungsendstufen erzeugen *isel*-Interfacekarten  $\bullet$ Signale für Takt, Richtung, Stromabsenkung während Motorstillstand, Takt-Stop und Voll-/Halbschrittumschaltung.
- Die Signalpegel sind TTL-kompatibel (+ 5 V-Logik). Ausgangstreiber ermöglichen den parallelen Betrieb mehrerer Leistungsendstufen. Alle Steuersignale werden an der Kartenrückseite über einen 64-poligen Steckverbinder nach DIN 41612 Bauform C geführt.
- Die Programmierung der Interfacekarte sowie die Kommunikation mit anderen  $\bullet$ Rechnersystemen ist über eine serielle Schnittstelle mit Software-Handshake und 256 Byte Pufferbereich realisiert. Sie ermöglicht eine zuverlässige 3-Draht-Verbindung zu Steuerrechnern, wobei Baudraten von 2 400 Bd bis 19 200 Bd über DIP-Schalter umschaltbar sind.
- Als Bedienelemente sind in der Frontplatte der Interfacekarten Start-, Stop- sowie  $\bullet$ Not-Aus-Taster integriert. Die Betriebsbereitschaft wird durch eine LED angezeigt.

# **1.1 Sicherheitssymbole**

![](_page_26_Picture_1.jpeg)

#### *Achtung*

Dieses Symbol weist Sie darauf hin, dass Gefahr für Leben und Gesundheit für Personen besteht.

![](_page_26_Picture_4.jpeg)

#### *Gefahr*

Dieses Symbol weist Sie darauf hin, dass Gefahr für Material, Maschine und Umwelt besteht.

![](_page_26_Picture_7.jpeg)

#### *Information*

Dieses Symbol kennzeichnet wichtige Informationen.

### **1.2 Sicherheitshinweise**

![](_page_26_Picture_11.jpeg)

- Die *isel*-Interfacekarten-Serie ist nach dem aktuellen Stand der Technik und den anerkannten sicherheitstechnischen Regeln aufgebaut.
- Betrieben werden darf das Gerät nur im einwandfreien technischen Zustand. Störungen sind umgehend zu beseitigen. Kinder und nicht eingewiesene Personen dürfen das Gerät nicht in Betrieb nehmen.
- Das Gerät darf nur für die bestimmungsgemäße Verwendung eingesetzt werden.
- Alle Arbeiten sind ausschließlich von autorisiertem Fachpersonal und unter Berücksichtigung der Vorschriften der Elektroindustrie sowie der Unfallverhütungsvorschriften durchzuführen.
- Montage und Einsatz der Betriebsmittel ist entsprechend den Normen der Konformitätserklärung durchzuführen. Die vom Hersteller eingehaltenen Vorschriften und Grenzwerte schützen nicht bei unsachgemäßem Gebrauch der Betriebsmittel.
- Das Gerät darf nicht hoher Luftfeuchtigkeit und hohen Vibrationen ausgesetzt werden.
- Bewahren Sie diese Bedienungsanleitung sorgfältig auf und verpflichten Sie jeden Benutzer auf Ihre Einhaltung!
- Die Nichtbeachtung dieser Bedienungsanleitung kann Sachschäden, schwere Körperverletzungen und den Tod zur Folge haben.

# **2 Technische Daten**

![](_page_27_Picture_66.jpeg)

# **3 Systembeschreibung**

## **3.1 Bedienelemente**

![](_page_28_Picture_2.jpeg)

**Bild 1: Interfacekarte**

#### **Betriebs-LED**

... leuchtet bei Betriebsbereitschaft der Prozessorkarte.

#### **Start-Taste**

... startet die Ausführung eines im Datenspeicher abgelegten CNC-Datenfeldes. In Verbindung mit dem µP-Reset-Taster wird ein Selbsttest der Prozessorkarte gestartet.

#### **Stop-Taste**

... unterbricht die Ausführung einer programmierten Bewegung durch Einleiten einer Bremsrampe. Der unterbrochene Prozess kann mit der Start-Taste bzw. dem Befehl '@0S' fortgesetzt werden.

#### **Not-Aus (µP-Reset)**

... unterbricht, bedingt durch einen Prozessor-Reset, sofort alle Aktivitäten der Interfacekarte. Darüber hinaus werden durch einen parallelen Schaltkontakt die Signalausgänge 'Taktabschaltung' auf 0 V-Potential gelegt. Eventuell auftretende Schrittfehler der über Leistungsendstufen angeschlossenen Motoren werden ignoriert. Durch Betätigen der µP-Reset-Taste bei gleichzeitig gedrückter Start-Taste wird ein Selbsttest der Interfacekarte eingeleitet.

Bedingt durch die Ausführung der µP-Reset-Taste als Tast-Rast-Schalter ist zum "Lösen" des Reset-Zustandes und zur Freigabe des Taktabschaltungs-Ausgangs eine zweite Betätigung des Tasters notwendig.

# **3.2 Serielle Schnittstellen**

Zur Datenübertagung zwischen der Interfacekarte und einem Steuerrechner wird eine serielle Schnittstelle nach RS 232 eingesetzt. Die Verbindung ist über eine 3- Draht-Leitung realisiert; ein Software-Protokoll ermöglicht die fehlerfreie Übertragung der ASCII- Zeichen.

Dabei ist es notwendig, dass sich beide Systeme an das im Folgenden beschriebene Übertragungsprotokoll halten.

- Der angeschlossene Steuerrechner sendet einen Befehl, der mit einem  $\bullet$ Zeilenende-Zeichen [chr(13)] abgeschlossen ist.
- Die Prozessoreinheit quittiert die Ausführung bzw. Speicherung des Befehles durch das Quittierungs-Signal '0' [chr(48)] oder meldet einen aufgetretenen Fehler mit einem ASCII-Zeichen ungleich '0' (vgl. CNC-Betriebssystem 5.0 Kapitel *Fehlermeldungen der Prozessorkarten*).

Als Datenübertragungsparameter sind auf der Prozessorkarte folgende Werte festgelegt:

> 9 600 Baud (einstellbar) 8 Daten-Bit 1 Stop-Bit no Parity

Zur Überprüfung des korrekten Anschlusses bzw. der Funktion der seriellen Schnittstelle verfügt die Prozessorkarte über eine Selbsttestroutine. Sie wird ausgeführt, wenn Sie die Start-Taste festhalten und die µP-Reset-Taste kurz betätigen.

Die Interfacekarte überprüft daraufhin ihren Speicherbereich sowie die Schalterstellung des 4-fach-DIP-Schalters. Anschließend werden zum Test des angeschlossenen Schrittmotors einige Taktimpulse ausgegeben. Abgeschlossen wird die Testroutine durch einen permanent gesendeten ASCII-Zeichensatz an der seriellen Schnittstelle.

Durch Betätigen irgendeiner Taste der Rechnertastatur wird dieser Modus abgebrochen und jedes weiterhin von der Prozessorkarte empfangene Zeichen als Echo zurückgesendet.

#### **Der Selbsttestroutine wird durch einen µP-Reset beendet!**

Zur Inbetriebnahme der seriellen Verbindung von Steuerrechner und Interfacekarte kann folgendes Basic-Schnittstellen-Testprogramm verwendet werden.

Schnittstellen-Testprogramm z. B. in GW-Basic:

![](_page_29_Picture_150.jpeg)

Die Pin-Belegung der Steckverbinder

![](_page_30_Figure_1.jpeg)

**Bild 2: Anschluss serielle Schnittstelle**

#### **3.3 Funktionselemente**

![](_page_30_Figure_4.jpeg)

**Bild 3: Interfacekarte (ohne E/A-Erweiterung)**

# **3.3.1 Einstellung DIP-Schalter S1 (Baudrate)**

Zur Festlegung der Übertragungsrate der seriellen Schnittstelle wird nach jedem Mikroprozessor-Reset die Schalterstellung des 4-poligen Schiebeschalters S1 abgefragt.

Dabei ergeben sich aus den vier möglichen Schalterkonfigurationen von Schalter 1 und 2 die unterschiedlichen Baudraten.

![](_page_31_Picture_149.jpeg)

**\* Auslieferungszustand 9 600 Bd**

### **3.3.2 Einstellung der Beschleunigung**

Bei Betrieb eines Schrittmotors außerhalb des Anlaufbereiches ist eine Beschleunigungs – und Bremsrampe erforderlich. Während bei der Beschleunigungsrampe die Schrittfolgefrequenz des Motors kontinuierlich von der Startfrequenz auf die Betriebsfrequenz gesteigert wird, erfordert die Verzögerungsrampe den umgekehrten Vorgang.

Durch unterschiedliche Steigungen lassen sich die Kurven in Bezug auf Beschleunigungszeit und Last optimieren.

Es stehen Ihnen standardmäßig vier verschiedene Rampen zur Verfügung. Mit Schalter 3 und 4 des 4-poligen DIP-Schalters S1 können Sie die Rampen definieren.

![](_page_31_Picture_150.jpeg)

**\* Auslieferungszustand 25 Hz/ms**

# **3.3.3 Einstellung Voll-Halbschrittbetrieb (Dip-Schalter S2) (Option)**

Dieser Schalter ermöglicht die zentrale Einstellung der Betriebsart der angeschlossenen Leistungsendstufen.

![](_page_32_Picture_2.jpeg)

**Bild 4: Interfacekarte (Platinenauszug Schalter S2)**

Der Schalter S2 wird bei Einsatz der Karte in den Schrittmotor-Controller C 116-4 und C 142-4 nicht ausgewertet. Die Festlegung der Betriebsart wird dort direkt auf der Verbindungsplatine mit Jumper-Steckern vorgenommen.

# **3.3.4 Aktivierung Endlagen-/ Überfahrschalter (Dip-Schalter S3)**

Zur Überwachung von Endlagen- und Überfahrschalter der Schrittmotorantriebseinheiten werden die Signale der entsprechenden Achsen getrennt auf die Prozessorkarte geführt und dort verarbeitet. Zur Freigabe des Signaleinganges dient der 6-fach-DIP-Schalter S3.

Jeder extern zu überwachende Schalter muss durch Umschalten auf OFF aktiviert werden, dementsprechend jeder nicht vorhandene Schalter durch Umschalten auf ON gesperrt werden. Dabei ergibt sich folgende Zuordnung:

![](_page_32_Picture_8.jpeg)

**Bild 5: Interfacekarte (Platinenauszug Schalter S3)**

# **3.4 Programmier-Modus**

Für einen optimalen Einsatz ermöglicht das Betriebssystem sowohl eine Programmierung im DNC-Modus (direkte Ausführung der übergebenen Befehle) als auch im CNC-Modus (auszuführendes Programm wird im internen Datenspeicher abgelegt und später durch ein Start-Signal gestartet, vgl. CNC-Betriebssystem 5.0).

Im DNC-Modus werden dem Prozessormodul die Bearbeitungsparameter einzeln übergeben und von ihm direkt ausgeführt. Durch Auswertung der Quittierungssignale der IT 108 ist der übergeordnete Steuerrechner in der Lage, kontinuierlich und ohne Begrenzung Daten zu übergeben.

Im CNC-Modus (Speicherbetrieb) wird der Prozessoreinheit ein komplettes Datenfeld übergeben. Die Daten werden nach Erhalt vom Prozessor quittiert und in einem Datenspeicher abgelegt. Die Ausführung des Datenfeldes (ca. 1 800 Befehlssätze) erfolgt anschließend durch Betätigen der Start-Taste bzw. eines Startbefehles des Steuerrechners.

# **3.5 Spannungsversorgung**

Als Spannungsversorgung benötigt die Interfacekarte eine Gleichspannung von + 5 V bei einem mittleren Stromverbrauch von ca. 300 mA. Sie wird über die Steckkontakte a,c30 (+ Vc) und a,c32 (GND) des rückwärtigen Steckverbinders auf die Karte geführt.

Zur Überwachung der Speisespannung befindet sich auf den Prozessorkarte (ab Version 1350/4) eine entsprechende Schaltung, die bei Unterschreiten einer Schwellenspannung den Prozessor zurücksetzt. Dies wird durch gleichzeitiges Verlöschen der Betriebs-LED angezeigt.

Ein DC/DC-Wandler auf der Interfacekarte ermöglicht die Spannungsversorgung mit + 6 V bis + 12 V. Das Umschalten des Eingangsspannung-Levels geschieht durch zwei Jumper (siehe Aufkleber auf dem Steckverbinder der Interfacekarte).

# **3.6 Betriebsstörungen**

Zur Erkennung von Betriebsstörungen verfügt die Interfacekarte hardwaremäßig über einen Unterspannungsdetektor sowie softwaremäßig über

Überwachungsmodule für End- und Überfahrschalter sowie über Kommunikationsund Speicherfehler.

Während bei Spannungsfehlern der Mikroprozessor in den Reset-Zustand geschaltet und die Kommunikation zum übergeordneten Rechner abgebrochen wird, erfasst der Prozessor alle anderen Betriebszustände durch das Betriebssystem. Hier erfolgt die Fehleranzeige über die serielle Schnittstelle (Fehlercode vgl. CNC-Betriebssystem 5.0 Kapitel 4, sowie serielle Schnittstelle S. A3).

![](_page_34_Picture_147.jpeg)

# **4 Anschluss und Inbetriebnahme**

Zum Einsatz in 19"-Baugruppenträgern (nach DIN 41494) verfügt die Interfacekarten-Serie über einen 64-poligen Steckverbinder DIN 41612 C. Über ihn werden zum einen alle Signaleingänge der Prozessorkarte zugeführt (z. B. Start-, Stop-, Referenz-Schalter), zum anderen von der Prozessorkarte alle Steuerausgänge zur Verfügung gestellt (z. B. Takt und Richtung).

Bedingt durch die Konzeption als Interpolator für max. drei Schrittmotorantriebe sind auf der Prozessorkarte die entsprechenden Signalein- und -ausgänge für jede Antriebsachse getrennt ausgeführt.

## **4.1 Steckverbinder**

![](_page_35_Picture_381.jpeg)

NC= nicht belegt A = Signalausgang E = Signaleingang \* ab Version AZ1350/3 \*\* ab Version AZ1350/4
## **4.1.1 Signaleingänge**

Als Signaleingänge verarbeitet die Interfacekarte folgende Eingänge:

- Referenz-Schalter (Ref.Sw.)
- Überfahrschalter (Stop)
- Start (Start)
- - µP-Reset

## **4.1.1.1 Referenz-Schalter (Ref.Sw.)**

Zur Positionsbestimmung innerhalb eines Schrittmotor-Antriebssystems besteht die Notwendigkeit eines Maschinennullpunktes bzw. Referenzpunktes. Zur Auswertung von entsprechenden Sensoren verfügt die Interfacekarte über den Eingang *Referenz-Schalter (Ref.Sw.)*. Bei dem Eingang handelt es sich um einen aktiv-high-Eingang, der intern über einen Pull-up-Widerstand auf + 5 V gelegt ist. Die Auswertung des Signales erfolgt, wenn auf dem im Ruhezustand GND-Potential führenden Eingang ein + 5 V-Signal auftritt.

In *isel*-Lineareinheiten hat sich als Referenz-/Endlagenschalter ein Mikro-Schalter (Öffner-Schaltkontakt) durchgesetzt, der zwischen GND und Signaleingang *Ref.Sw.*  geschaltet ist.

Wird während einer Verfahrbewegung der Referenzschalter betätigt, stoppt die Prozessoreinheit abrupt die Schrittimpulsausgabe. Erfolgt eine Aktivierung des Schalters während der Ausführung einer Referenzfahrt, wird die Impulsausgabe ebenfalls unterbrochen, jedoch nach Ändern des Richtungsbits mit einer kleinen Schrittfrequenz wieder gestartet.

Ein erneuter Interrupt (durch Verlassen des Schalterbereiches) stoppt den Schrittmotor exakt am Maschinen-Nullpunkt. Hierbei wird eine Wiederholgenauigkeit von ± 1 Schritt erreicht. Bei Verwendung eines induktiven, kapazitiven oder optischen Näherungsschalters ist der Minus-Pol des Sensors mit dem GND-Signal der Antriebseinheit sowie der Signalausgang des Sensors (open-collector) mit dem Steuerungseingang *Ref.Sw.* zu verbinden.

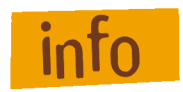

• als Sensor muss ein NPN-Typ eingesetzt werden

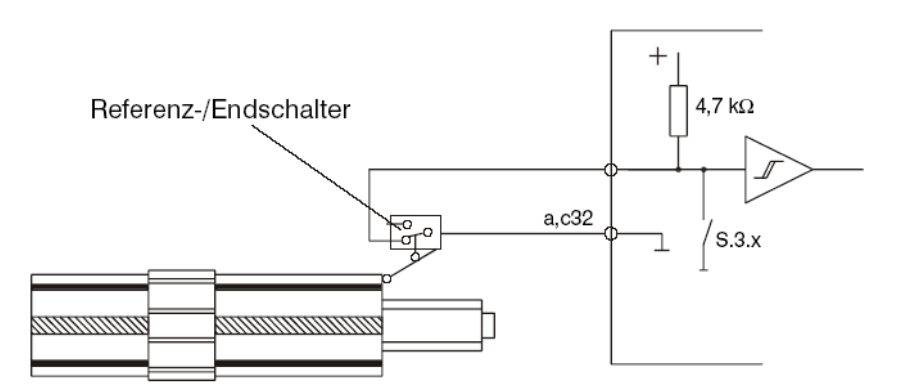

• der Sensor muss als Öffner arbeiten (Ruhezustand Ausgang leitend)

**Bild 6: Anschluss Referenzschalter**

#### **Bei nicht oder nicht korrekt angeschlossenem Referenz-Schalter meldet die Interfacekarte über die serielle Schnittstelle Fehler '2'.**

Bedingt durch die begrenzte Anzahl von Hardware-Interrupts werden auf der Interfacekarte die Signalquellen der drei Referenzschalter-Eingänge miteinander verknüpft. Hierzu sind die Signaleingänge an eine Impulsformungsstufe geführt, die aus jeder Flankenänderung eines Eingangssignales einen definierten Impuls mit 10 µs Impulsbreite erzeugt.

Werden einzelne Referenzschalter nicht benötigt bzw. angeschlossen, ist der entsprechende Signaleingang direkt auf GND-Potential zu legen oder - wie in Absatz 3.4.4 beschrieben, mit Hilfe des DIP-Schalter S3 zu sperren.

## **4.1.1.2 Überfahrschalter (Stop)**

Dieser Eingang führt, genauso wie bei Betätigung des frontseitigen Stop-Tasters, zu einem Stop-Interrupt des CNC-Betriebssystemes. So veranlasst ein negativer Impuls (H-LSignal-wechsel) am Signaleingang einem gebremsten Abbruch einer Verfahrroutine.

Einsatzmöglichkeiten dieses Einganges sind z. B. in Verbindung mit Referenzschaltern geringer Schalthysterese zu sehen (mechanische Zerstörung durch Nachlaufweg des Schrittmotors bei abrupten Reset mit hoher Geschwindigkeit). Ähnlich dem Signaleingang *Ref.Sw.* werden auch die Überfahrschalter-Eingänge zu einem Interrupt zusammengefasst, sodass die Aktivierung eines Einganges den Bewegungsablauf aller aktiven Schrittmotorachsen unterbricht.

Zu beachten ist hierbei, dass ein solchermaßen unterbrochener Bewegungsablauf mit der Start-Taste reaktiviert werden kann und ein kontinuierlich offener Signaleingang einen erneuten Interrupt verhindert. Sie sollten deshalb darauf achten, dass ein Überfahrschalter-Eingang nur durch einen kurzen negativen Impuls beschaltet wird.

**Analog zum** *Ref.Sw.***-Eingang sind auch beim Überfahrschalter-Eingang einzelne, nicht benötigt Signaleingänge direkt auf GND-Potential zu legen oder, wie in Absatz 3.4.4 beschrieben, mit Hilfe des DIP-Schalter S3 zu sperren.**

#### **4.1.1.3 Start (P1.0)**

Der Signaleingang arbeitet parallel zur frontseitigen Start-Taste. Durch kurzzeitiges Verbinden mit dem GND-Potential wird ein in der Steuerung gespeichertes Programm gestartet.

#### **4.1.1.4 µP-Reset**

Der Steuerungseingang µP-Reset liegt schaltungstechnisch parallel zum frontseitigen µP-Reset-Tast-Rast-Schalter. Durch Verbinden des Eingangs mit GND-Potential wird der Mikroprozessor gesperrt und somit alle Aktivitäten unterbrochen. Hierbei werden Positioniervorgänge der angeschlossenen Schrittmotoren abrupt beendet.

## **4.1.1.5 Signalausgänge**

Zur Ansteuerung von Schrittmotor-Leistungsendstufen stellt die Interfacekarte zur Verfügung:

- Betriebsart Voll-/Halbschritt (V/H)
- Taktabschaltung
- Takt
- Richtung
- Stromabsenkung
- Bremse

## **4.1.1.6 Betriebsart Voll-/Halbschritt (V/H)**

Je nach Schalterstellung des 3-poligen DIP-Fix-Schalters liegt an den entsprechenden Signalausgängen entweder + 5 V- oder 0 V-Potential.

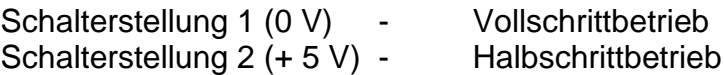

Zur Zuordnung der jeweiligen Schalter siehe Kapitel 3.4.3.

#### **4.1.1.7 Taktabschaltung**

Der Signalausgang stellt eine zusätzliche Sicherheit bei einem Hardware-Reset der Interfacekarte dar. Durch Betätigen der frontseitigen µP-Reset-Taste werden neben dem Reset-Impuls für den Mikro-Controller die drei Signalausgänge auf 0 V-Potential geschaltet.

In *isel*-CNC-Controllern ist dieser Ausgang auf den jeweiligen Takt-Stop bzw. Reset-Eingang der Schrittmotor-Leistungsendstufe gelegt und bewirkt ein zusätzliches Sperren der Taktverarbeitung.

#### **4.1.1.8 Takt**

Am Taktausgang der Interfacekarte stehen - entsprechend des im Mikro-Controller berechneten Frequenzverlaufes der einzelnen Schrittmotoren - die jeweiligen Takte für die Leistungsendstufen zur Verfügung. Als Taktimpuls ist ein positiver Impuls von ca. 10 µs Breite definiert.

#### **4.1.1.9 Richtung**

Der Richtungsausgang gibt je nach vorgegebener Drehrichtung des Schrittmotors ein + 5 V-Signal (Drehrichtung CCW) oder ein 0 V-Signal (Drehrichtung CW) aus.

## **4.1.1.10 Stromabsenkung**

Zur Reduzierung der Temperaturentwicklung von Schrittmotor und Leistungsendstufen verfügen Schrittmotor-Endstufen über eine integrierte Phasenstrom-Reduzierung im Stillstand. Dieses Merkmal kann jedoch zu Problemen bei der Bearbeitung im X-Y-Z-Betrieb zweier oder mehrerer Schrittmotorachsen führen.

Sind z. B. während des Fräsbetriebes einer Achse die Schneidkräfte des Werkzeuges höher als die Halte- bzw. Stillstandskräfte des zweiten nicht bewegten Schrittmotor-Achsantriebes, kann diese Achse aus ihrer Ruheposition bewegt werden und einen undefinierbaren Versatz erfahren. Diese ungewollte Eigenschaft kann umgangen werden, indem während der Bearbeitung alle Achsen den vollen Betriebsstrom zur Verfügung gestellt bekommen.

Aus diesem Grunde verfügt die Interfacekarte über einen Steuerausgang zur definierten Aktivierung der Stromabsenkungslogik innerhalb der Endstufen.

#### **4.1.1.11 Bremse**

Zur Steuerung einer Haltebremse in Schrittmotor-Systemen unterstützt die Interfacekarte ab Version AZ1350/4 die Ansteuerung eines entsprechenden Steuerrelais. So können Magnetbremsen gezielt ein- und ausgeschaltet werden.

In *isel*- Antriebseinheiten werden Magnetbremsen verwendet, die im Ruhezustand aktiv sind. Diese werden nach dem Power-On-Reset der Interfacekarte über ein Steuerrelais mit + 24 V Betriebsspannung versorgt und so geöffnet (inaktiv). Je nach Applikation kann die Bremse im Direktmodus des CNC-Betriebssystems programmiert werden.

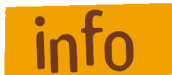

Die Signalausgänge *Takt, Richtung, Stromabsenkung* und *Bremse*  sind über einen 20 mA-Leistungstreiber geführt.

#### **4.1.2 Datenspeicher**

Zur Speicherung von systembedingten Variablen und programmierten Funktionsabläufen im CNC-Betrieb verfügen die Interfacekarten über ein 32 kB statisches RAM.

Da dieser Speicher nach Wegfall der Versorgungsspannung die gespeicherten Informationen verliert, ist ggf. in Stand-Alone-Applikationen eine Pufferung der Versorgungsspannung des RAM notwendig. Hierzu verfügt die Interfacekarte optional über eine 100 mAh Akku mit 3,6 V Ausgangsspannung. Ein spezieller Schaltkreis überwacht das Unterschreiten der Versorgungsspannung 4,75 V und sperrt ggf. den Prozessor durch einen Reset-Signal.

## **5 Optionen und Erweiterungen**

## **5.1 Aufrüstmöglichkeiten**

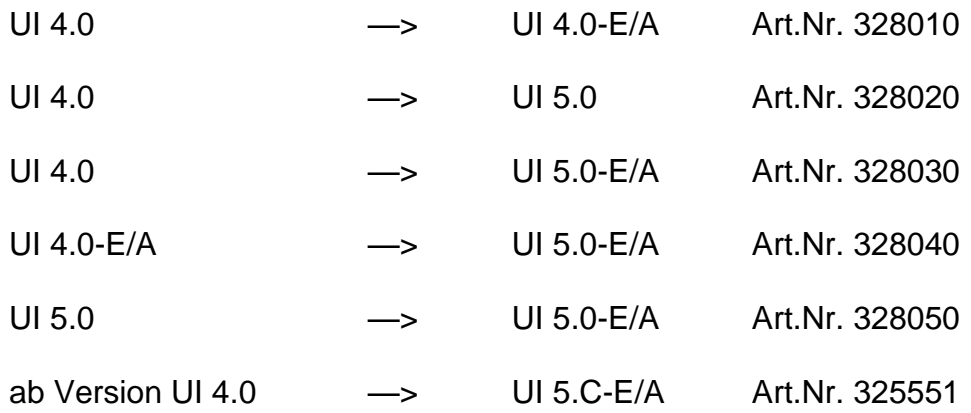

## **5.2 Optionen**

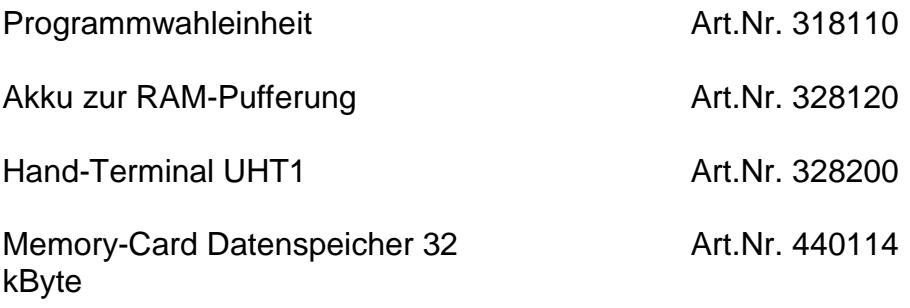

## **6 E/A- Erweiterungen**

Die *isel*-E/A-Erweiterung ist ein Zusatzprodukt zur Interfacekarten-Serie und rundet mit ihren Funktionsblöcken den Bereich 'Schrittmotorantriebe in der Automatisierungstechnik' ab.

Sie erweitert den Funktionsumfang der Prozessorkarte um acht Signalein- und 16 Signalausgänge sowie um einen austauschbaren Datenspeicher (Memory-Card).

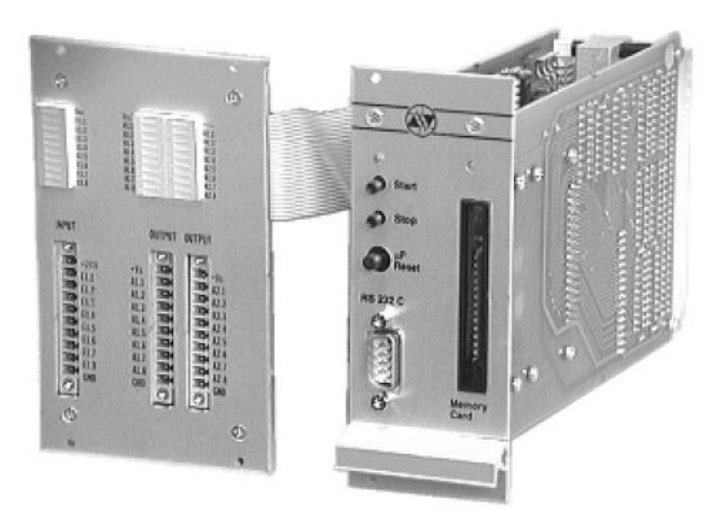

**Bild 7: E/A-Erweiterung** (montiert auf Interfacekarte und Signalankopplung)

Die E/A-Erweiterung besteht aus einer 100 x 160 mm großen Baugruppe zur Signalverarbeitung und einem Signal-Ankopplungsmodul. Während die Signalverarbeitung direkt mit der Interfacekarte verbunden ist, verfügt die Signalankopplung über eine eigene Frontplatte.

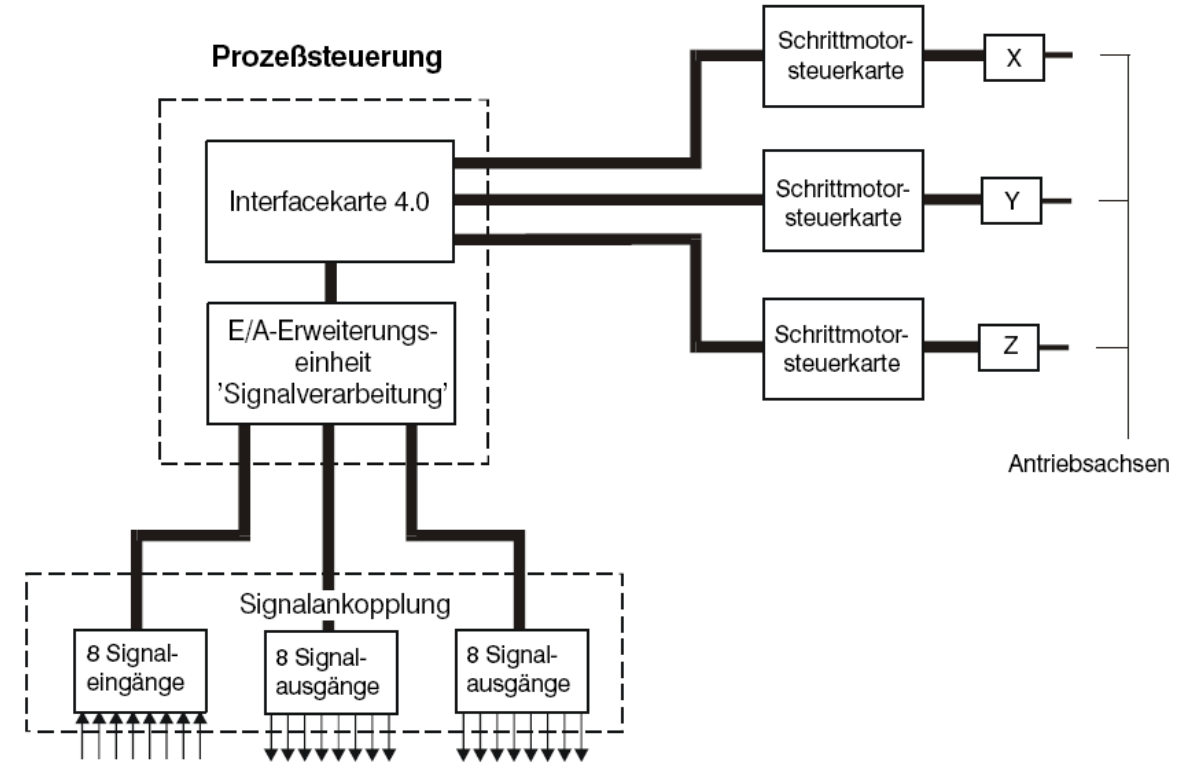

**Bild 8: Funktionsblöcke der E/A-Erweiterungseinheiten**

## **6.1 Steckerleiste**

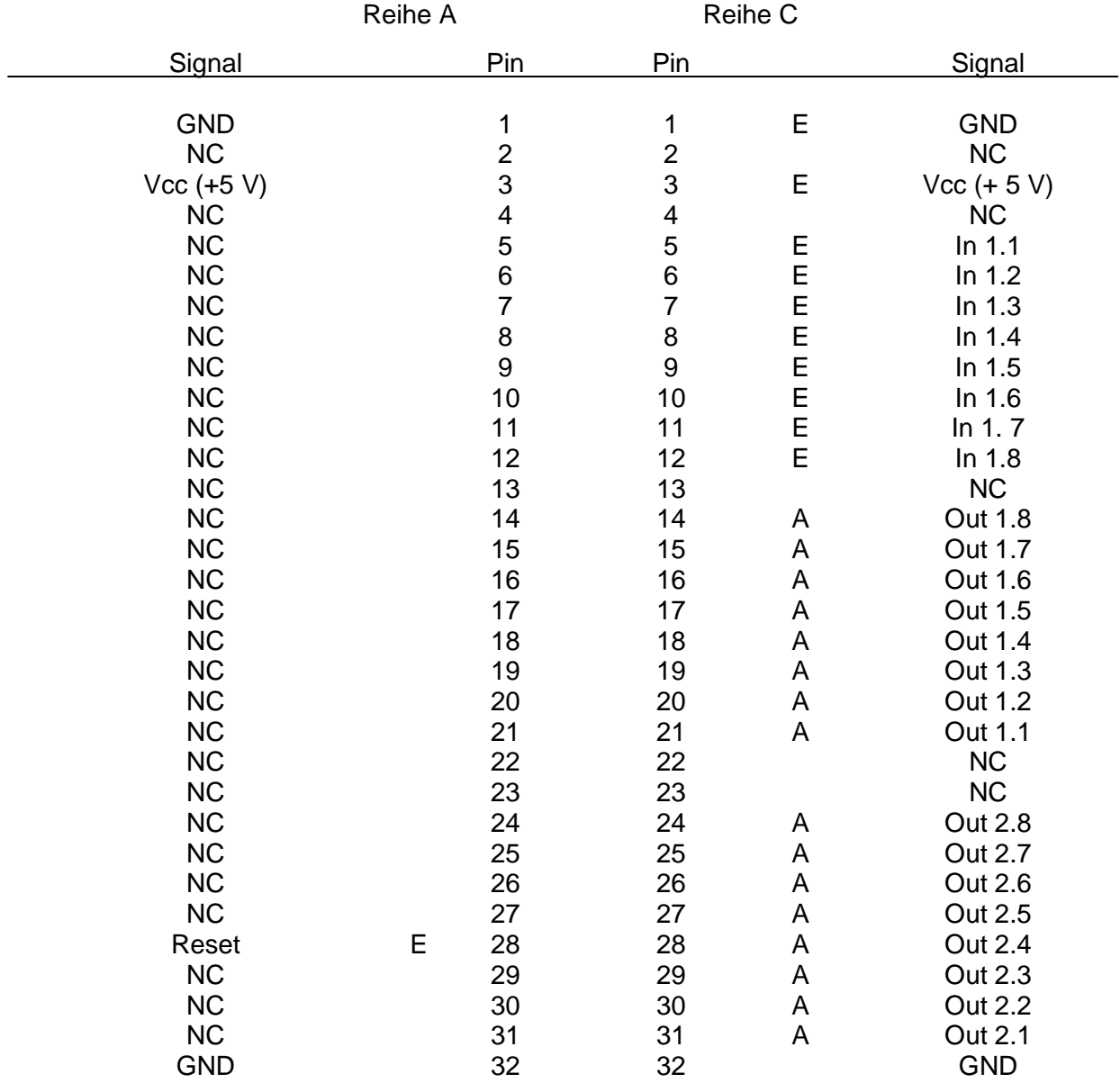

NC= nicht belegt

A = Signalausgang

E = Signaleingang

## **6.2 Signalankopplung**

Die Signalankopplung ermöglicht den einfachen Anschluss von externen Sensoren, Relais, elektromagnetischen Ventilen etc. über Schraub-Klemm-Steckverbinder. Die notwendige Versorgungsspannung von + 24 V ist extern zur Verfügung zu stellen und an den Klemmen + 24 V bzw. GND anzulegen.

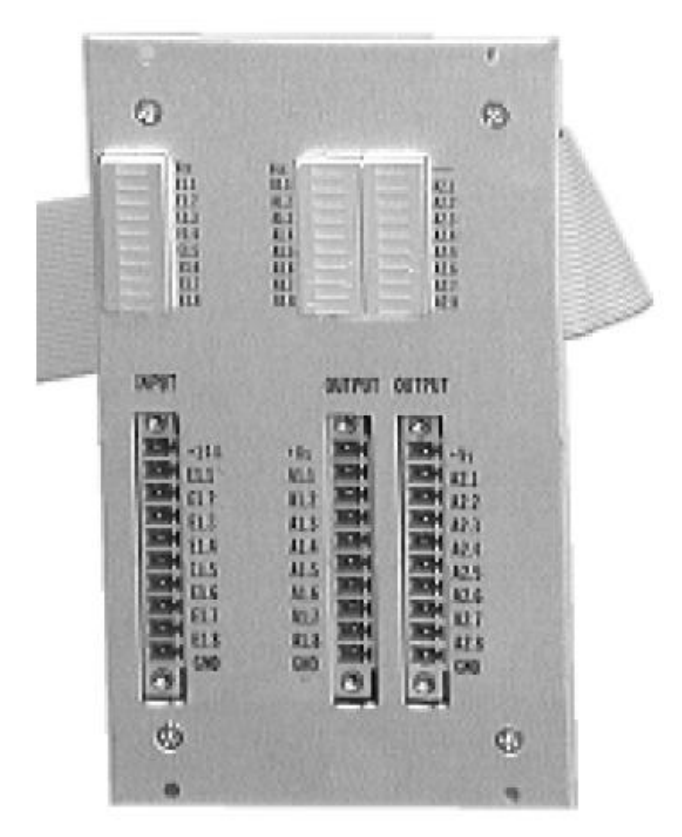

**Bild 9: Signalankopplung**

## **6.2.1 Signaleingänge**

Die E/A-Erweiterung stellt dem Anwender 8 optoisolierte Signaleingänge zur Verfügung.

Entsprechend nachfolgender Zeichnung sind die Eingänge mit einer 12 V-Z-Diode sowie einem Vorwiderstand beschaltet. Hieraus ergibt sich eine Signaleingangsspannung von + 24 V.

Zur optischen Kontrolle der belegten Eingänge stehen LED´s zur Verfügung.

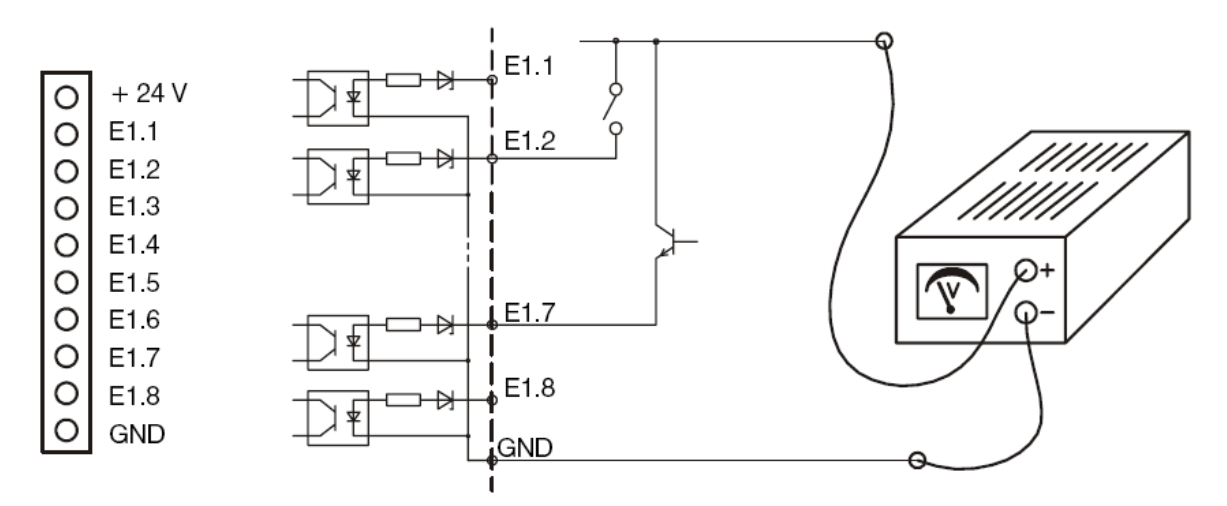

**Bild 10: Signaleingänge der E/A-Erweiterung**

Die Verarbeitung der Eingänge erfolgt über das Auslesen der Portadresse (65531). Hierzu stehen der Interfacekarte sowohl im DNC- als auch im CNC-Modus entsprechende Befehle zur Verfügung.

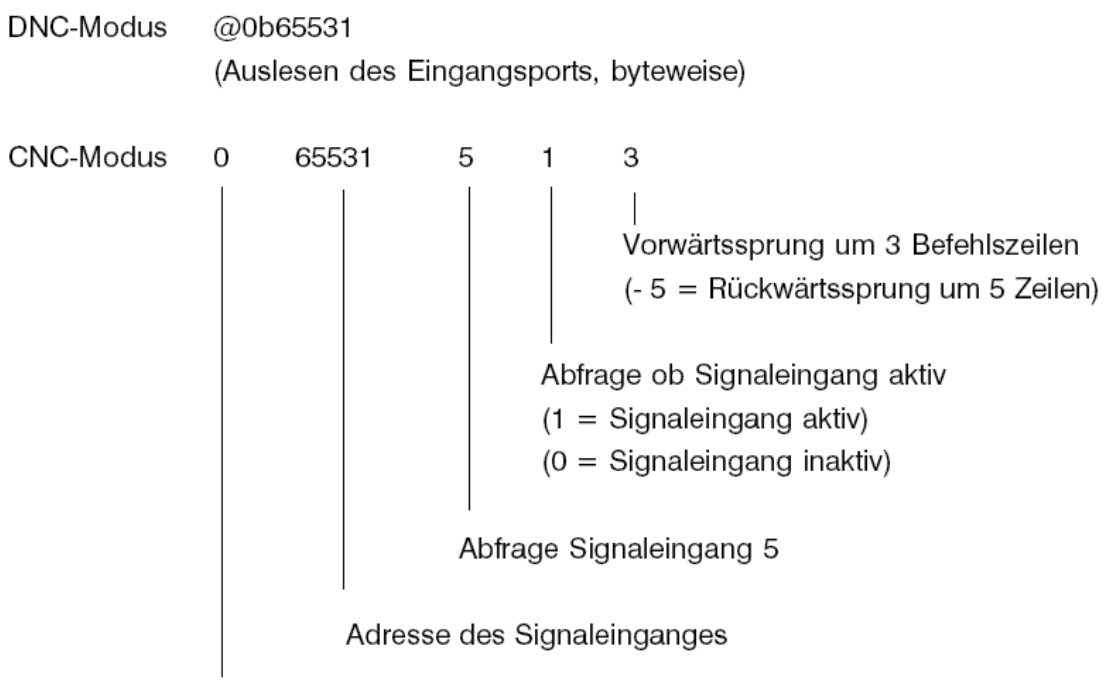

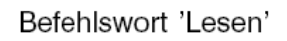

#### **6.2.2 Signalausgänge**

Die Signalausgänge der E/A-Erweiterung sind als Relais-Schaltausgänge ausgeführt. Die dabei verwendeten Relais erlauben eine maximale Belastung von 50 V bei 300 mA Laststrom. Bedingt durch die 8-Bit-Speicherstruktur der Interfacekarte sind die 16 Ausgänge in zwei 8-bit-Ports unterteilt. Die jeweiligen Port-Adressen sind:

Port A1.1 ... A1.8 Adresse 65529 Port A2.1 ... A2.8 Adresse 65530

Zur optischen Kontrolle verfügt die Signalankopplung über LED-Balkenanzeigen, die bei gesetztem Ausgang leuchten.

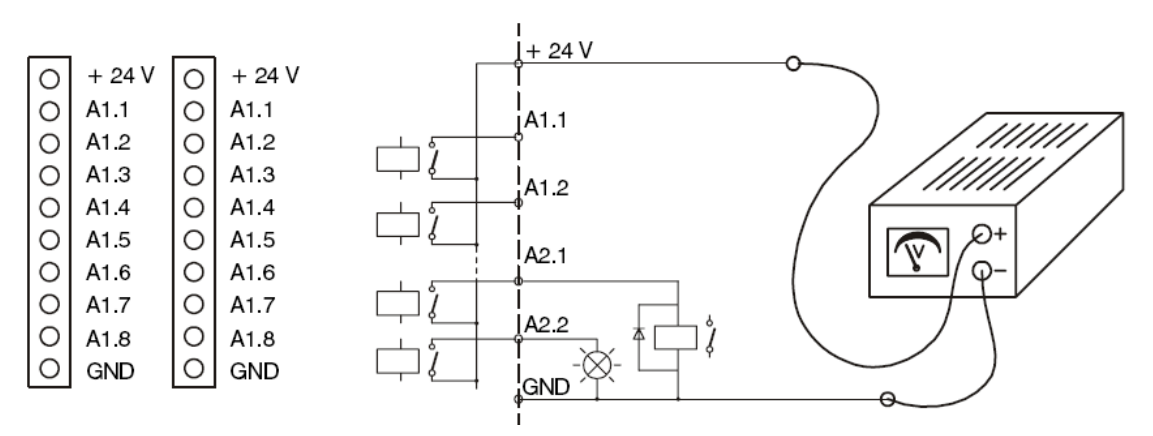

**Bild 11: Signalausgänge der E/A-Erweiterung**

Die Verarbeitung der Ausgänge wird von der Interfacekarte entsprechend ihrer Programmierung entweder bit- oder byteweise vorgenommen.

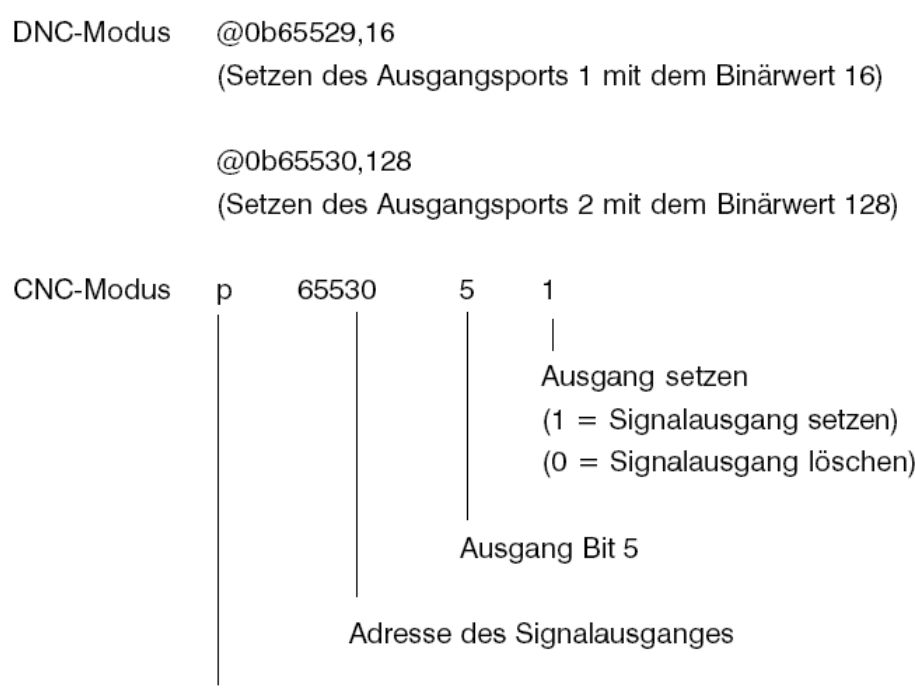

Befehlswort 'Schreiben'

## **6.3 Externer Datenspeicher**

Zur externen Speicherung eines Datenfeldes unterstützt die Interfacekarte in Verbindung mit der E/A-Erweiterung den Einsatz eines Scheckkarten-Speichers. Die Speicherkarte (Memory-Card) mit 32 kB RAM-Speicher und integrierter Batterie wird durch den Befehl @0u mit dem kompletten Inhalt des Interfacekarten-RAM geladen und kann jederzeit durch Betätigen des frontseitigen µP-Reset-Tasters in das RAM zurückgeschrieben werden.

## **7 Software-Treiber I5DRV**

Im Lieferumfang der Interfacekarte ist ab der Version UI5.C die Diskette *isel*-I5DRV enthalten. Dieser Softwaretreiber, der nach dem Laden resident im Hauptspeicher des Steuerrechners bleibt und ab diesem Zeitpunkt für Sie solche Arbeiten wie z. B. die Interpolation und die Kommunikation der Achsenbewegungen, die Verwaltung des Systems, die Kommunikation mit der Hardware etc. übernimmt.

Die Funktionalität des Treibers wird in einer gesonderten Beschreibung *'isel*-Treiber für *isel*-Interfacekarte' behandelt.

Die Beschreibung ist ebenfalls im Lieferumfang enthalten.

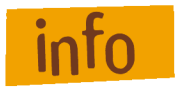

Die Programmierung der Interfacekarte mittels der Software PAL-PC ist durch die zusätzliche Funktion nicht eingeschränkt, d. h. bereits erstellte Programme für die Interfacekarte sind voll lauffähig.

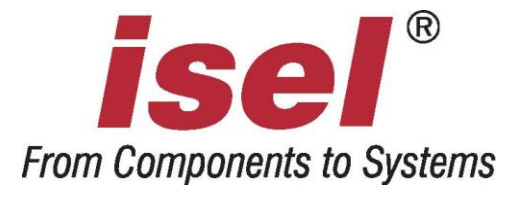

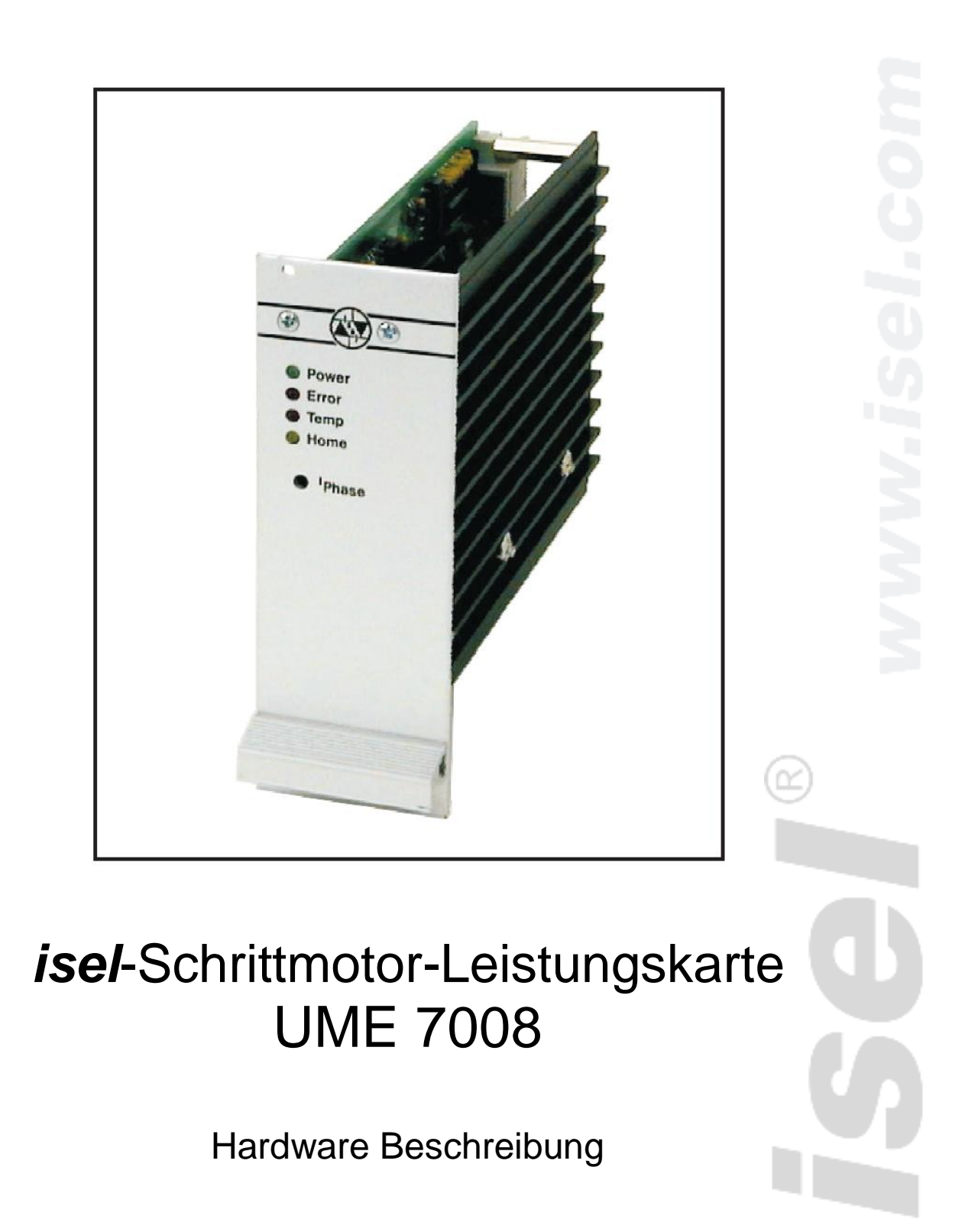

Die in dieser Druckschrift enthaltenen Informationen, technischen Daten und Maßangaben entsprechen dem neuesten technischen Stand zum Zeitpunkt der Veröffentlichung. Etwa dennoch vorhandene Druckfehler und Irrtümer können jedoch nicht ausgeschlossen werden. Für Verbesserungsvorschläge und Hinweise auf Fehler sind wir dankbar.

Es wird darauf hingewiesen, dass die in unseren Druckschriften verwendeten Soft- und Hardwarebezeichnungen der jeweiligen Firmen im allgemeinen warenzeichen-, marken- oder patentrechtlichem Schutz unterliegen.

Alle Rechte vorbehalten. Kein Teil unserer Druckschriften darf in irgendeiner Form (Druck, Fotokopie oder einem anderen Verfahren) ohne schriftliche Genehmigung der isel Germany AG reproduziert oder unter Verwendung elektronischer Systeme verarbeitet, vervielfältigt oder verbreitet werden.

Hersteller: isel Germany AG Bürgermeister-Ebert-Straße 40 D-36124 Eichenzell

> Tel.: (06659) 981-0 Fax: (06659) 981-776 Email: [automation@isel.com](mailto:automation@isel.com) [http://www.isel.com](http://www.isel.com/)

Stand: 09/2008

## **Inhaltsverzeichnis**

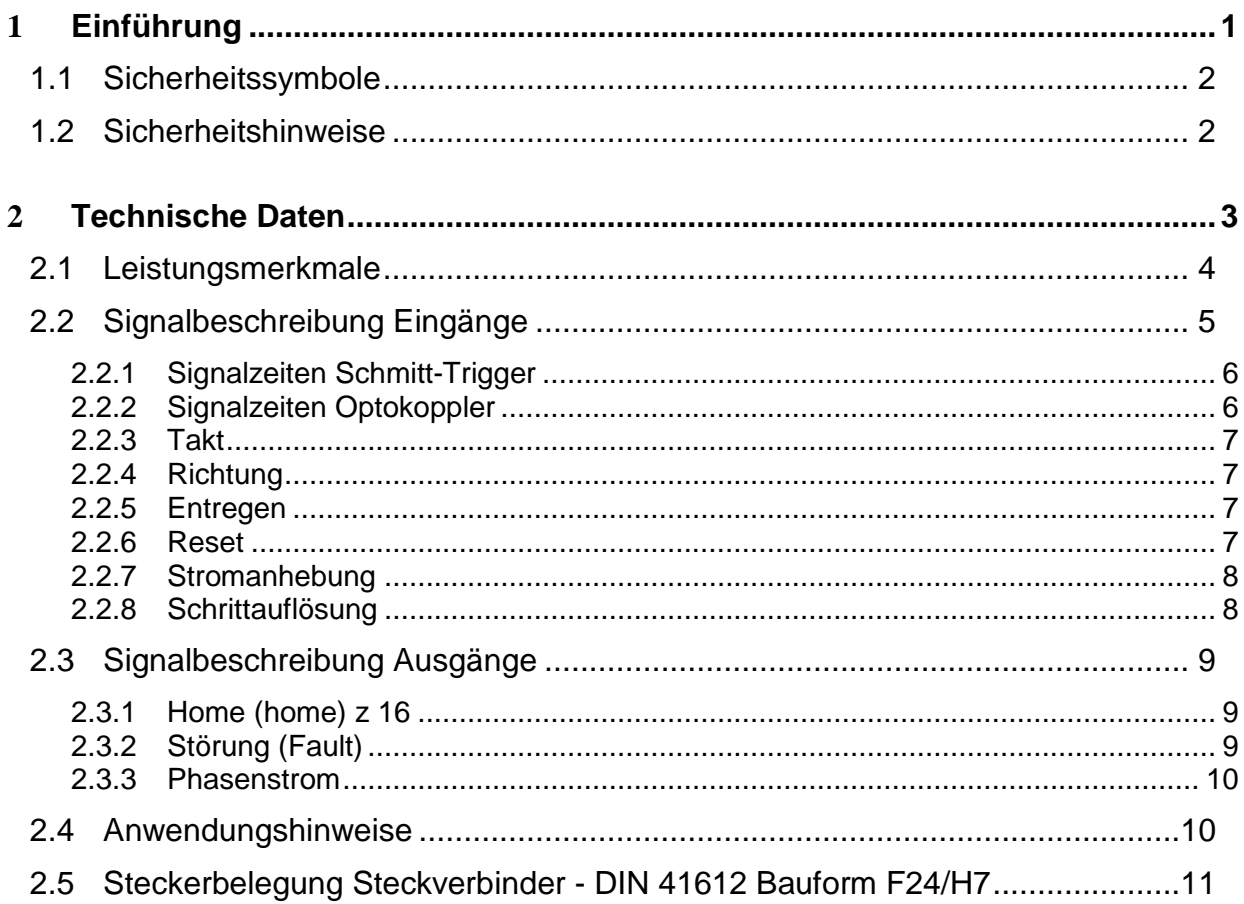

## Abbildungsverzeichnis

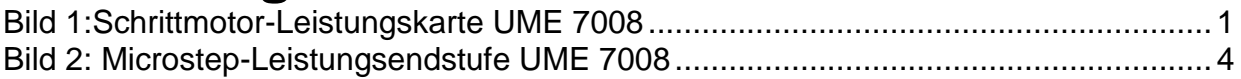

## **1 Einführung**

Die *isel* Schrittmotor-Leistungskarte UME 7008 ist eine Microstep-Leistungsendstufe für bipolare 2(4)-Phasen-Schrittmotoren.

Die Endstufe arbeitet nach dem Bipolar Konstantstromprinzip und stellt dem Motor einen einstellbaren Phasenstrom von bis zu 8 A zur Verfügung. Eine getaktete Stromregelung mit ca. 18 kHz garantiert einen geräuscharmen Betrieb und gewährleistet ein optimales Laufverhalten des angeschlossenen Schrittmotors.

Zur Ansteuerung stellt die Endstufe Signaleingänge für Takt, Richtung, Boost und Reset zur Verfügung. Diese sind sowohl als Schmitt-Trigger-Eingänge (Massebezug auf Versorgungsspannung) als auch optoisoliert ausgeführt. Die Endstufen sind durch Schutzschaltungen vor Übertemperatur, Überstrom und Kurzschluss geschützt. Frontseitige LED's kennzeichnen die unterschiedlichenBetriebszustände.

Zum Einbau in 19-Zoll-Geräteträger verfügen die Baugruppen über Steckverbinder gemäß DIN 41612.

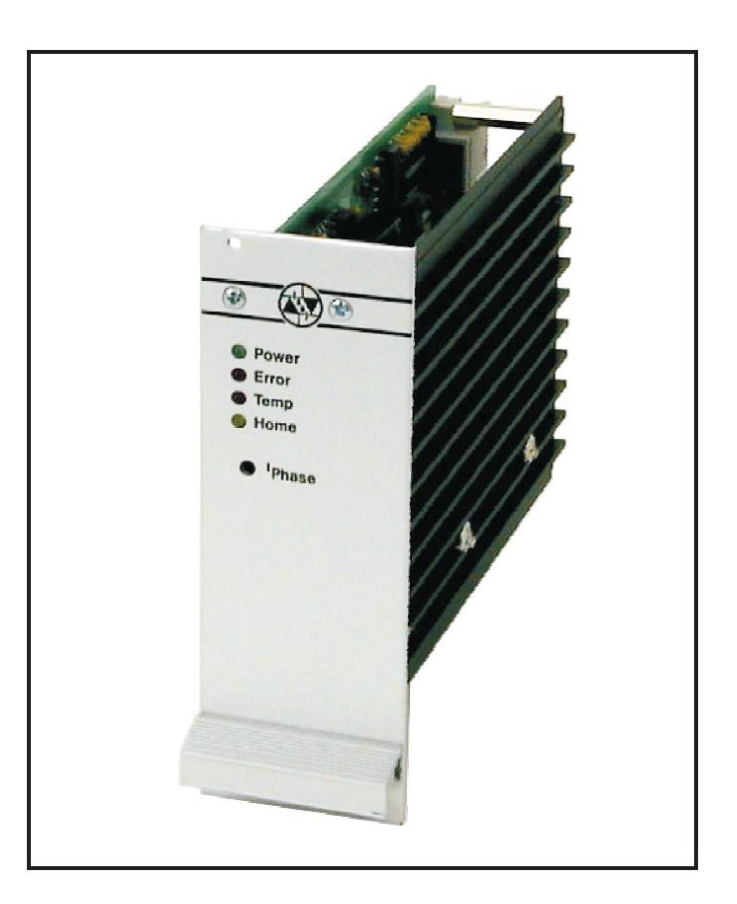

**Bild 1:Schrittmotor-Leistungskarte UME 7008**

## **1.1 Sicherheitssymbole**

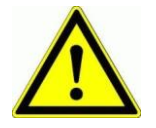

#### *Achtung*

Dieses Symbol weist Sie darauf hin, dass Gefahr für Leben und Gesundheit für Personen besteht.

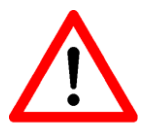

#### *Gefahr*

Dieses Symbol weist Sie darauf hin, dass Gefahr für Material, Maschine und Umwelt besteht.

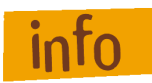

#### *Information*

Dieses Symbol kennzeichnet wichtige Informationen.

#### **1.2 Sicherheitshinweise**

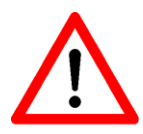

- Die Schrittmotor-Leistungskarte UME 7008 ist nach dem aktuellen Stand der Technik und den anerkannten sicherheitstechnischen Regeln aufgebaut.
- Betrieben werden darf das Gerät nur im einwandfreien technischen Zustand. Störungen sind umgehend zu beseitigen. Kinder und nicht eingewiesene Personen dürfen das Gerät nicht in Betrieb nehmen.
- Das Gerät darf nur für die bestimmungsgemäße Verwendung eingesetzt werden.
- Alle Arbeiten sind ausschließlich von autorisiertem Fachpersonal und unter Berücksichtigung der Vorschriften der Elektroindustrie sowie der Unfallverhütungsvorschriften durchzuführen.
- Montage und Einsatz der Betriebsmittel ist entsprechend den Normen der Konformitätserklärung durchzuführen. Die vom Hersteller eingehaltenen Vorschriften und Grenzwerte schützen nicht bei unsachgemäßem Gebrauch der Betriebsmittel.
- Das Gerät darf nicht hoher Luftfeuchtigkeit und hohen Vibrationen ausgesetzt werden.
- Bewahren Sie diese Bedienungsanleitung sorgfältig auf und verpflichten Sie jeden Benutzer auf Ihre Einhaltung!
- Die Nichtbeachtung dieser Bedienungsanleitung kann Sachschäden, schwere Körperverletzungen und den Tod zur Folge haben.

## **2 Technische Daten**

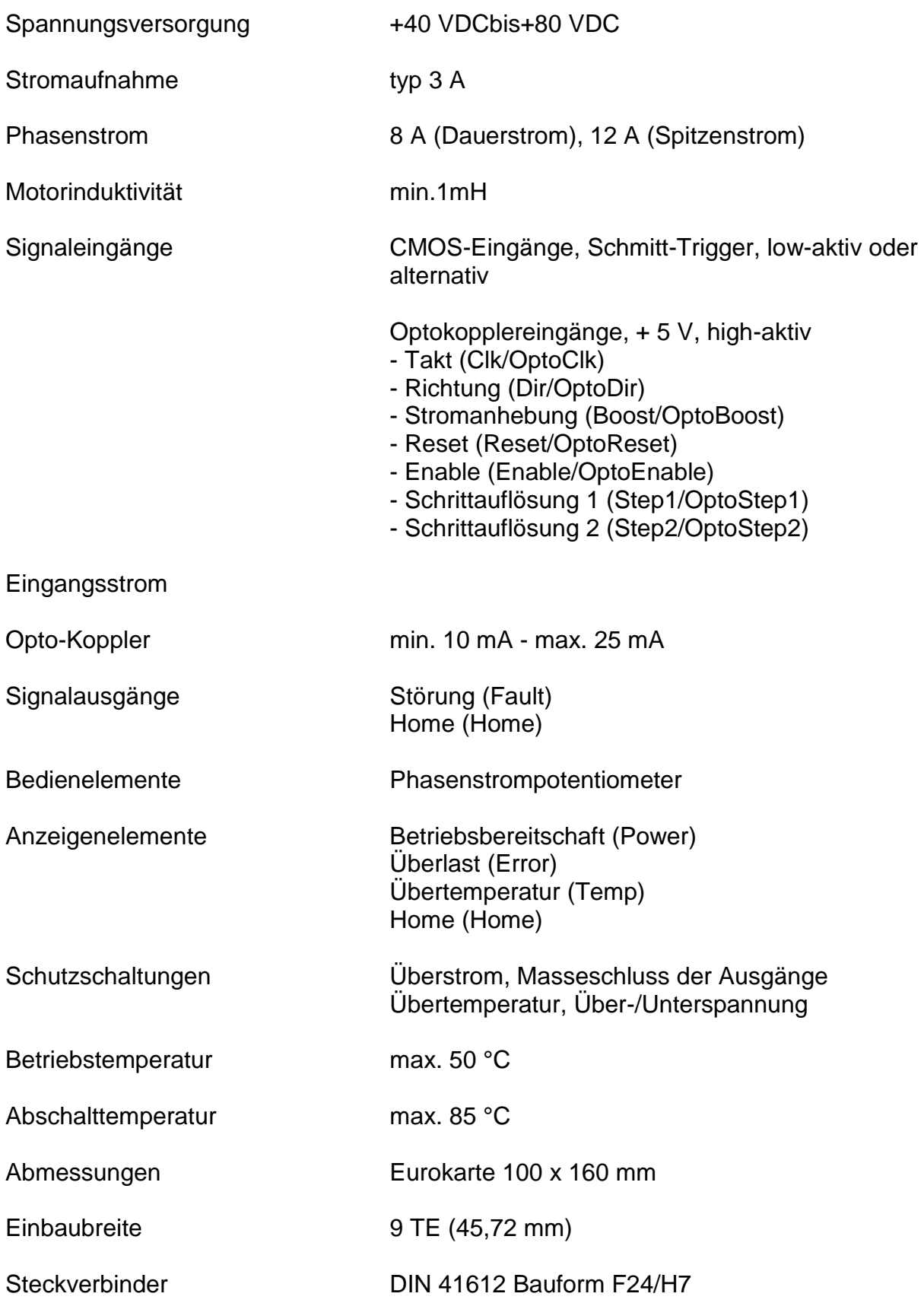

#### **2.1 Leistungsmerkmale**

- Microstep-Leistungsendstufe für einen bipolaren 2(4) -Phasen-Schrittmotor  $\bullet$
- Schrittauflösung umschaltbar, 200, 400, 800, 1600 Schritte/Umdrehung
- MOSFET-Endstufe kurzschlußfest - 8 A Dauerstrom
	- 12 A Spitzenstrom
- Mindestinduktivität 1mH
- Stromeinstellung über frontseitiges Potentiometer
- Signaleingänge
	- Takt
	- Richtung
	- Schrittauflösung
	- Reset
	- Boost (Stromanhebung)
- Signaleingänge wahlweise  $\bullet$ 
	- CMOS-Eingang mit Schmitt-Trigger, Pullup, low-aktiv
	- 5 V Optokopplereingänge (+ 24 V optional)
- Versorgungsspannung +40 V bis+80 V  $\bullet$
- Euro-Karte 100 x 160mm mit 9 TE-Frontplatte  $\bullet$
- Steckverbinder nach DIN 41612 Bauform F24/H7
- Signal- u. Pinkompatibel zur Schrittmotor-LeistungsendstufeUMS6

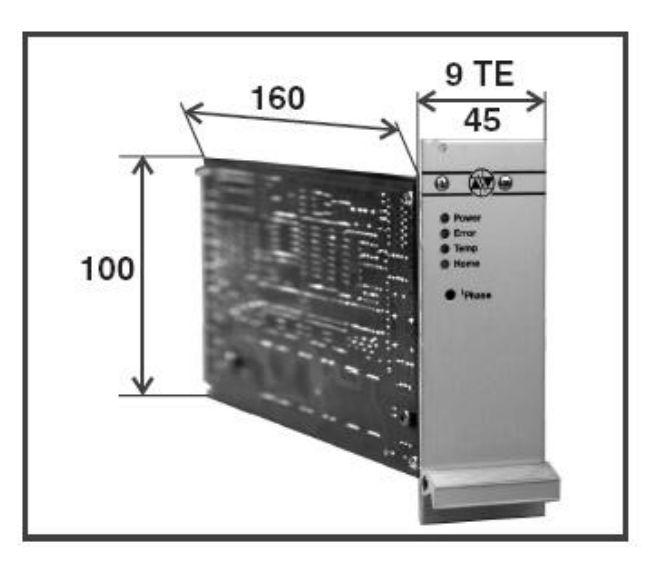

**Bild 2: Microstep-Leistungsendstufe UME 7008**

## **2.2 Signalbeschreibung Eingänge**

Die UME 7008 stellt als Signaleingänge sowohl TTL-kompatible Schmitt-Trigger-Eingänge als auch optoisolierte Eingänge zur Verfügung. Die Signaleingangsstufen sind wie folgt definiert:

Schmitt-Trigger-Eingänge:

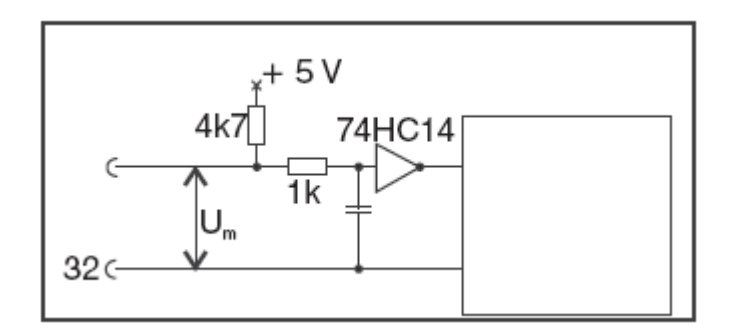

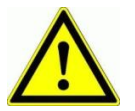

Zur Ansteuerung müssen Sie den Eingang auf 0 V-Potential legen (aktiv-low)!

Opto-Koppler-Eingänge:

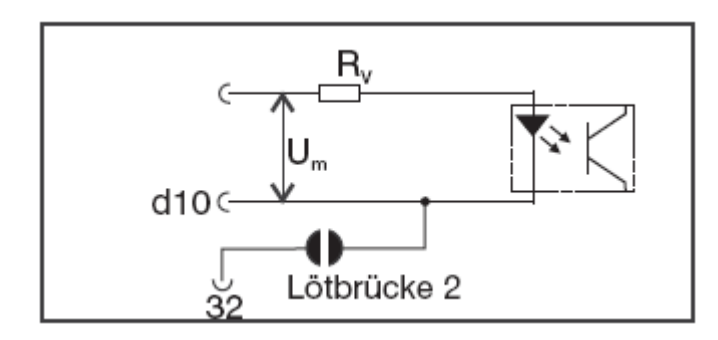

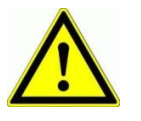

Zur Ansteuerung müssen Sie den Signaleingang auf + 5 V-Potential und den Eingang GND-Opto auf Masse legen (aktiv-high)!

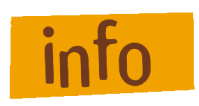

- Bei Auslieferung der Karte ist die Lötbrücke 2 geöffnet.
- Bei Auslieferung der Karte ist der Vorwiderstand der Opto-Koppler mit 330R bestückt (Signalspannung+5 V DC)

## *2.2.1 Signalzeiten Schmitt-Trigger*

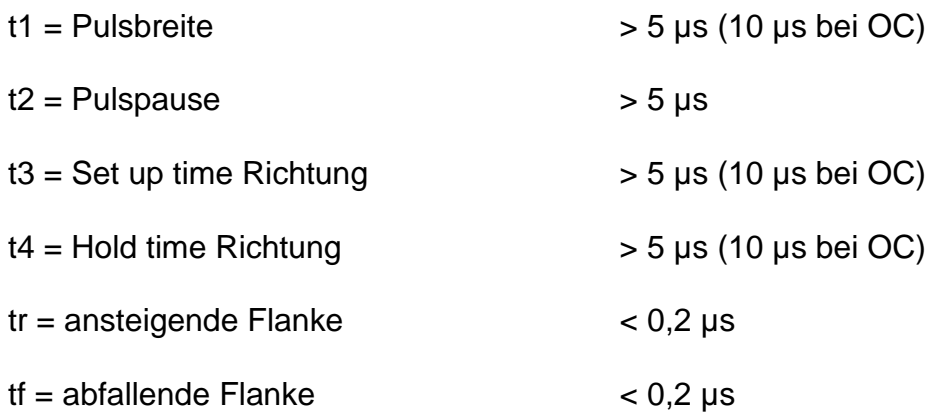

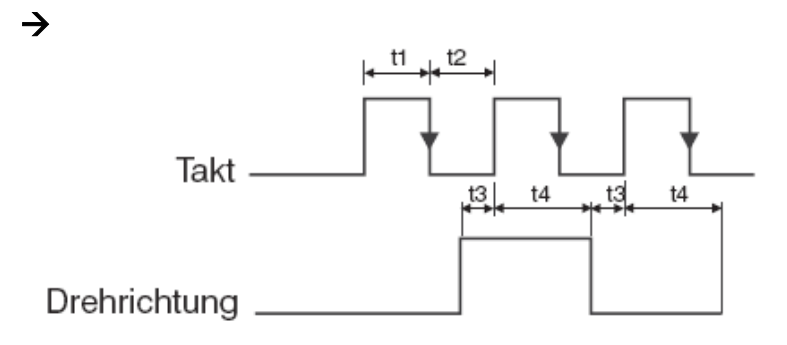

## *2.2.2 Signalzeiten Optokoppler*

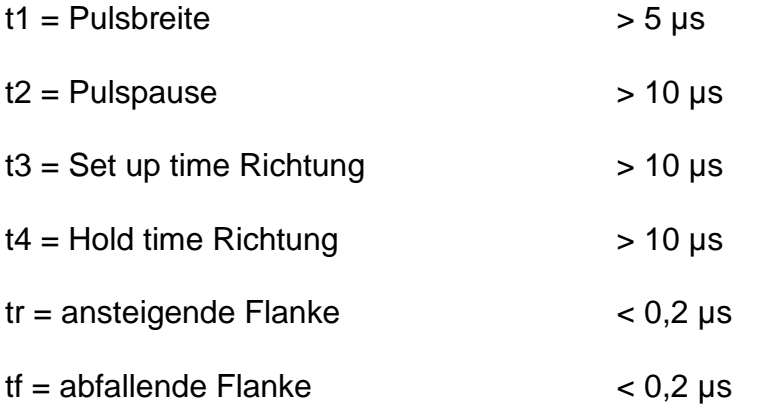

 $\rightarrow$ 

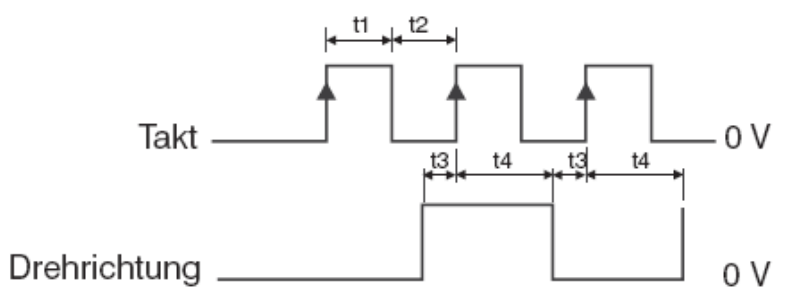

*2.2.3 Takt*

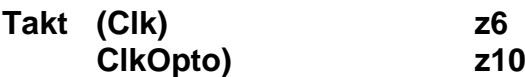

Jeder Taktimpuls mit einer Mindestbreite von 10 µs führt zu einer definierten Schrittwinkelbewegung. Der Schrittwinkel ist von der eingestellten Auflösung abhängig und kann folgende Werte einnehmen:

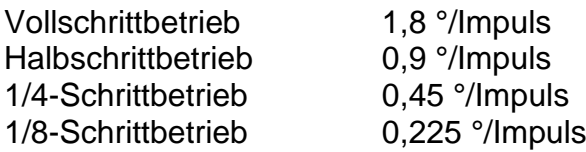

#### *2.2.4 Richtung*

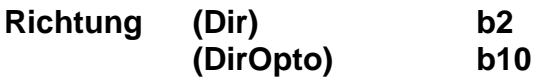

Signaleingang zur Festlegung der gewünschten Motordrehrichtung.

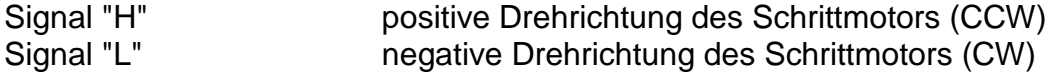

#### *2.2.5 Entregen*

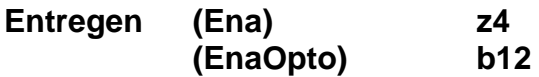

Ein aktives Steuersignal führt dazu, dass der Schrittmotor stromlos geschaltet wird. Dadurch verliert der Motor sein Haltemoment; Sie können die manuell verdrehen. Der Eingang darf nur bei stehendem Motor aktiviert werden.

#### *2.2.6 Reset*

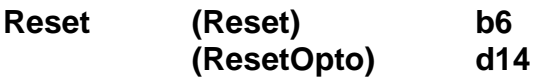

Ein aktives Steuersignal sperrt die Schrittimpulsverarbeitung und setzt den Schrittzähler auf eine definierte Position (Home-Position).

### *2.2.7 Stromanhebung*

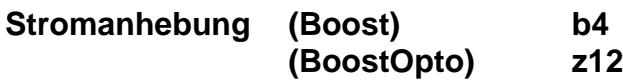

Ein aktives Steuersignal bewirkt die Anhebung des Motorstromes und damit des Drehmomentes im Schrittbetrieb. Ist der Eingang nicht beschaltet, wird der Strom in Abhängigkeit des eingestellten Phasenstromes begrenzt.

## *2.2.8 Schrittauflösung*

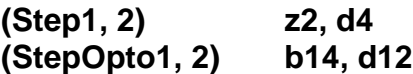

Diese Eingänge führen zur Festlegung der Schrittanzahl eines Schrittmotors pro Umdrehung. Bezogen auf einen Standard-1,8°-Motor ergibt sich folgende Zuordnung:

#### Schmitt-Trigger-Eingänge

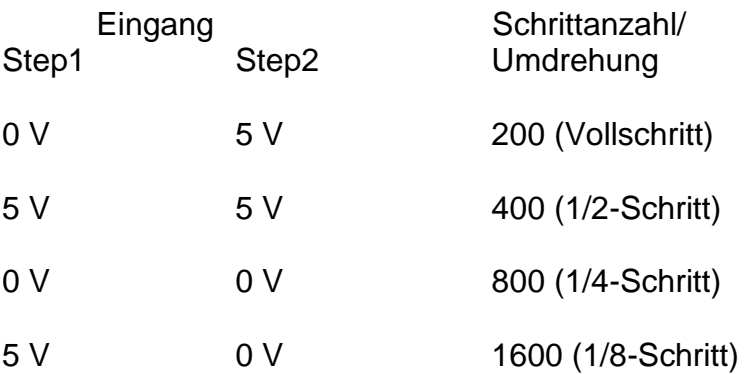

#### Optokoppler-Eingänge

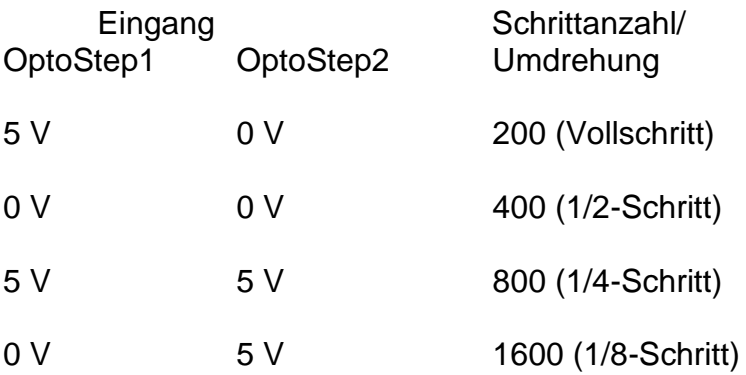

## **2.3 Signalbeschreibung Ausgänge**

## *2.3.1 Home (home) z 16*

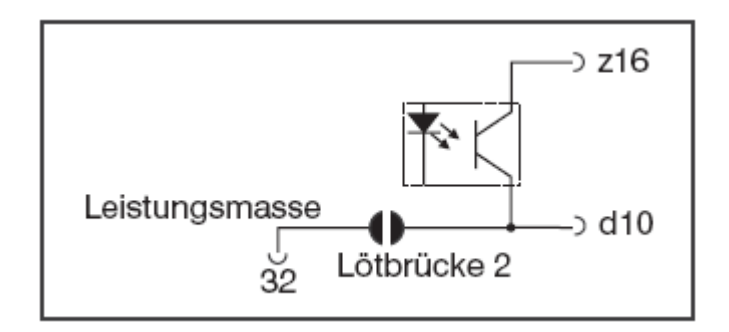

Der Opto-Koppler-Ausgang zeigt eine definierte Phasenlage des Schrittmotors an.

Je nach eingestellter Schrittauflösung schließt der Ausgang bei jedem

- 4-ten Taktimpuls Vollschritt
- 8-ten Taktimpuls Halbschritt
- 16-ten Taktimpuls ¼-Schritt
- 32-ten Taktimpuls 1/8-Schritt

Als Massebezug ist der Pin d10 (GNDOpto) festgelegt.

## *2.3.2 Störung (Fault)*

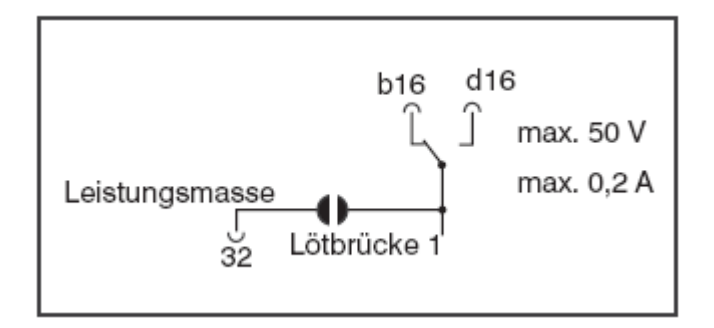

Eine mögliche Betriebsstörung meldet die Karte durch den Relais-

Schaltkontakt "Fault". Dabei werden folgende Fehlerzustände überwacht:

- Kurzschluss Masse Phase
- Kurzschluss Phase Phase
- Übertemperatur, > 85 °C
- Unter-/Überspannung

Liegen keine Störungen vor, zieht das Relais ca. 1 Sekunde nach Einschalten der Betriebsspannung an. Dabei schließt es den Kontakt z14 - d16.

## *2.3.3 Phasenstrom*

Das frontseitige Potentiometer Iermöglicht die lineare Einstellung des Phasenstromes. Der Regelbereich liegt zwischen 1,0 A und 8,0 A im Normalbetrieb. Zum Drehmomentausgleich im Halbschrittbetrieb wird der Phasenstrom automatisch angehoben.

Messtechnisch können Sie den Phasenstrom mit einem AC-Messinstrument bestimmen. Hierzu schalten Sie das Gerät in Reihe in eine der Schrittmotorleitungen. Bei einer programmierten Schrittfrequenz von ca. 400 Hz im Halbschrittbetrieb zeigt das Messinstrument:

$$
I = I \times 0.7 => I = I / 0.7
$$

Zur Bestimmung des Phasenstromes mit einem Multimeter schalten Sie das Gerät in eine Motorphase und messen den Phasenstrom im Stillstand (direkt nach dem Einschalten der Einheit; Home-LED leuchtet).

## **2.4 Anwendungshinweise**

- Bei Eintreten eines Störfalls wird die Schrittmotor-Endstufe sofort stromlos geschaltet. Die Störung wird durch die frontseitige LED *Error* angezeigt und am Fault-Ausgang gemeldet. Der Störzustand bleibt gespeichert. Zum Rücksetzen der Störung müssen Sie die Versorgungsspannung aus- und wieder einschalten.
- Die Leistungsendstufe muß bei höheren Phasenströmen bzw. höherer Umgebungstemperatur zwangsbelüftet werden. Leiten Sie dazu einen Luftstrom über die Kühlfläche der Karte. Übersteigt der Kühlkörper eine Temperatur von 85 °C, schaltet die Endstufe ab.
- Die Signalmasse der Opto-Koppler-Eingänge (Pin d10), des Home-Ausgangs (Pin z16) und des Fault-Ausgangs sind potentialfrei ausgeführt. Durch Schließen der Lötbrücke BR.1 und BR.2 können sie jedoch mit der Leistungsmasse verbunden werden.
- Die Signalmasse der Schmitt-Trigger-Eingänge ist auf die Leistungsmasse bezogen (Pin z32).

#### 2.5 **Steckerbelegung Steckverbinder** - DIN 41612 Bauform F24/H7

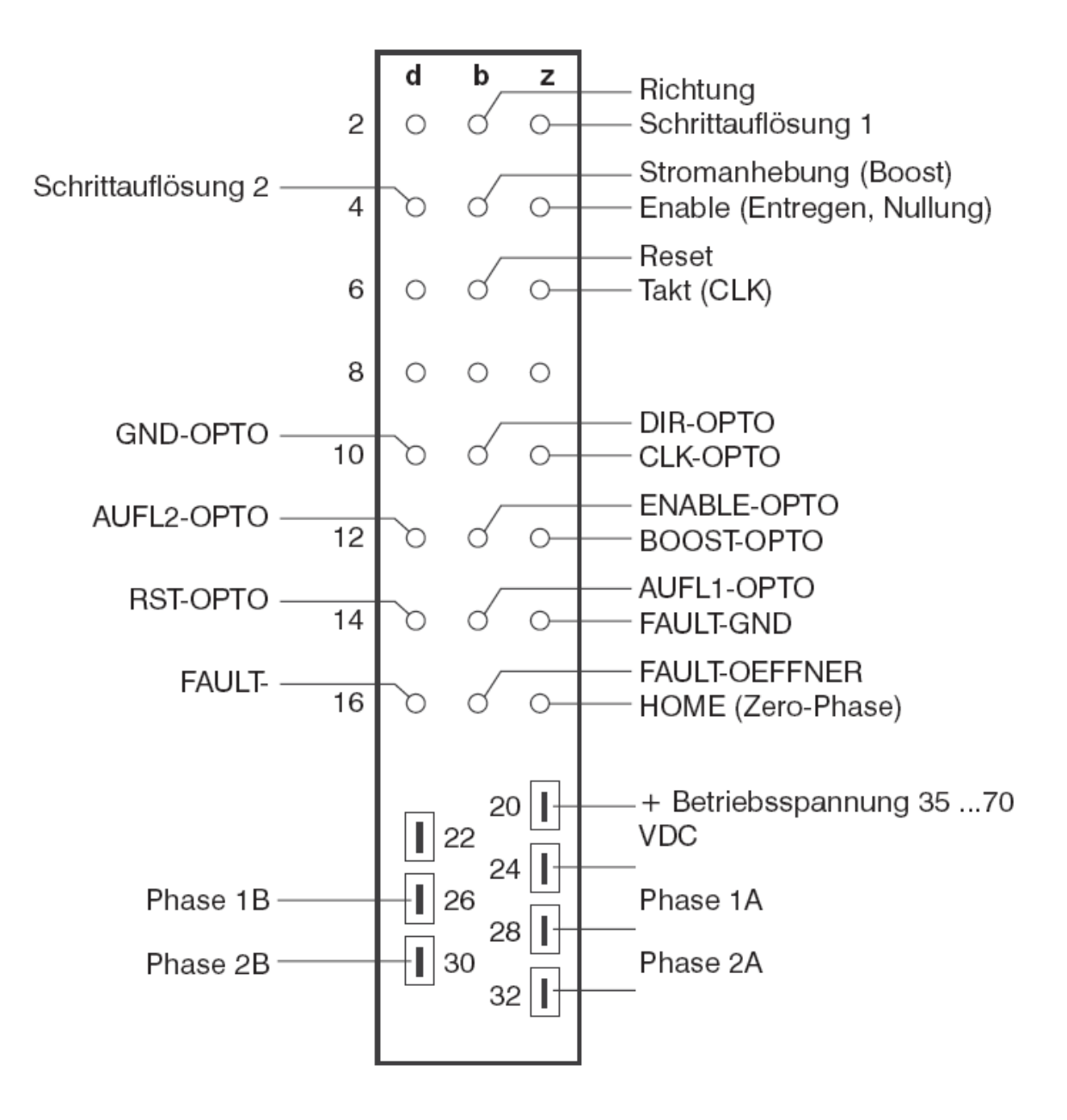

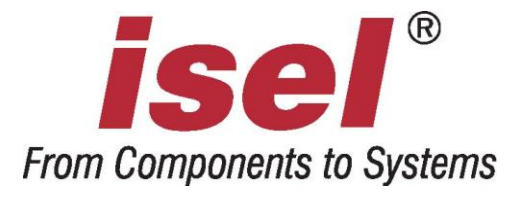

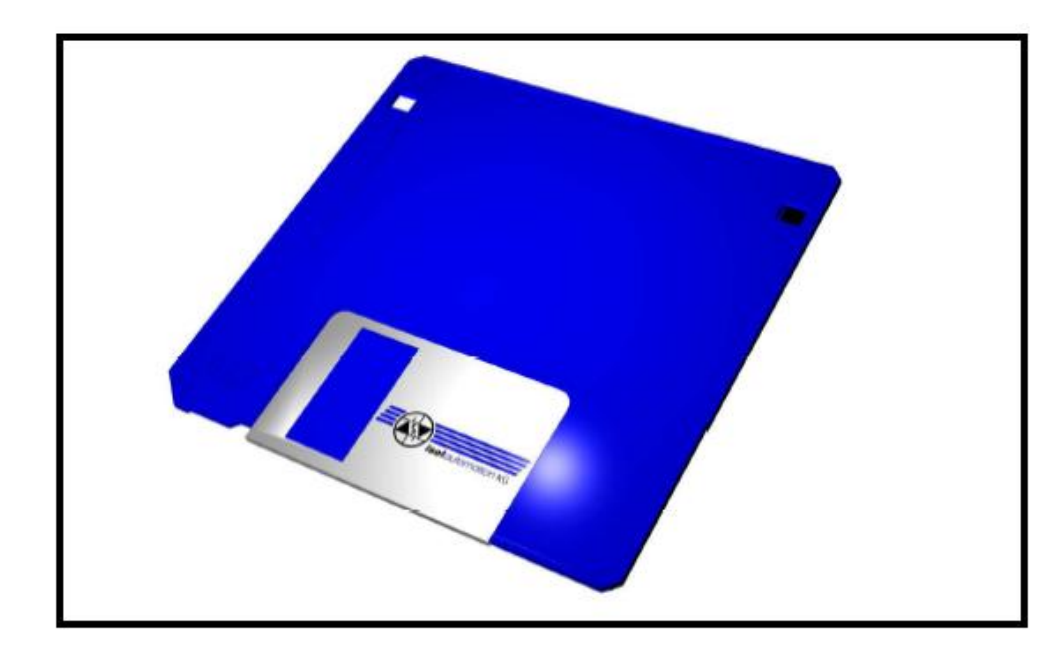

# *isel***-**CNC-Betriebssystem 5.x

# **Programmieranleitung**

Die in dieser Druckschrift enthaltenen Informationen, technischen Daten und Maßangaben entsprechen dem neuesten technischen Stand zum Zeitpunkt der Veröffentlichung. Etwa dennoch vorhandene Druckfehler und Irrtümer können jedoch nicht ausgeschlossen werden. Für Verbesserungsvorschläge und Hinweise auf Fehler sind wir dankbar.

Es wird darauf hingewiesen, dass die in unseren Druckschriften verwendeten Soft- und Hardwarebezeichnungen der jeweiligen Firmen im allgemeinen warenzeichen-, marken- oder patentrechtlichem Schutz unterliegen.

Alle Rechte vorbehalten. Kein Teil unserer Druckschriften darf in irgendeiner Form (Druck, Fotokopie oder einem anderen Verfahren) ohne schriftliche Genehmigung der isel Germany AG reproduziert oder unter Verwendung elektronischer Systeme verarbeitet, vervielfältigt oder verbreitet werden.

Hersteller: isel Germany AG Bürgermeister-Ebert-Straße 40 D-36124 Eichenzell

> Tel.: (06659) 981-0 Fax: (06659) 981-776 Email: [automation@isel.com](mailto:automation@isel.com) [http://www.isel.com](http://www.isel.com/)

Stand: 09/2008

## **Inhaltsverzeichnis**

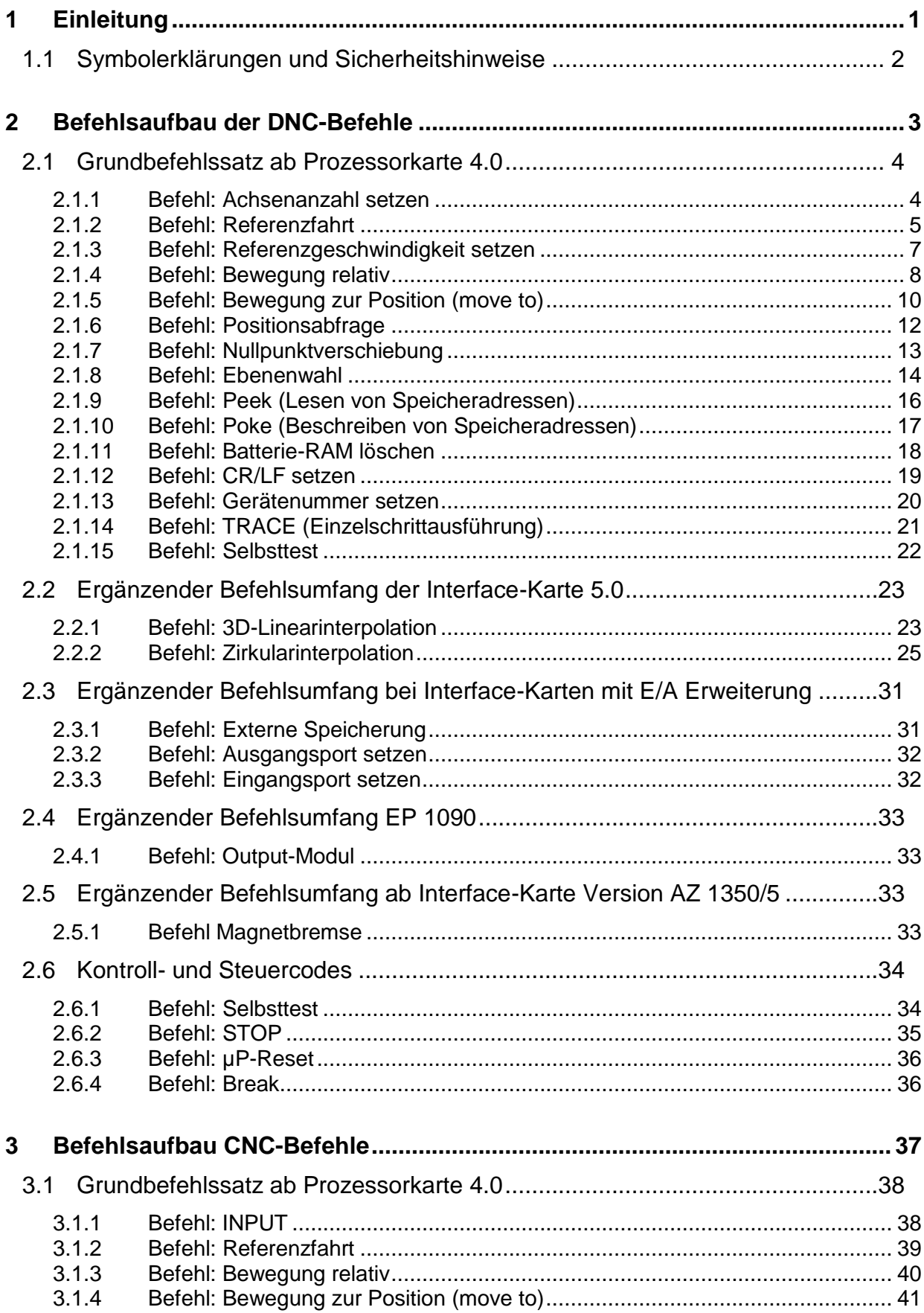

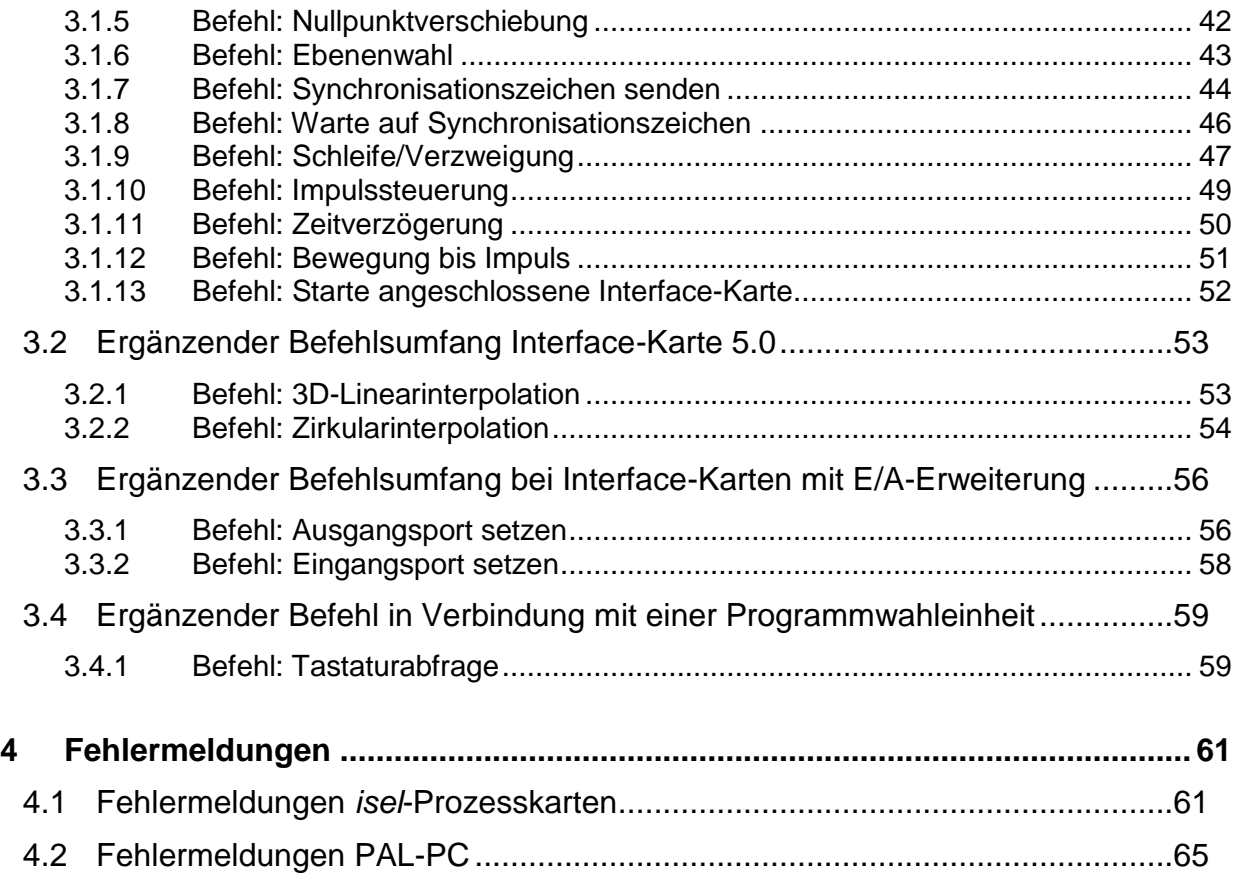

# **Abbildungsverzeichnis**

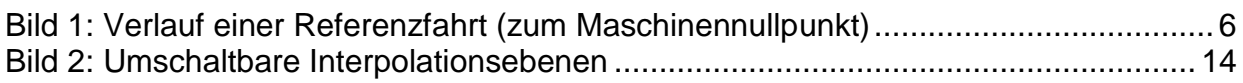

## **1 Einleitung**

Die Beschreibung des CNC-Betriebssystems 5.x ist eine umfassende Dokumentation aller Befehle der *isel*-Prozessorkarten. Die beschriebenen Befehle gelten für folgende *isel*-Steuerungssysteme:

- *isel***-**Interface-Karte (bis Softwarestand 5.x)
- *isel***-**CNC-Controller C 116, C 142/1, C 116-4, C 142-4
- *isel***-**CNC-Steuerung C 10C, C 10C-E/A
- *isel***-**Integrierte Technologien IT 108, IT 116
- *isel***-**Bearbeitungszentrum EP 1090
- *isel***-**Bearbeitungszentrum EP 1090/4

Das CNC-Betriebssystem unterstützt die Positionierung von maximal drei Schrittmotor-Antriebsachsen. Zusätzlich zu den Positionierparametern verarbeitet das Betriebssystem unterschiedliche Steuer- und Kontrollfunktionen.

Durch die Zusammenfassung aller Steuerungssysteme (hier Prozessorkarte genannt) innerhalb eines Betriebssytemes sind evtl. Einschränkungen in Bezug auf die Programmierung der einzelnen Geräte zu berücksichtigen. Diese sind in den jeweiligen Hardware-Beschreibungen vermerkt.

Die in der Beschreibung verwendeten Programmbeispiele sind auf das Maximal-System ausgelegt. Somit müssen Sie ggf. Anpassungen im Bereich der Positionierbefehle vornehmen.

Der Begriff PAL-PC wird sowohl im Zusammenhang mit der Programmiersprache PAL-PC als auch mit dem Software-Ankopplungsmodul PAL-EP verwendet.

Zur direkten Programmierung der Prozessorkarten steht Ihnen ein festgelegtes Übertragungsformat zur Verfügung. Als Beispiel ist in dieser Dokumentation eine Programmierung in der Programmiersprache BASIC aufgelistet.

## **1.1 Symbolerklärungen und Sicherheitshinweise**

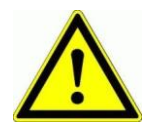

#### *Achtung*

Dieses Symbol weist Sie darauf hin, dass Gefahr für Leben und Gesundheit für Personen besteht.

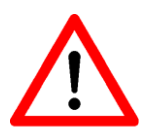

#### *Gefahr*

Dieses Symbol weist Sie darauf hin, dass Gefahr für Material, Maschine und Umwelt besteht.

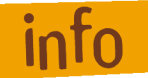

## *Information*

Dieses Symbol kennzeichnet wichtige Informationen.

## **2 Befehlsaufbau der DNC-Befehle**

Im DNC-Modus werden die von einem Steuerrechner übergebenen Datensätze bzw. Befehle direkt ausgewertet und ausgeführt. Dafür ist zu Beginn der Datenkommunikation eine sogenannte Initialisierung notwendig. Sie besteht aus dem Dateneröffnungszeichen @, der Gerätenummer (Standard = 0) und der Anzahl der zu verfahrenen Achsen.

Anschließend werden der Prozessorkarte die Programmschritte einzeln übergeben und von ihr direkt ausgeführt.

Zur Überprüfung der Datenübertragung bzw. Meldung von aufgetretenen Fehlern werden über die Schnittstelle entsprechende ASCII-Zeichen an den Steuerrechner zurückgesendet. Dieses sogenannte Software-Handshake-Verfahren kann zu zwei unterschiedlichen Zeitpunkten realisiert werden:

- 1. Die Prozessorkarte setzt direkt nach Empfang des abzuarbeitenden Datensatzes das Quittierungs-/Fehlerzeichen ab.
- 2. Die Prozessorkarte arbeitet den übersendeten Befehlssatz ab, und meldet anschließend das Quittierungs-/Fehlerzeichen zurück.

Der gewünschten Modus wird durch Groß-/Kleinschreibung des Befehlszeichens unterschieden. Großbuchstaben führen zur Rückmeldung nach Abarbeitung der Befehle, Kleinbuchstaben zur direkten Rückmeldung.

Im folgenden wird der Befehlsumfang der Interface-Karte 4.0 beschrieben. Ergänzungen durch erweiterte Hardware (z. B. Interface-Karte 5.0) befinden sich am Ende des Kapitels.

Der in den Beispiel-Programmen benannte Terminalmode ist eine Funktion der *isel-*Software PAL-PC. Er wird im PAL-PC durch die Funktionstaste F2 eingeschaltet und stellt eine direkte Verbindung zwischen Bildschirm und Interface-Karte her.

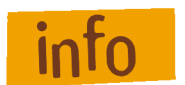

Weitere Informationen hierzu finden Sie in der Anleitung zum PAL-PC, Kapitel X1 Kommunikationsfenster.

## **2.1 Grundbefehlssatz ab Prozessorkarte 4.0**

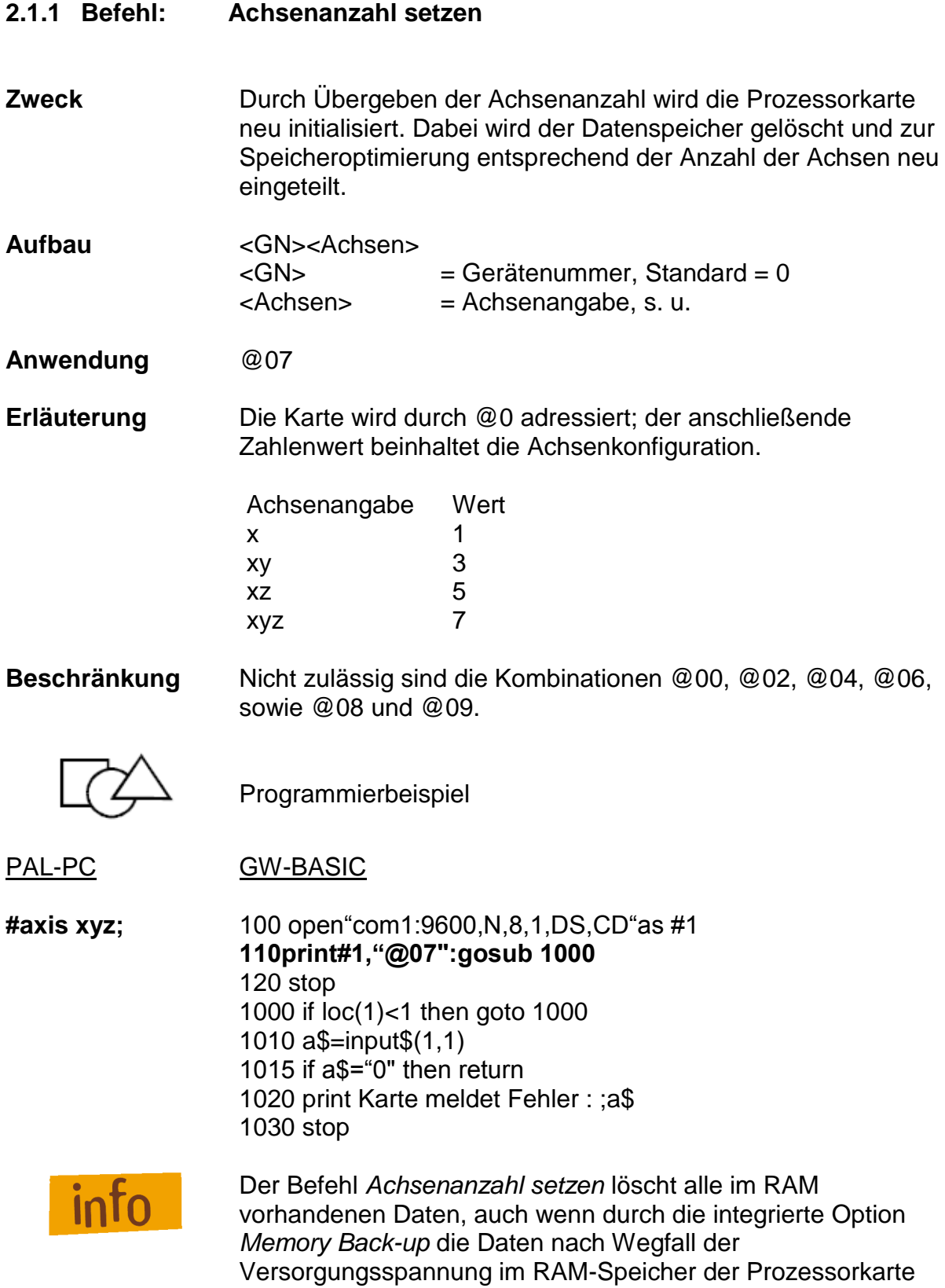

gespeichert waren.

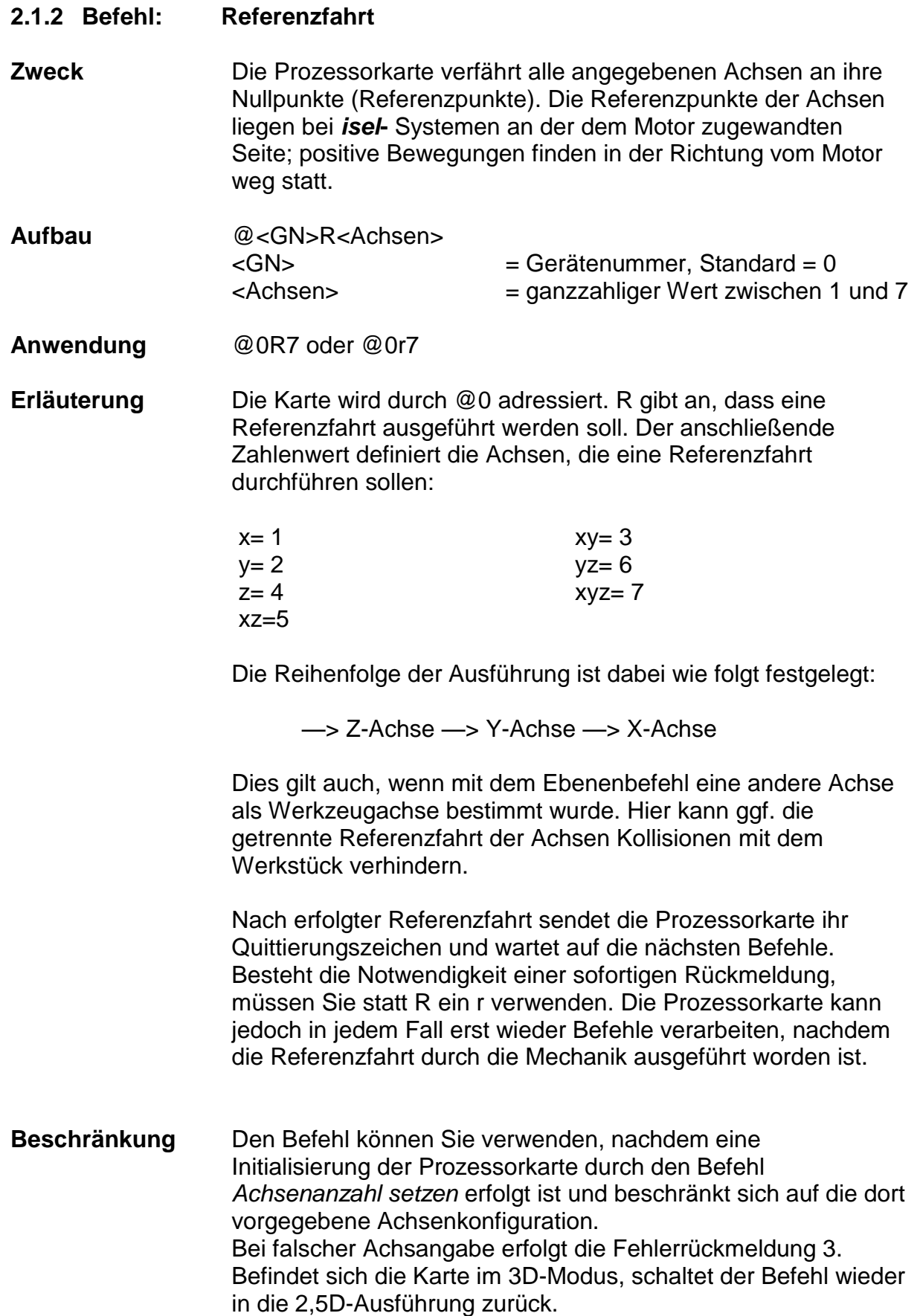

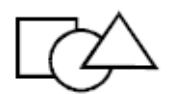

Programmierbeispiel

PAL-PC GW-BASIC

#axis xyz; 100 open"com1:9600,N,8,1,DS,CD"ast#1 **reference xyz;** 110 print#1,"@07":gosub 1000 **120 print#1,"@0R7":gosub 1000** 130 stop 1000 if loc(1)<1 then goto 1000 1010 a\$=input\$(1,1) 1015 if a\$="0" then return 1020 print "Karte meldet Fehler:";a\$ 1030 stop

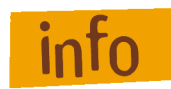

Bei nicht angeschlossenem Referenzschalter gibt die Prozessorkarte permanent Impulse aus. Durch zweimaliges Betätigen des Stopp-Tasters besteht jedoch die Möglichkeit, die Referenzfahrt der entsprechenden Achse abzubrechen.

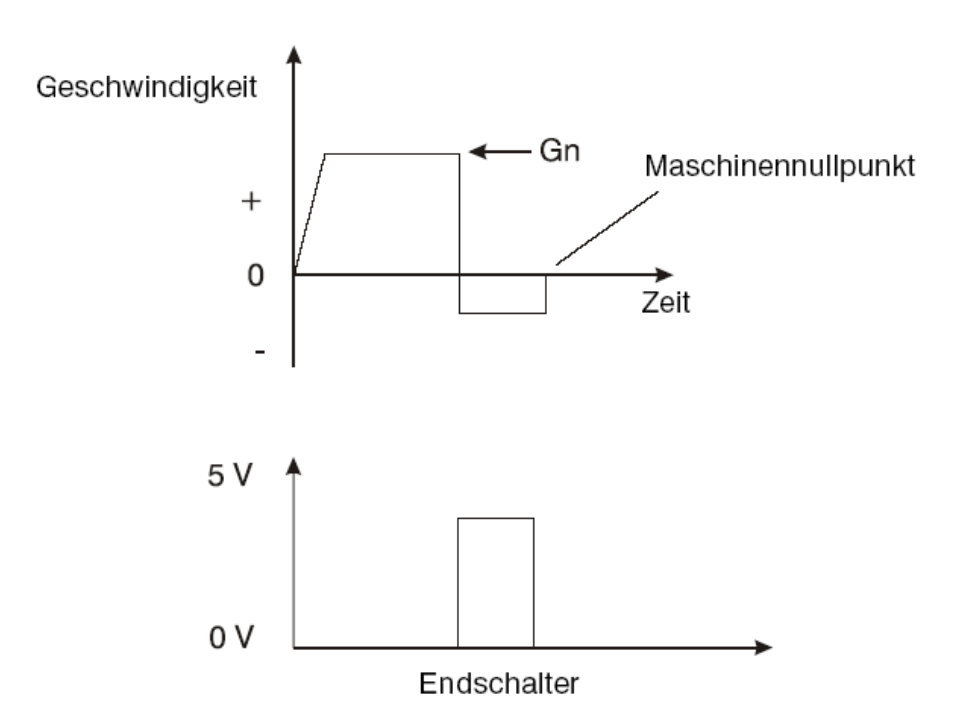

**Bild 1: Verlauf einer Referenzfahrt (zum Maschinennullpunkt)**

#### **2.1.3 Befehl: Referenzgeschwindigkeit setzen**

**Zweck** Der Befehl definiert - getrennt für jede Achse - die Geschwindigkeit, mit der eine Referenzfahrt ausgeführt wird. Dabei handelt es sich nur um die Geschwindigkeit, mit der die Achse in negativer Richtung auf den Motor zuläuft; die Geschwindigkeit aus dem Schalter heraus lässt sich nicht beeinflussen (vgl. Referenzfahrt).

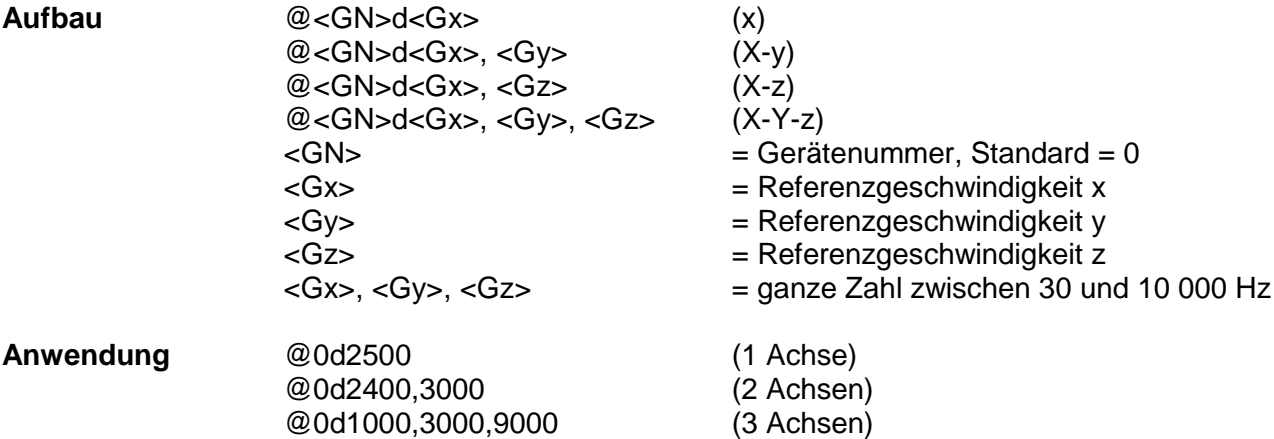

**Erläuterung** Werden der Prozessorkarte keine Informationen zur Referenzgeschwindigkeit übergeben, erfolgt die Ausführung mit einem Default-Wert von 2 000 Schritten/s. Ein geänderter Wert bleibt beim Ausschalten erhalten, falls die Option *Memory-Back-up* eingebaut ist.

#### **Beschränkung**

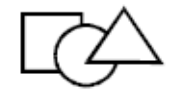

Programmierbeispiel

PAL-PC GW-BASIC

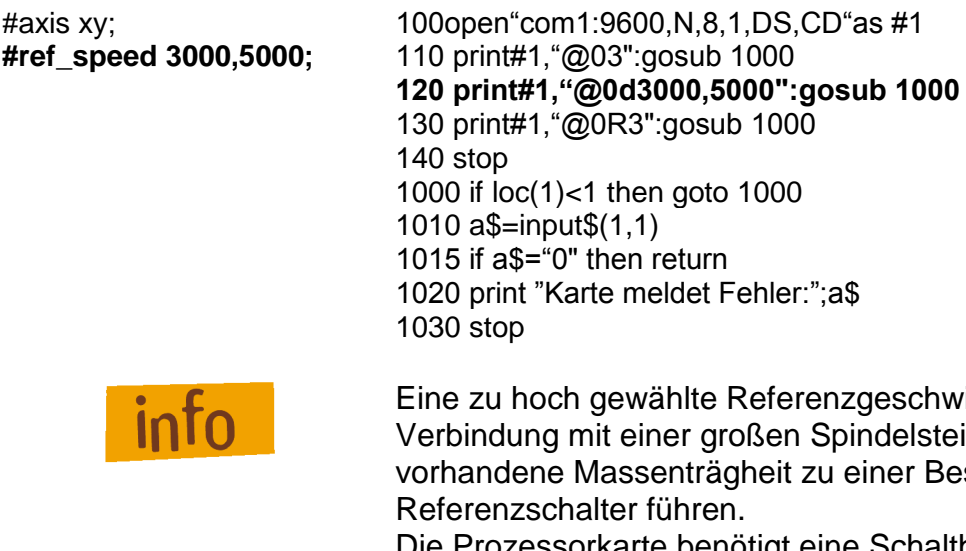

hoch gewählte Referenzgeschwindigkeit kann in Ing mit einer großen Spindelsteigung durch die ene Massenträgheit zu einer Beschädigung der zschalter führen. Die Prozessorkarte benötigt eine Schalthysterese des angeschlossenen Nullagenschalters (bei Anschluss von

elektronischen Nullsensoren zu beachten).
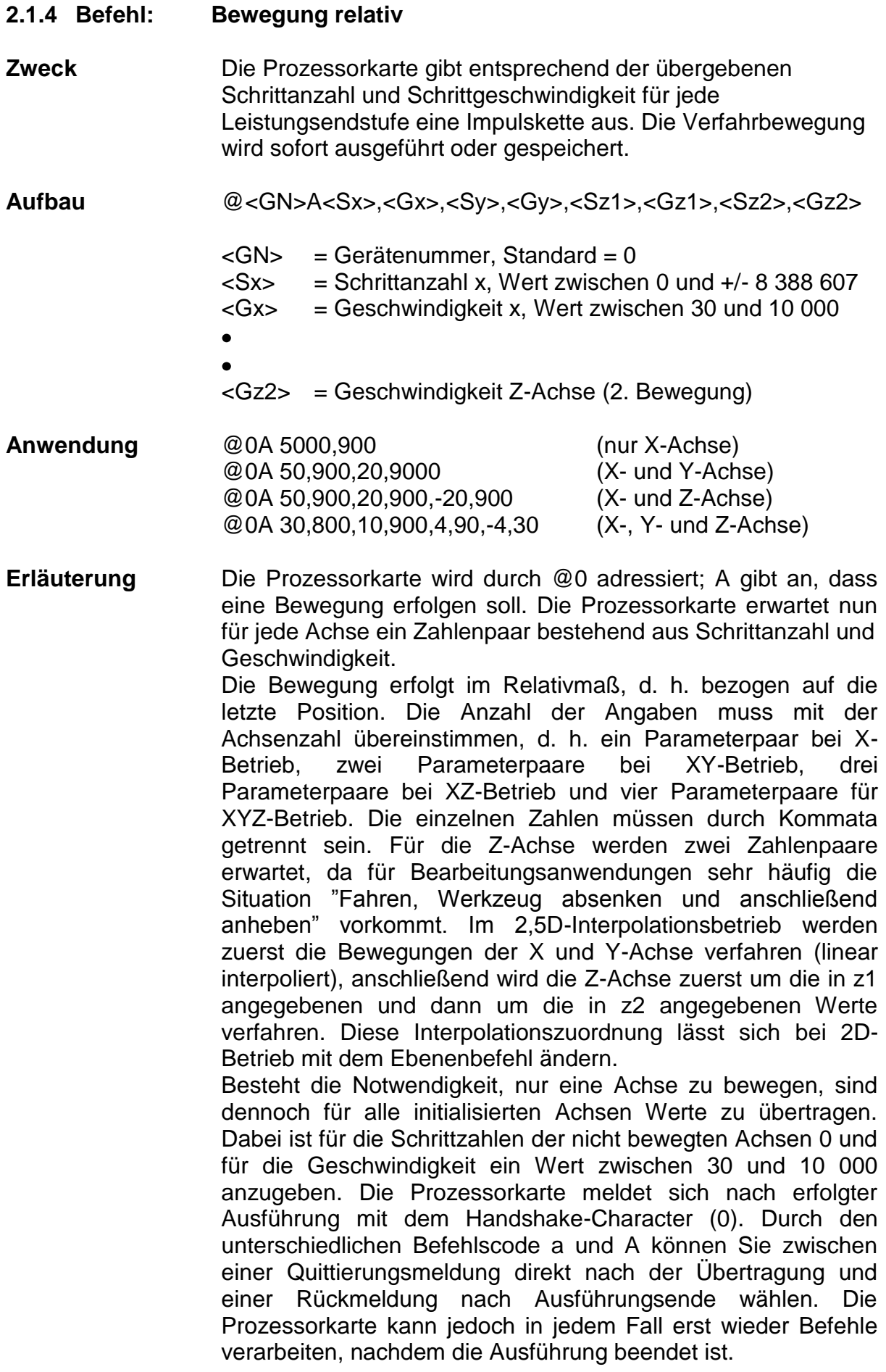

**Beschränkung** Den Befehl können Sie erst verwenden, nachdem die Achsenanzahl gesetzt worden ist. Die Prozessorkarte prüft nicht, ob die Bewegung den zulässigen Bereich der angeschlossenen Mechanik verlässt.

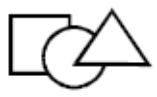

Programmierbeispiel

#### PAL-PC **GW-BASIC**

#axis xy; 100 open"com1:9600,N,8,1,DS,CD"as#1 **move50(500),300(900);** 110 print#1,"@03":gosub 1000 **120 print#1,"@0A50,500,300,900":gosub 1000 130 print#1,"@0A20,200,-30,900":gosub 1000** 140 stop 1000 if loc(1)<1 then goto 1000 1010 a\$=input\$(1,1) 1015 if a\$="0" then return 1020 print "Karte meldet Fehler : ";a\$ 1030 stop

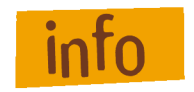

Im 2,5D-Interpolationsbetrieb wird die Geschwindigkeitsangabe der Achse mit dem längsten Weg als Bahngeschwindigkeit übernommen, die Geschwindigkeit der anderen Achse entsprechend dem Wegeverhältnis angepasst. Im Gegensatz dazu wird im 3D-Interpolationsbetrieb die Geschwindigkeitsangabe der X-Achse als Vorgabewert

für die Bahngeschwindigkeit herangezogen.

### **2.1.5 Befehl: Bewegung zur Position (move to)**

**Zweck** Die Prozessorkarte fährt mit den angegebenen Geschwindigkeiten an die angegebene Position. Die Verfahrbewegung wird sofort ausgeführt.

**Aufbau** @<GN>M<Sx>,<Gx>,<Sy>,<Gy>,<Sz1>,<Gz1>,<Sz2>,<Gz2>

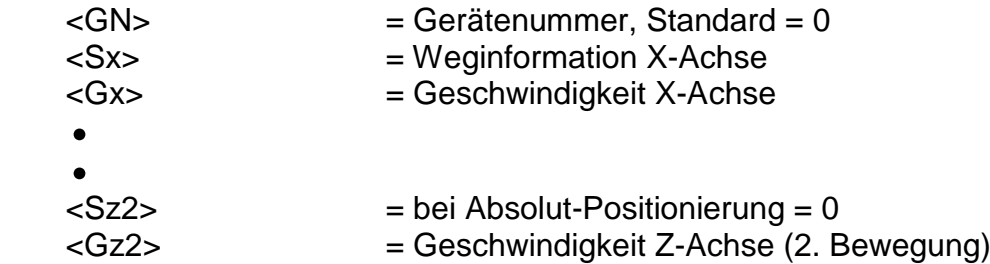

**Anwendung** @0M 5000,900 (X-Achse) @0M 50,900,20,9000 (X- und Y-Achse) @0M 50,900,20,900,0,21 (X- und Z-Achse) @0M 30,800,10,900,4,90,0,21 (X-, Y- und Z-Achse)

- **Erläuterung** Die Prozessorkarte wird durch @0 adressiert. M gibt an, dass eine Absolut-Position folgt. Aus Kompatibilitätsgründen zum relativen Positionierbefehl werden auch hier für die Z-Achse zwei Zahlenpaare erwartet. Die zweite Positionsangabe der Z-Position muss jedoch Null sein und wird ignoriert. Die Prozessorkarte meldet sich nach erfolgter Ausführung mit dem Handshake-Character. Soll die Rückmeldung sofort erfolgen, müssen Sie m statt M verwenden. Die Prozessorkarte kann jedoch in jedem Fall erst wieder Befehle empfangen, nachdem die Ausführung beendet ist.
- **Beschränkung** Den Befehl können Sie erst verwenden, nachdem die Achsenanzahl gesetzt worden ist. Der Befehl kann nicht während der Bearbeitung gespeicherter Befehle übersandt werden. Die Prozessorkarte prüft nicht, ob die Bewegung den zulässigen Bereich der angeschlossenen Mechanik verlässt. Wollen Sie den Befehl speichern, müssen Sie die Prozessorkarte vorher in den Input-Modus setzen (vgl. Input) und den Befehlscode m benutzen.

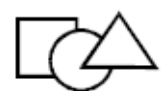

Programmierbeispiel

**moveto 20(200),30(900);** 125 gosub 1000 stop. 135 gosub 1000

PAL-PC GW-BASIC

#axis xy; 100 open"com1.9600,N,8,1,DS,CD"as #1 reference xy; 110 print#1,"@03":gosub 1000 **moveto 50(500),300(900); 120 print#1,"@0M50,500,300,900" moveto 0(21),00(2000); 130 print#1,"@0M20,200,30,900" 140 print#1,"@0M 0,21,700,2000"** 145 gosub 1000 150 stop 1000 if loc(1)<1 then goto 1000 1010 a\$=input\$(1,1) 1015 if a\$="0" then return 1020 print "Karte meldet Fehler : ";a\$ 1030 stop

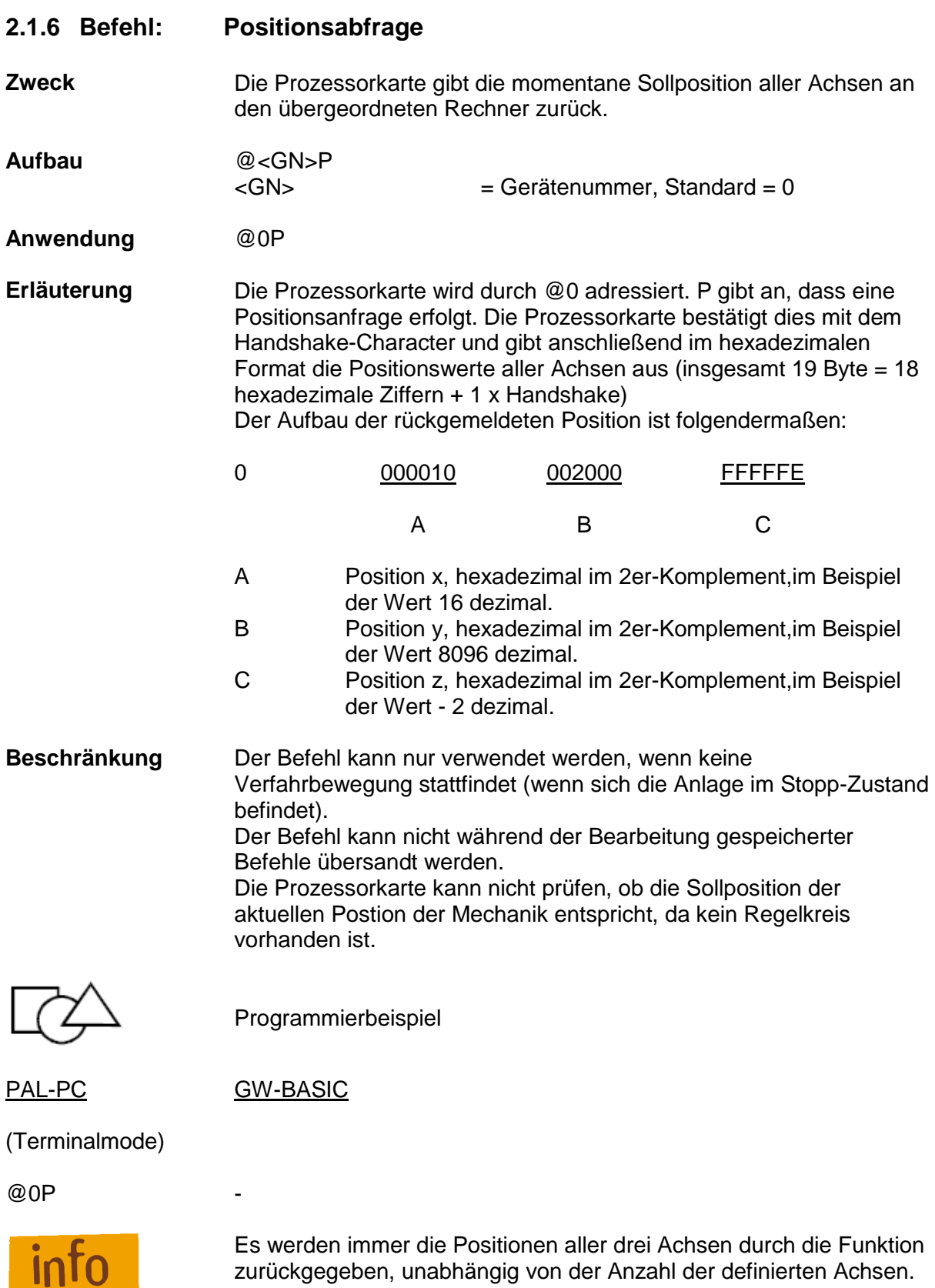

zurückgegeben, unabhängig von der Anzahl der definierten Achsen. Die Interface-Karte sendet die entsprechenden ASCII-Zeichen mit der eingestellten Übertragungsgeschwindigkeit ohne, mittels Hardware-Handshake, eine Bestätigung des empfangenden Rechners zu erwarten.

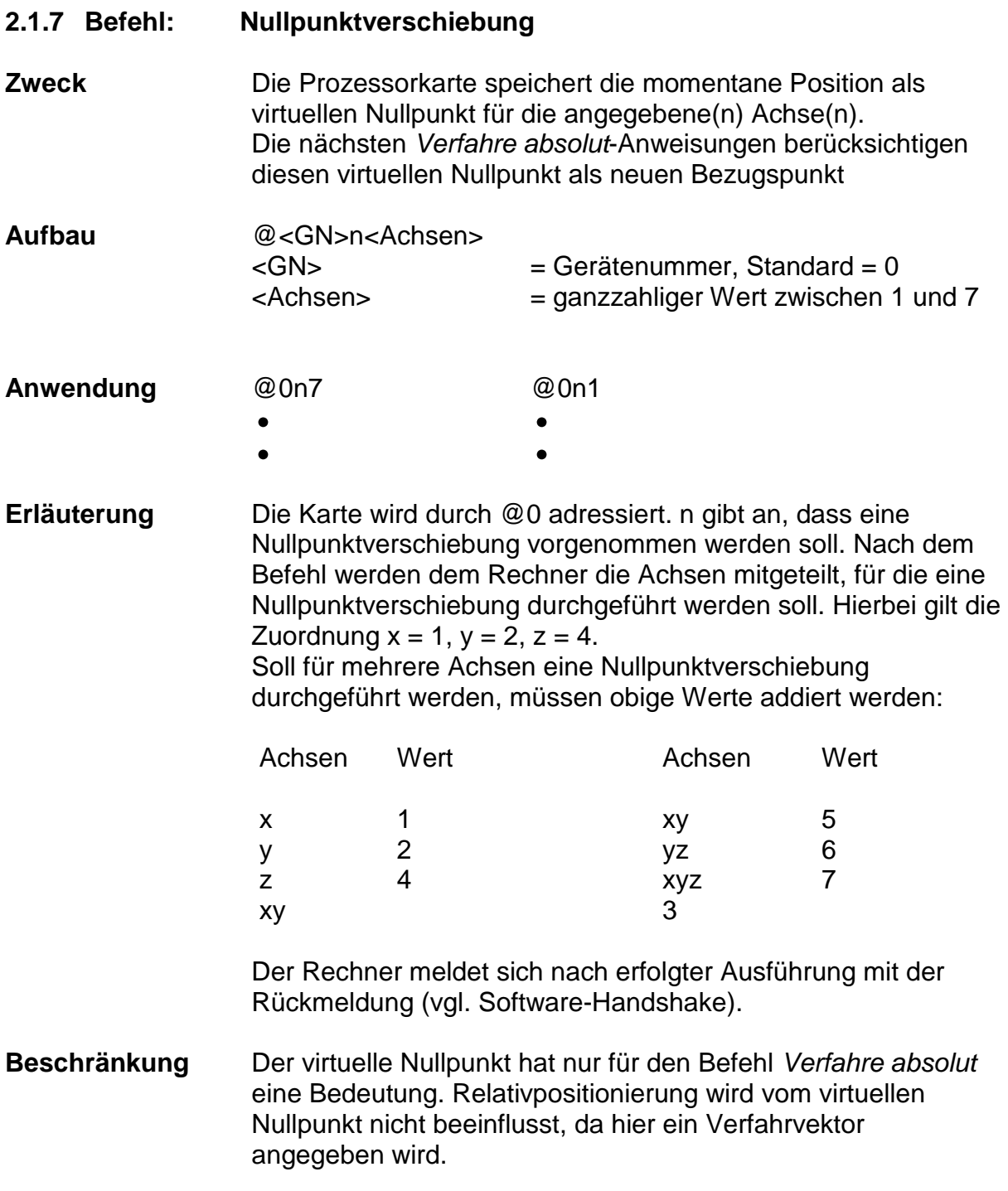

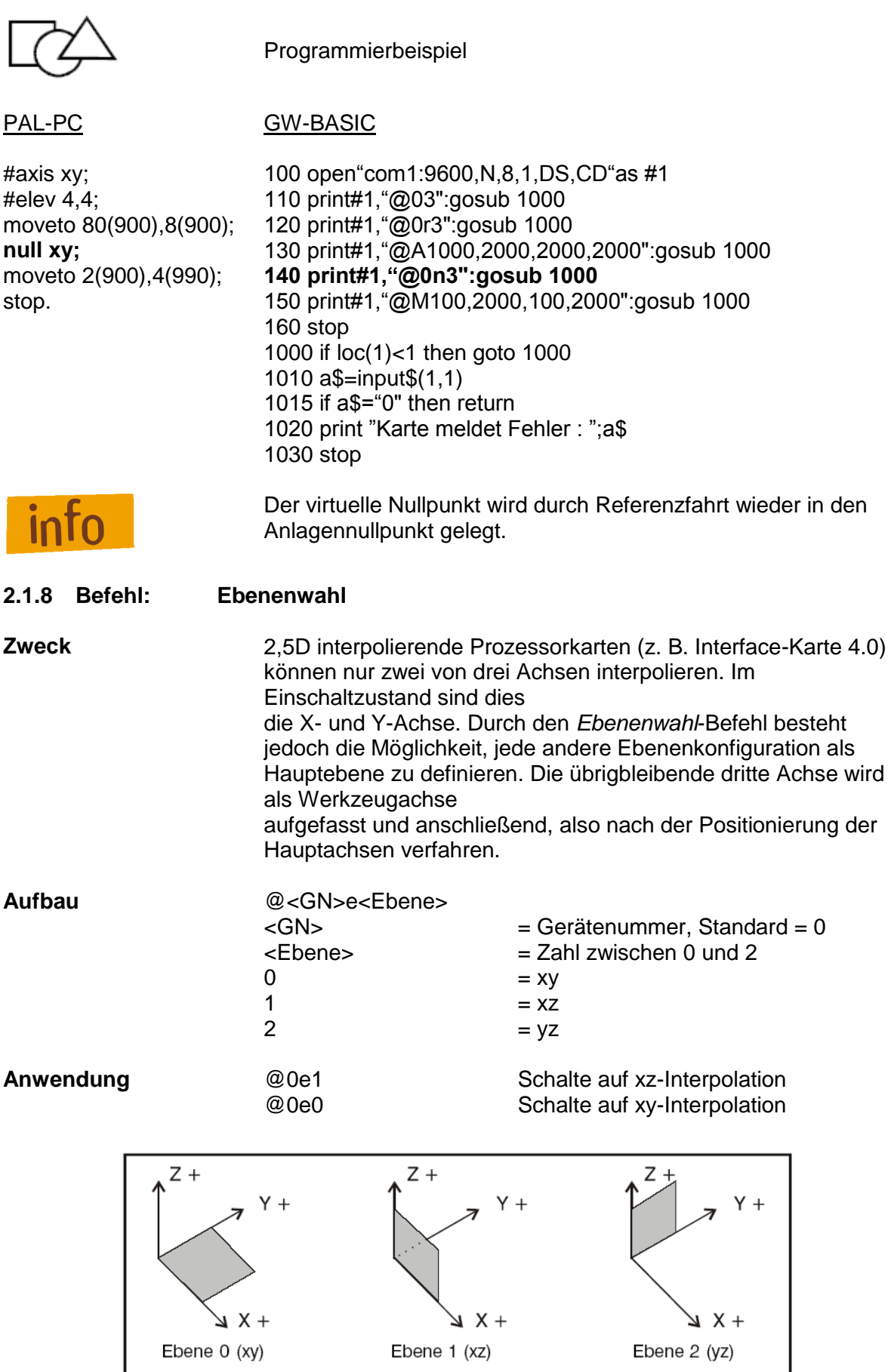

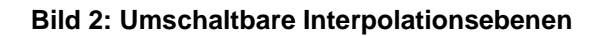

- **Erläuterung** Um hohe Geschwindigkeiten zu erzielen (eine maximale Achsengeschwindigkeit von 10 kHz entspricht bei einer 5 mm-Spindelsteigung und einem 45° Grad Vektor einer Vektorgeschwindigkeit von 175 mm/s im Halbschrittbetrieb), kann die Prozessorkarte innerhalb dieser Zeit nur die Geschwindigkeitsverhältnisse von zwei Achsen gegeneinander berechnen. Der Ebenenbefehl erlaubt eine Umschaltung zwischen den Interpolationsebenen ohne Geschwindigkeitsverlust.
- **Beschränkung** Falls eine andere Interpolationsebene als XY gewählt wird, sollte für die zweite Bewegung der Bearbeitungsachse (die nicht interpolierte Achse) Null als Schrittzahl übergeben werden.

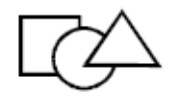

Programmierbeispiel

PAL-PC **GW-BASIC** 

move 20(1000),30(1000), **120 print#1,"@0e2"** 33(1000),0(30); 125 gosub 1000

into

#axis xyz; 100 open"com1.9600,N,8,1,DS,CD"as #1 **line yz;** 110 print#1, "@07":gosub 1000 stop. 130 print#1,"@0M20,200,30,900,33,900, 0,21" 135 gosub 1000 140 stop 1000 if loc(1)<1 then goto 1000 1010 a\$=input\$(1,1) 1015 if a\$="0" then return 1020 print "Karte meldet Fehler : ";a\$ 1030 stop

> Im obigen Beispiel werden die Y- und Z-Achsen interpoliert (geradlinig zum Zielpunkt verfahren), die X-Achse nachgeführt. Die Reihenfolge der Referenzfahrt wird durch den Ebenenwahlbefehl nicht beeinflusst. Falls eine geänderte Referenzfahrtreihenfolge benötigt wird, dürfen keine Referenzbefehle mit Achsenkombinationen übergeben werden.

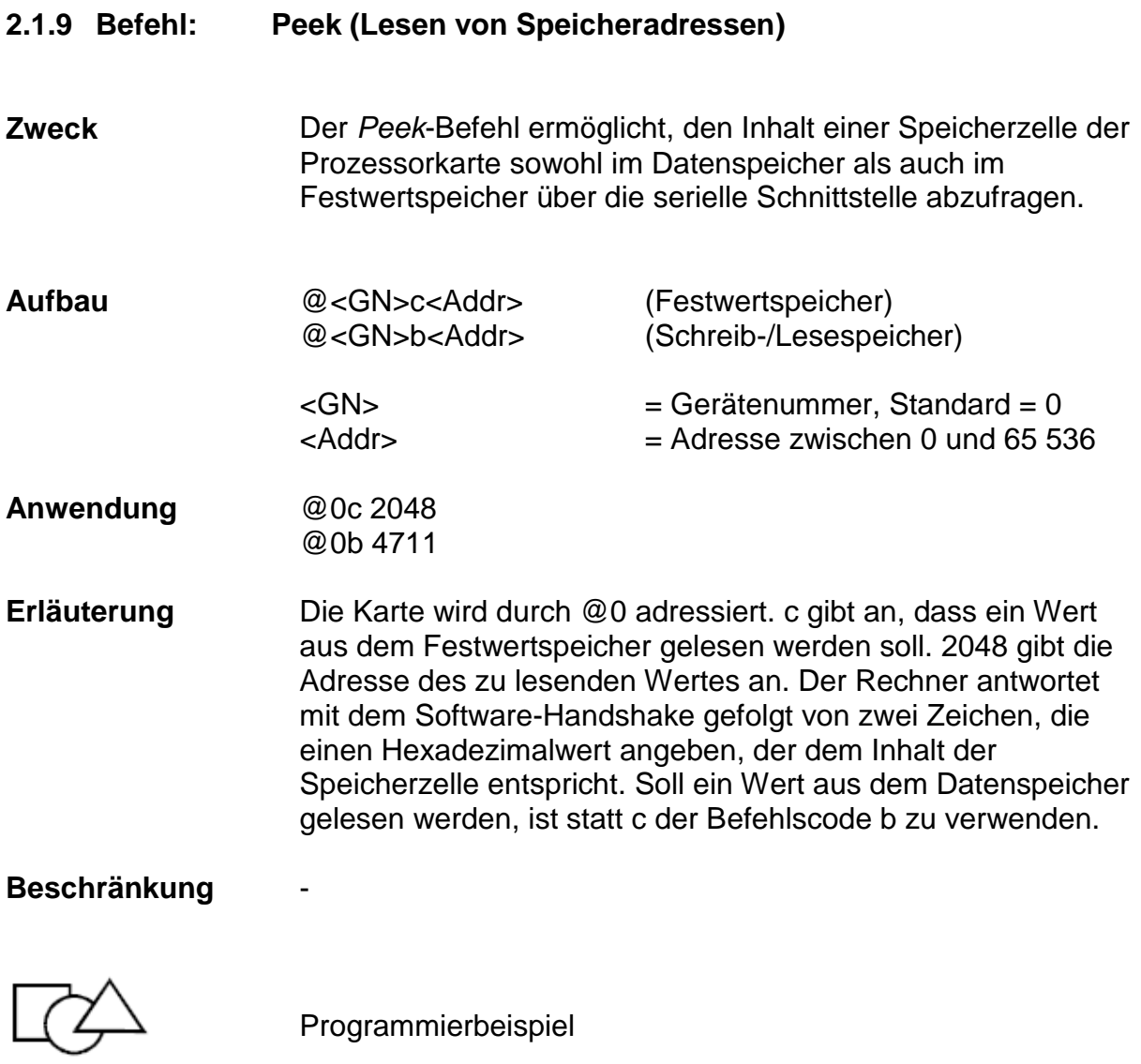

PAL-PC GW-BASIC

(Terminalmode)

@0b 65531 -

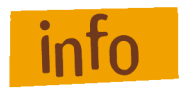

Dieser Befehl wird in erweiterter Form in Verbindung mit einer E/A-Erweiterungseinheit eingesetzt (vgl. Kapitel 2.3.3, Speicherbare Befehle: *Eingangsport lesen*).

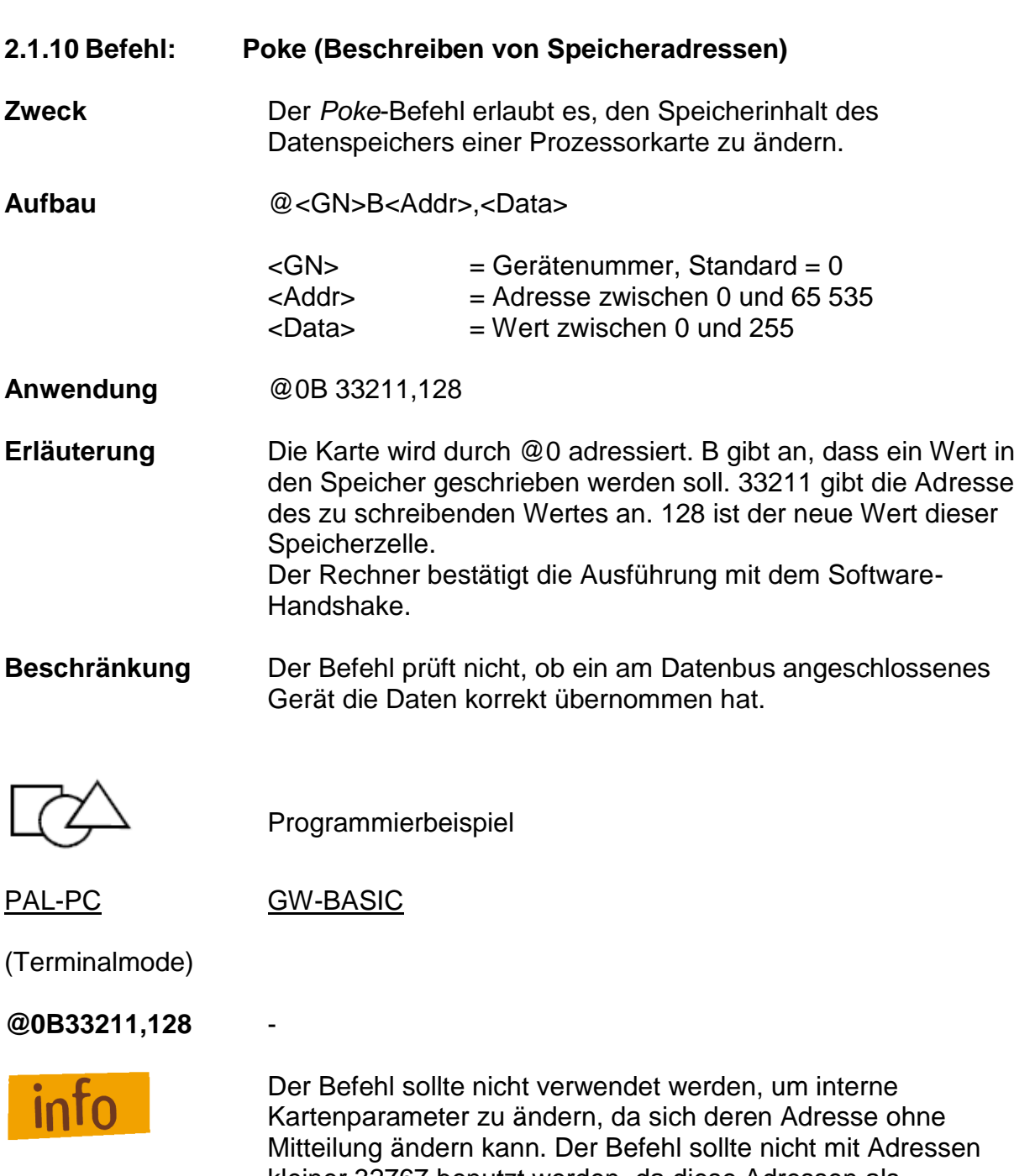

kleiner 32767 benutzt werden, da diese Adressen als Datenspeicher von der Prozessorkarte genutzt werden.

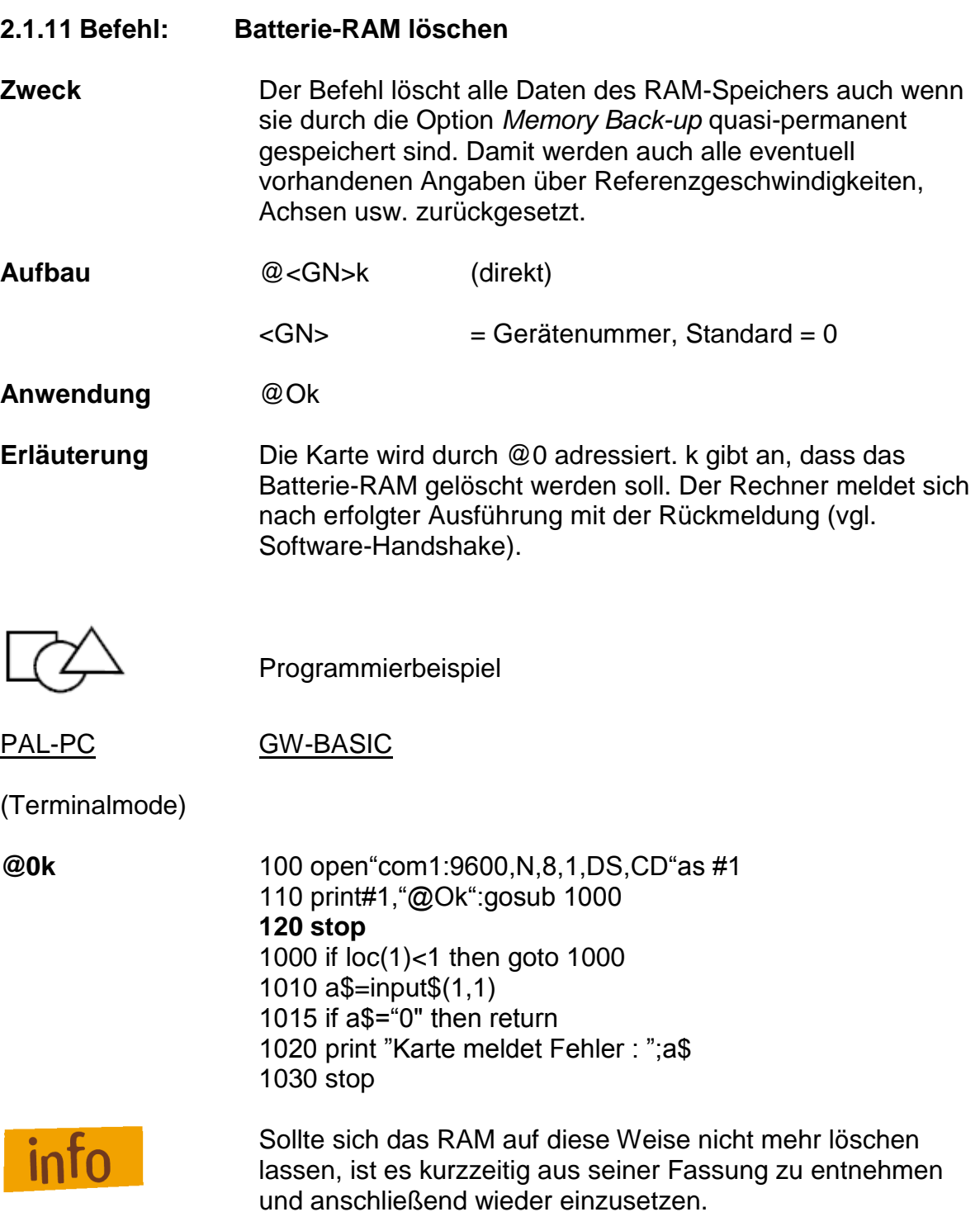

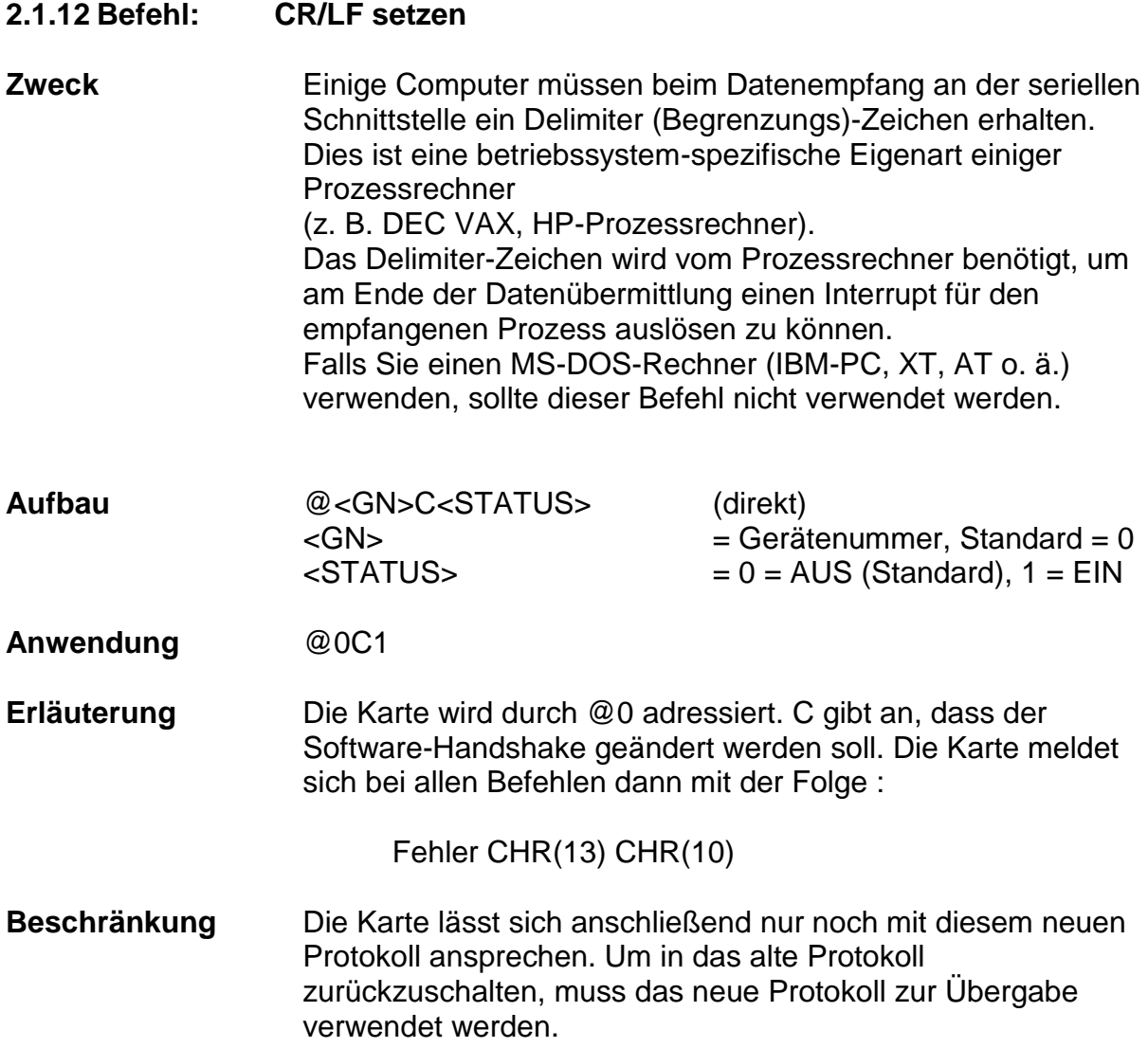

Ein Programmbeispiel ist nicht verfügbar, da weder PAL-PC noch GW-BASIC auf diesen Prozessrechnern verfügbar sind.

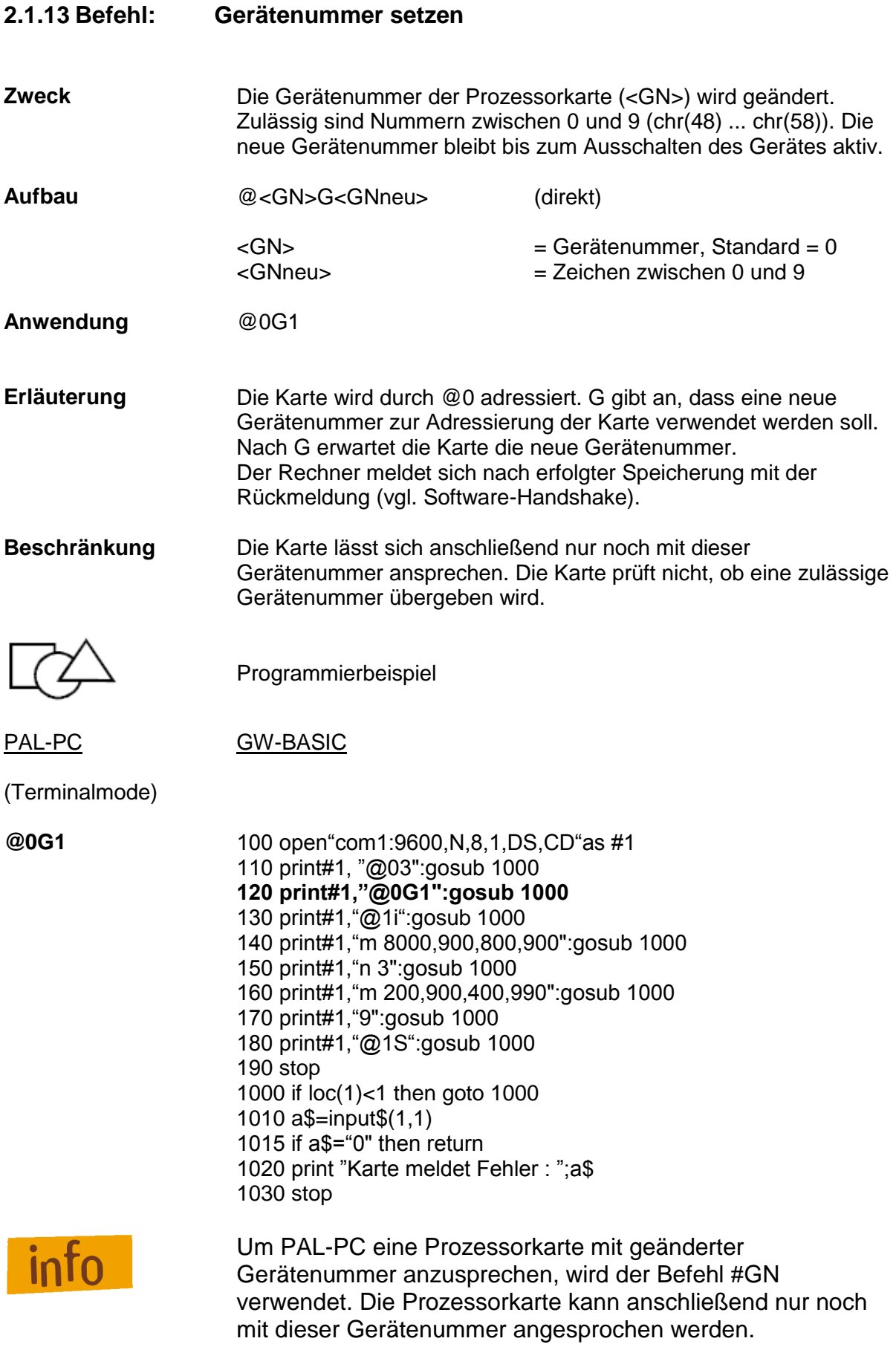

# **2.1.14 Befehl: TRACE (Einzelschrittausführung)**

- **Zweck** Die Prozessorkarte führt die gespeicherten Befehle einzeln aus. Nach jedem Befehl wird auf ein Zeichen an der seriellen Schnittstelle gewartet und der Befehlszählerstand mit allen zugehörigen relevanten Parametern ausgegeben.
- **Aufbau** @<GN>t <GN> = Gerätenummer, Standard = 0 **Anwendung** @0t **Erläuterung** Die Prozessorkarte führt die Befehle wie bisher aus; vor jedem Befehl wird jedoch der Befehlszählerstand als Integer-Zahl ausgegeben. Nach dem Befehlszählerstand wird die Befehlsnummer und die Operationskonstante mit zugehörigen Daten ausgegeben. Die Zeile wird mit CR abgeschlossen. Der Rechner wartet dann auf ein Zeichen an der Schnittstelle. Anschließend wird der Befehl ausgeführt. Die Funktion verhält sich bei jedem auszuführenden Befehl wie folgt: (A): Der Trace-String wird ausgegeben (s. u.). Es wird auf ein Zeichen gewartet. Falls Zeichen = 127 dann wird µP-Reset ausgelöst. Befehl wird ausgeführt. Falls Befehl = Datenfeldende, dann Schluss. Sonst nächster Befehl, nach (A).

Der bei jedem Befehl übergebene Trace-String hat folgenden Aufbau

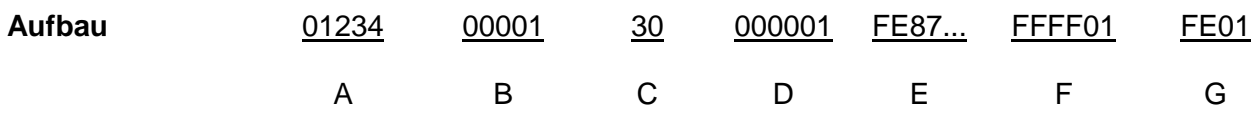

- A Speicherzeiger Er gibt an, wo der Befehl im Speicher der Prozessorkarte abgelegt ist.
- B Befehlszähler Er gibt die Nummer des aktuellen NC-Befehles an.
- C NC-Befehlscode Er gibt den auszuführenden Befehl an. Die Angabe ist in Hexadezimal und bezieht sich auf den ASCII-Wert des Befehlscodes. Im Beispiel oben ist der Befehl 0 = Bewegung relativ gespeichert.
- D Befehlsparameter der X-Achse Im obigen Beispiel ist die 24-Bit-Hexadezimal-Darstellung des Verfahrweges in der 2er-Komplement-Darstellung.
- E Geschwindigkeitswert der X-Achse Um die Geschwindigkeit rückzuwandeln, kann der Bruch 921600/(HI-Byte\*(256-LO-Byte) gebildet werden.
- F Befehlsparameter wie D, jedoch für die z2-Angabe.
- G Geschwindigkeitsangabe für die z2-Angabe.

Bei anderen Befehlen werden die Parameter in der übergebenen Reihenfolge entweder als Zeichen oder als 2er-Komplement abgelegt.

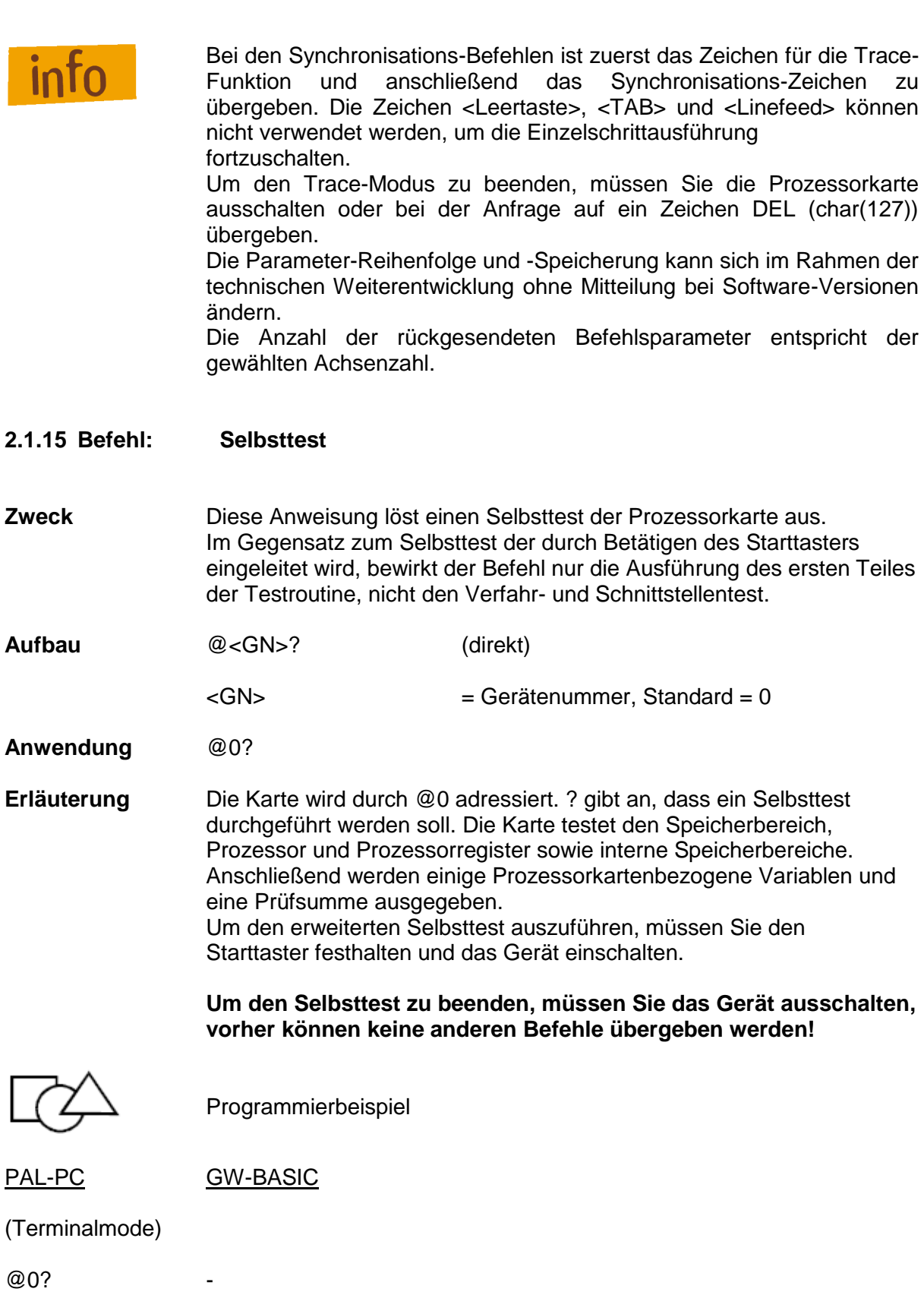

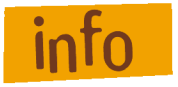

Zur weiteren Befehlsübergabe an die Prozessorkarte muss der Selbsttest abgeschlossen sein. Anderenfalls wird ein Listen-Zeichen (Fehler @) als Fehlermeldung gesendet. PALPC wird in diesem Fall Fehler 164 rückgemeldet.

# **2.2 Ergänzender Befehlsumfang der Interface-Karte 5.0**

### **2.2.1 Befehl: 3D-Linearinterpolation**

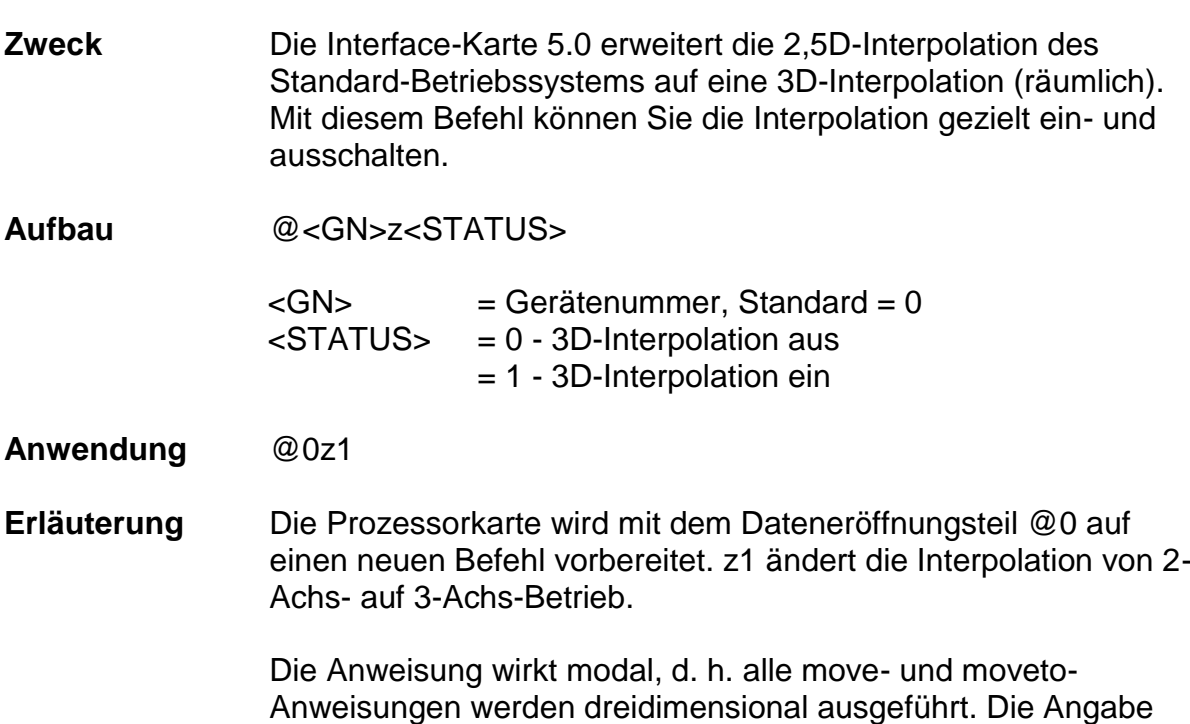

von z2-Parametern in diesen Verfahrbewegungen wird ignoriert. Die Geschwindigkeitsangabe der Interpolation muss bei der X-Angabe erfolgen.

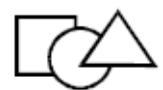

**set3doff;** 145 gosub 1000

Programmierbeispiel

# PAL-PC GW-BASIC

#axis xyz; 100 open"com1:9600,N,8,1,DS,CD"as #1 reference xyz; **110 print#1,"@07":gosub 1000 set3don;** 120 print#1,"@0r7":gosub1000 move 10(700),15(800),3(400), **130 print#1,"@0z1":gosub 1000** 0(30); 140 print#1, "@0A100,700,150,800,30,400,0,30" **150 print#@1,"@0z0":gosub1000** 1000 if loc(1)<1 then goto 1000 1010 a\$=input\$(1,1) 1015 if a\$="0" then return 1020 print "Karte meldet Fehler : ";a\$ 1030 stop

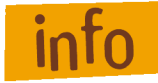

Die Einleitung einer Referenzfahrt schaltet automatisch auf 2,5D-Interpolation zurück. Die korrekte Bearbeitung einer 3D-Interpolation setzt als Bezugsebene eine XY-Ebene voraus (vgl. Ebenenwahl).

Die maximale Geschwindigkeit für eine 3D-Interpolation beträgt 10 000 Schritte/s.

Die auf der Mechanik erreichbare Geschwindigkeit hängt von den angeschlossenen Motoren und Leistungsteilen ab.

Für Eilgang-Bewegungen sollten Sie kurzzeitig auf eine 2D-Interpolation umschalten und bei angehobener Z-Achse die Positionierung ausführen, da während einer 3DInterpolation keine Kollisionsprüfung stattfindet.

Bei einer 3D-Interpolation ist nach einem Stopp-Befehl die aktuelle Position nicht korrekt.

Die Positionsabfrage liefert erst nach Ende der Ausführung die korrekten Werte zurück.

### **2.2.2 Befehl: Zirkularinterpolation**

**Zweck** Bearbeiten von Kreisen und Kreisbögen mit konstanter Bahngeschwindigkeit. Die Kreisinterpolation wird durch zwei aufeinanderfolgende Befehle ausgelöst. Der erste Befehl legt die Kreisrichtung fest, im zweiten werden die Interpolationsparameter übergeben.

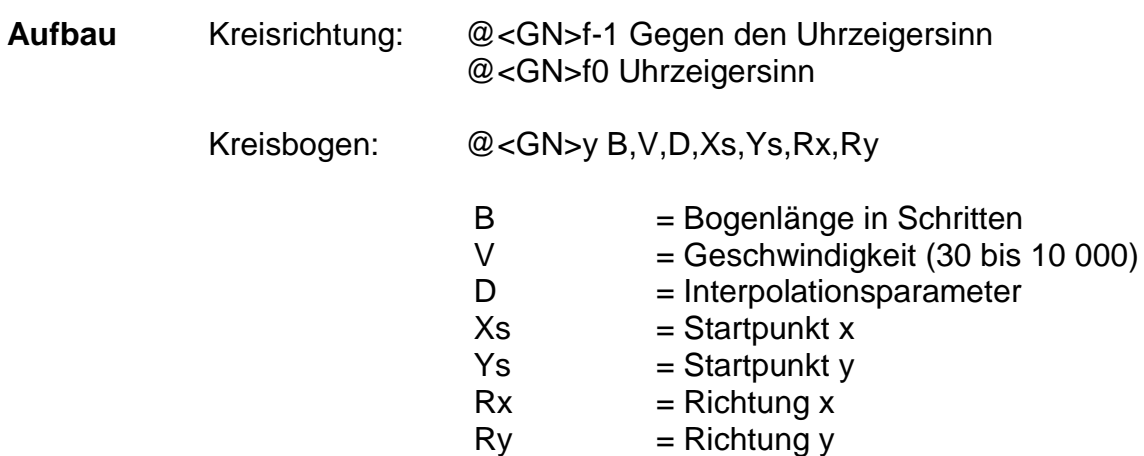

#### **Berechnung der Parameter**

- Bogenlänge B Die Bogenlänge gibt die Länge des Bogens zwischen dem Startund Endpunkt der Kreisinterpolation in Schritten an. Zur Berechnung des Parameters können Sie auf nachstehende Programmteile zurückgreifen. Hierbei gilt:
	- A Anfangswinkel des Bogen- oder Kreissegmentes A = pi\*Anfangswinkel/180
	- E Endpunkt der Bewegung  $E = pi*Endwinkel/180$
	- B die resultierende Bogenlänge

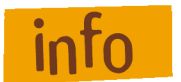

Zur Berechnung der Bogenlänge dürfen nur Winkel im Bogenmaß verwendet werden.

#### **1. Approximierende Formel (nur bei Viertel-, Halb- und Vollkreisen)** B = 4\*Radius\*(E-A)/pi

# **2. Berechnung der Bogenlänge mittels Software-Routine**

```
if (Kreisrichtung=Gegenuhrzeigersinn) then
  beain
       while (A<0) do A = A+2 0*pi;
       while(E < 0) do E := E + 2.0 * pi; {Winkel in den positiven Bereich normieren}
       while (A> = pi/2.0) do
         begin
               A = A-pi/2;
               E = E-pi/2;
         end:
       B = 0.0while (E-A> = pi/2.0) do
         begin
               E = E-pi/2.0;
               B:=B+2.0* Radius;
         end:
       B:=B+Raduis*(cos (A) -cos (E) +sin (E) -sin (A));end;
        {Kreisrichtung = Uhrzeigersinn}
else
  begin
       while (A>0) do A: = A-2.0*pi;
       while (E > 0) do E = E - 2.0 * pi;
                                       {Winkel in den negativen Bereich normieren}
       while (A \leq -pi/2.0) do
         begin
               A = A + pi/2;
               E = E + pi/2;
         end:
       B = 0.0while
                (A-E>=pi/2.0) do
         begin
               E = E + pi/2.0;
               B := B + 2.0* Radius;
         end;
       B:=B+Radius*(cos (A) -cos (E) +sin (A) -sin (E));end;
if (B<0) then B = -B;
```
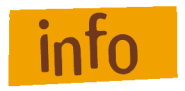

Die berechnete Bogenlänge muss auf den nächsten, ganzzahligen Wert gerundet übergeben werden. Hierbei sind Werte im Bereich von 3 bis 8 000 000 Schritten zulässig.

### **Geschwindigkeit V**

Als Geschwindigkeitsangaben sind alle ganzzahligen Werte von 30 bis 10 000 Schritte/s zulässig. Ob und mit welchen Geschwindigkeiten die Interpolation ausgeführt werden kann, hängt von den verwendeten Leistungsteilen und der angeschlossenen Mechanik ab.

#### **Richtung Rx und Ry**

Die Parameter Rx und Ry geben der Prozessorkarte an, in welchem Quadranten des Kreises die Interpolation startet.

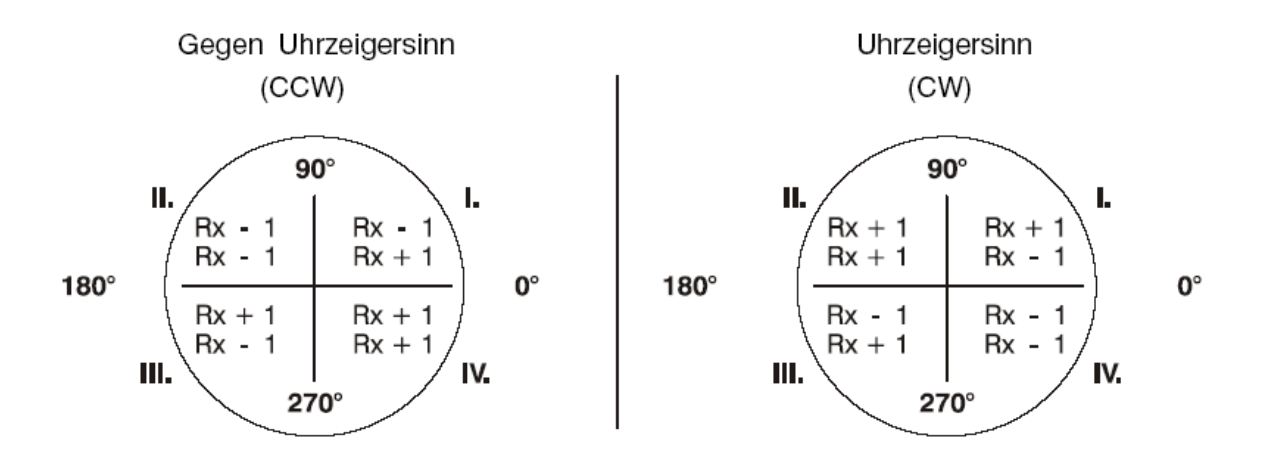

#### **Startpunkt Xs und Ys**

Diese Parameter geben die Startpunkte Xs und Ys relativ auf den Kreismittelpunkt an.

Zur Berechnung gelten folgende Formeln:

 $Xs =$ Radius  $*$  cos(A)  $Ys = Radius * sin(A)$ 

# **Interpolationsparameter D**

D muss übergeben werden, da die Prozessorkarte aufgrund ihrer Speicherkapazität nicht in der Lage ist, diesen Parameter zu berechnen. Zur Berechnung können Sie folgenden Programmausschnitt heranziehen.

```
function Summe(xx:real):real;
 begin
    if(xx>0) thenSumme: =xx*(xx+1)else
      Summe: = -xx*(xx-1)end;
function formel:real;
 begin
    if (Kreisrichtung=Gegenuhrzeigersinn) then
      Formel: = (Rx*Ry*Radius + Rx*Ry*Summe(Radius-1.0)-Rx*Summe(Xs+(Rx-Ry)/2.0)+Ry*Summe(Ys+(Rx+Ry)/2.0))/2;
    else
                       {Richtung = Unrzeigersinn}Formel:= (-Rx*Ry*Radius-Rx*Ry*Summe(Radius-1.0))- Rx*Summe(Xs+(Rx+Ry)/2.0) + Ry*Summe(Ys+(Ry-Rx)/2)/2;end;
D :=Formel;
```
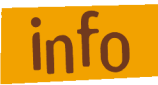

Der berechnete Parameter muss als gerundet und als ganzzahliger Wert übergeben werden.

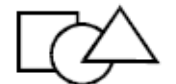

Programmierbeispiel zur Parameter-Berechnung

Es soll ein Viertelkreis (90°) entgegen dem Uhrzeigersinn mit einem Radius von 200 Schritten und einer Verfahrgeschwindigkeit von 1 500 Schritten/s ausgeführt werden. Als Startwinkel ist 135° festgelegt.

1. Winkel im Bogenmaß:

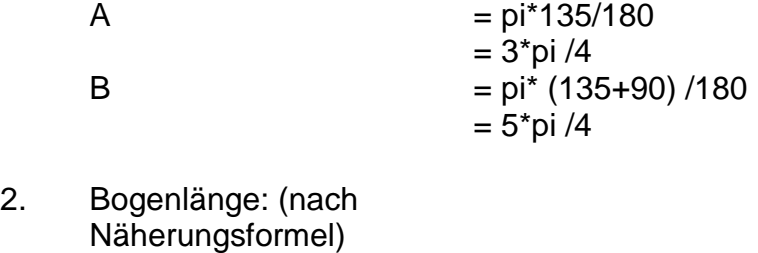

- $B = 4*Radius*(E-A)/180$ = 2\*200\*(5\*pi /4-4\*pi) /pi  $= 400$
- 3. Richtung Rx, Ry: Anfangswinkel = 135°, Gegenuhrzeigersinn Rx Ry  $= - 1$  $= - 1$
- 4. Startpunkt Xs, Ys: Xs

Ys

= Radius\*cos(Anfangswinkel)  $= 200$ \*cos(135)  $= -141$ = Radius\*sin(Anfangswinkel)  $= 200*sin(135)$  $= 141$ 

5. Interpolationsparameter D: (Gegenuhrzeigersinn)

- $D = (Rx*Ry*Radius + Rx*Ry*Summe(Radius -1.0))$ - Rx\*Summe(Xs+(Rx-Ry) /2.0) + Ry\*Summe(Ys+(Rx+Ry) /2.0)) /2
- $Summe(Radius-1)$  = Summe (200-1) = Summe (199)  $= 199*(199+1)$ = 39 800 Summe(Xs+(Rx-Ry) /2.0)  $=$  Summe (-141 + (-1 -(-1)) /2.0)  $=$  Summe  $(-141)$  $= -(-141)^{*}((-141)^{-1})$  $= -20022$ Summe  $(Ys+(Rx+Ry)/2.0)$  = Summe  $(141 + (-1) + (-1))/2.0)$  $=$  Summe (141-1)  $= 140*(140+1)$  $= 19740$
- D =  $(Rx * Ry * Radius + Rx * Ry * 39800 Rx * (-20022) + Ry * 19740) / 2$  $=$  ((-1)\*(-1)\*200 + (-1)\*(-1)\*39800 - (-1)\*(-20022) + (-1)\*19740) /2  $=$  ( 200 + 39800 - 20022 - 19740) /2  $=$  119

Der Programmabschnitt muss also folgendermaßen aussehen:

... @0f-1 @0y400,1500,119,-141,141,-1,-1 ... ...

bzw. im Direktformat:

...

```
...
...
f-1
y400,1500,119,-141,141,-1,-1
...
...
9
@0s
```
# **2.3 Ergänzender Befehlsumfang bei Interface-Karten mit E/A Erweiterung**

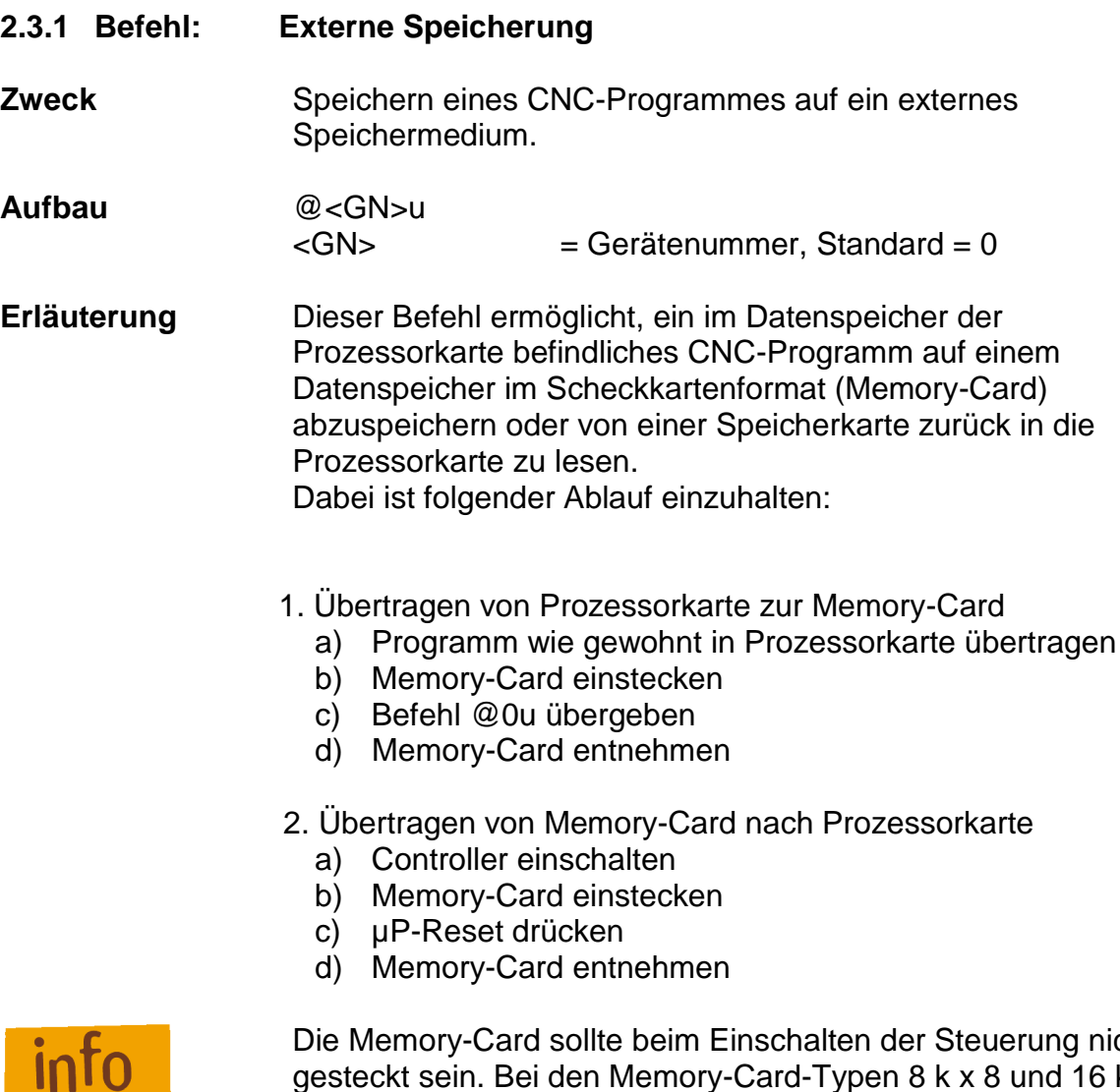

Die Memory-Card sollte beim Einschalten der Steuerung nicht gesteckt sein. Bei den Memory-Card-Typen 8 k x 8 und 16 k x 8 wird nicht die vorhandene Speicherkapazität geprüft, d. h. dass bei komplexen Programmen die Speichergrenze ohne Fehlermeldung überschritten wird.

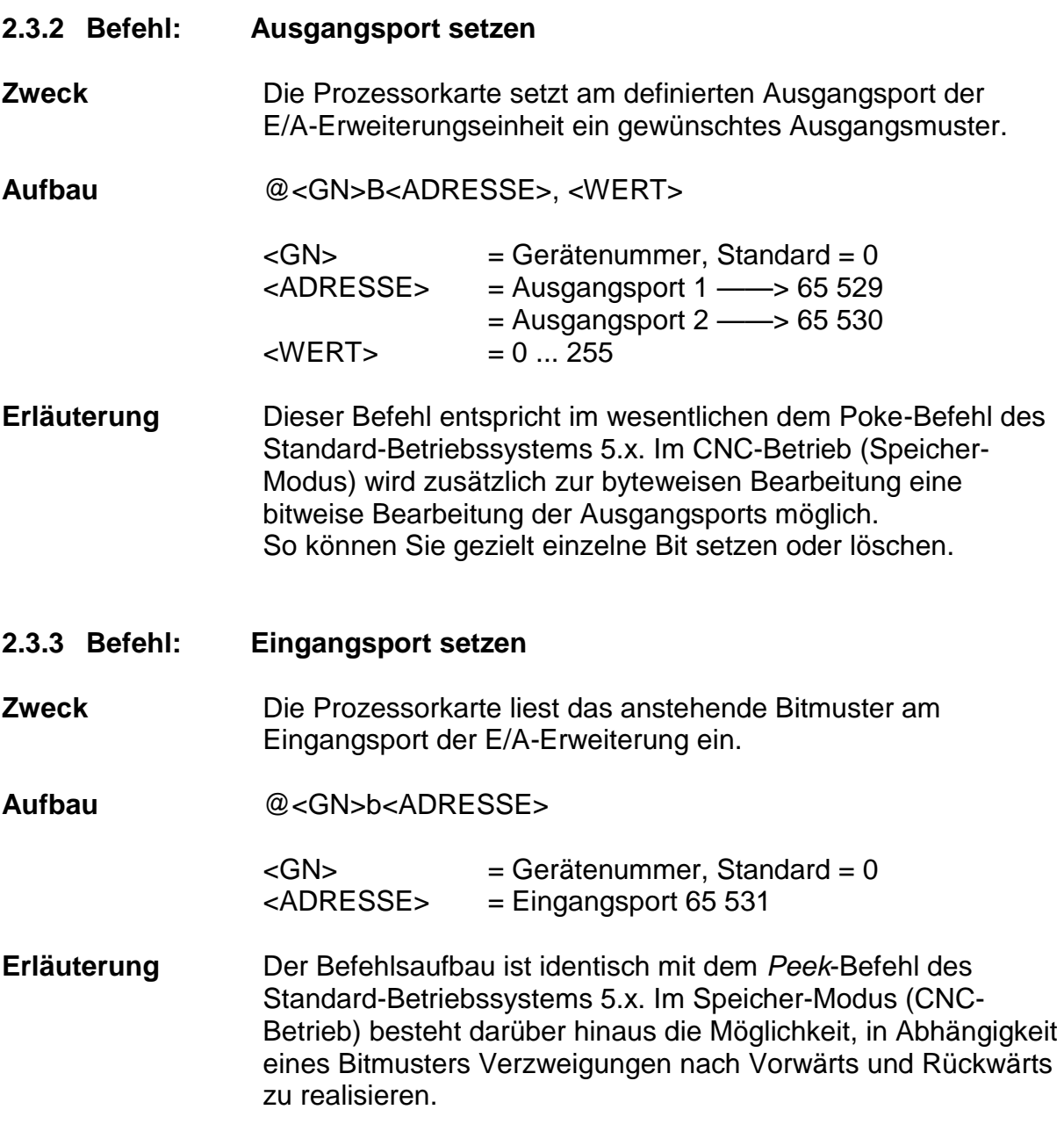

# **2.4 Ergänzender Befehlsumfang EP 1090**

- **2.4.1 Befehl: Output-Modul**
- **Zweck** Hauptspindel zu- oder abschalten. Die Interface-Karte schaltet die Hauptspindel ein bzw. aus.

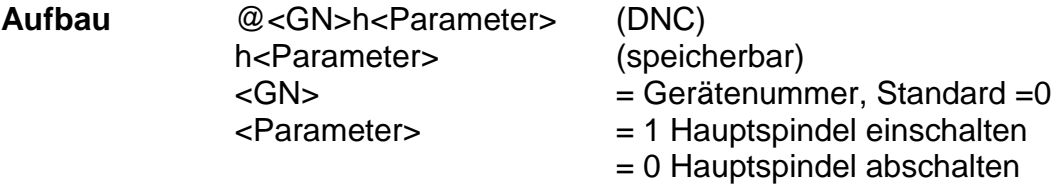

**Anwendung** @0h1

**Erläuterung** Die Karte wird durch @0 adressiert. h gibt an, dass das Output-Modul geschaltet werden soll. Der Parameter 1 bewirkt das Einschalten des integrierten Relais. Sollte sich die Spindel bereits im Ein-Zustand befinden, hat der Befehl keine Auswirkungen. Der Zustand der Hauptspindel wird durch den Dezimalpunkt der 7- Segment-Anzeige angezeigt. Der Rechner meldet sich nach erfolgter Ausführung mit der Rückmeldung 0.

#### **2.5 Ergänzender Befehlsumfang ab Interface-Karte Version AZ 1350/5**

#### **2.5.1 Befehl Magnetbremse**

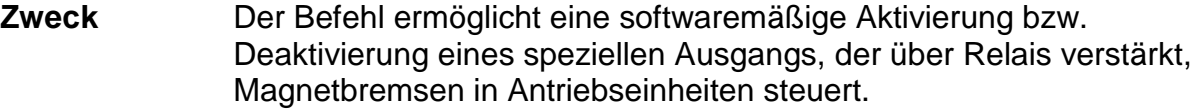

**Aufbau** @<GN> g <Status>

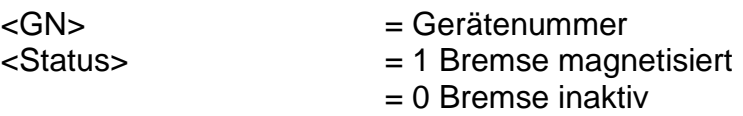

**Anwendung** @0g1

**Erläuterung** Die Karte wird durch @0 adressiert, g gibt an, dass das Brems-Relais geschaltet werden soll. Status 1 bewirkt das Einschalten des Relais. Dadurch wird eine angeschlossene Magnet-Bremse aktiviert und gibt die Antriebsachse des Motors frei. Bei Status 0 wird die Bremse nicht bestromt, d. h. dass die Antriebsachse des Motors gebremst wird. Der Rechner meldet sich nach erfolgter Ausführung mit der Rückmeldung 0.

# **2.6 Kontroll- und Steuercodes**

Kontroll- und Steuercodes ermöglichen über die serielle Schnittstelle den direkten Eingriff in den Funktionsablauf der Interface-Karte. Dabei werden die jeweils gesendeten Kommandos ohne Verzögerung ausgeführt.

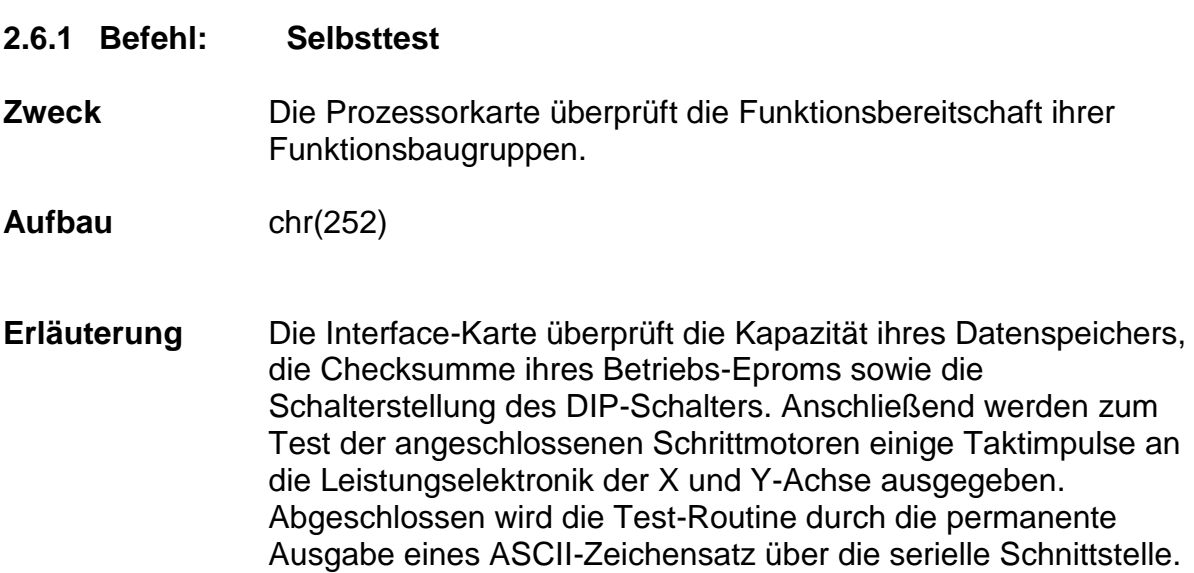

# **Beschränkung -**

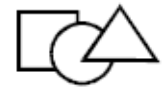

Programmierbeispiel

PAL-PC GW-BASIC

(Terminalmode)

# **chr(252)** -

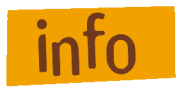

Den Selbsttest können Sie nur beenden, wenn Sie die Versorgungsspannung ausschalten oder einen µP-Reset durchführen.

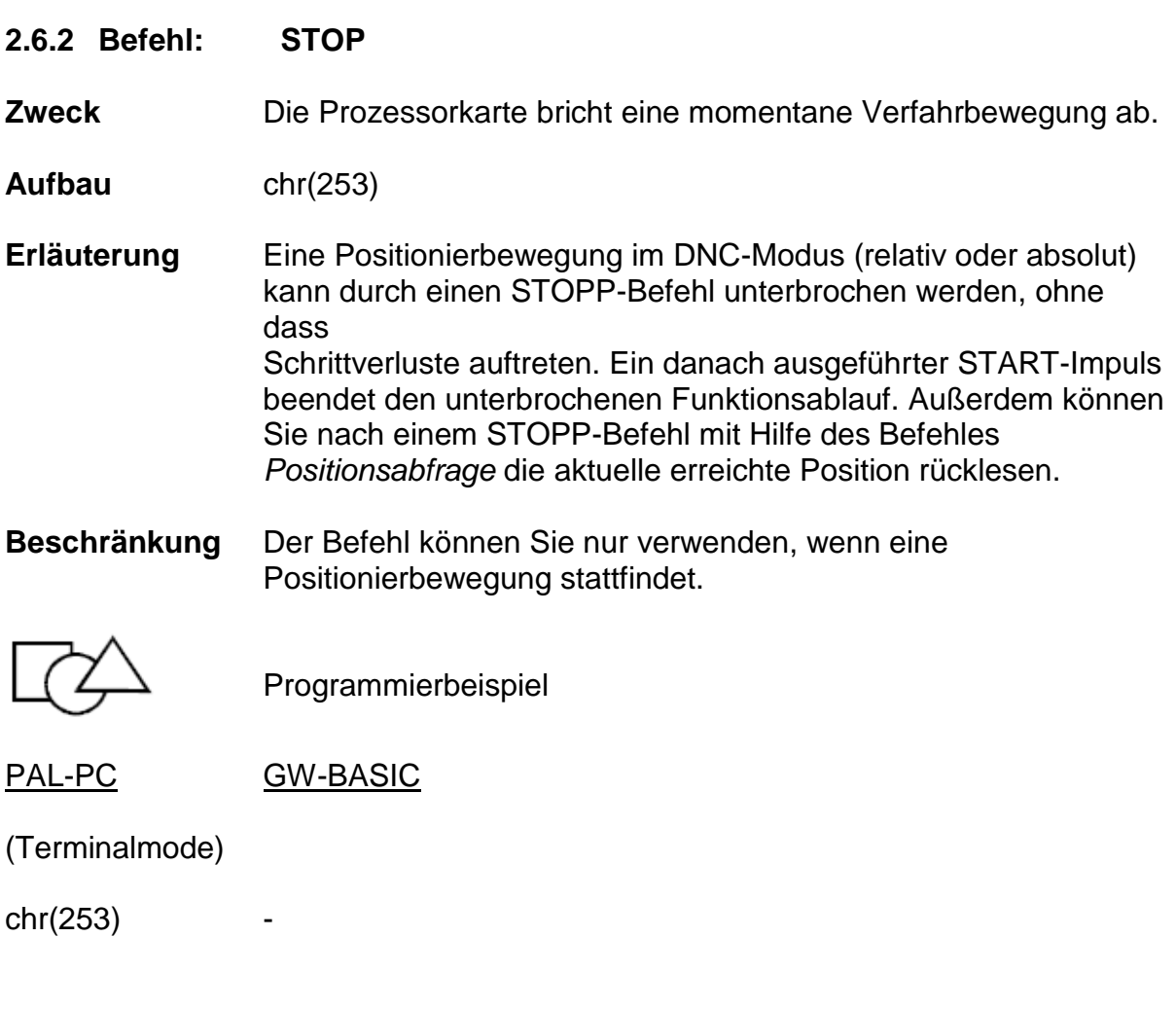

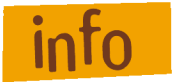

Die Prozessorkarte meldet als Quittierung den Stopp-Fehler zurück.

Da der Befehl ohne Adressierung arbeitet, werden die Verfahrbewegungen aller angeschlossenen Prozessorkarten unterbrochen.

Der übergeordnete Rechner muss die letzte anzufahrende Position im DNC-Modus erneut senden.

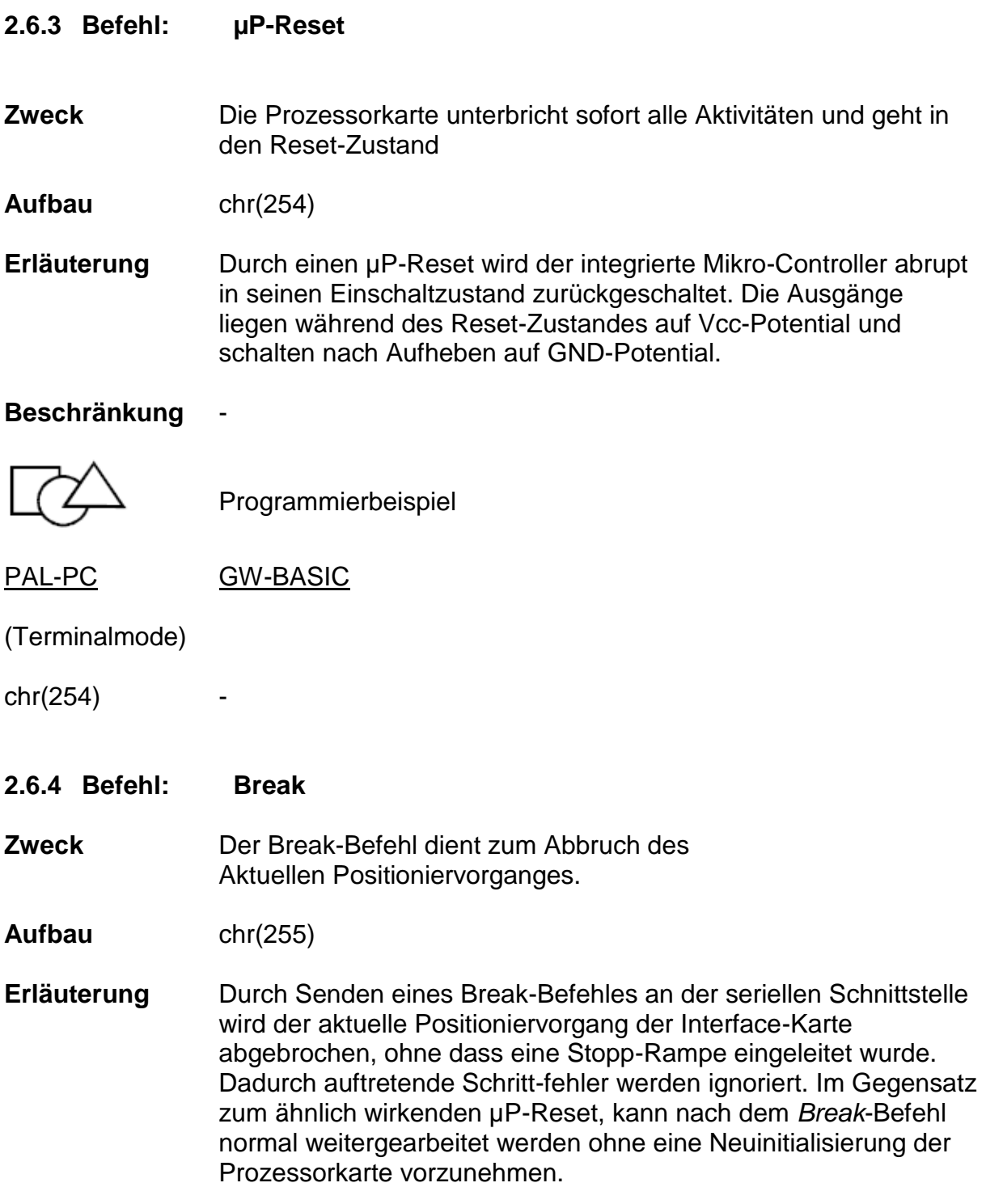

# **Beschränkung** -

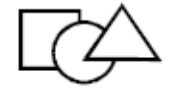

Programmierbeispiel

PAL-PC GW-BASIC

(Terminalmode)

chr(255) -

# **3 Befehlsaufbau CNC-Befehle**

Im CNC-Modus speichert die Prozessorkarte alle übersendeten Befehle im internen Datenspeicher. Zur Aktivierung ist nach der Standard-Initialisierung @<Gerätenummer> <Achsanzahl> der Befehl @<Gerätenummer>i zu übertragen. Anschließend wird das Datenfeld übergeben und mit dem Befehl 9 als Datenfeldende-Zeichen abgeschlossen.

Jetzt können Sie das Programm erneut durch einen externen Start-Befehl aktivieren. Als Start können Sie sowohl eine Start-Taste (z. B. in der Frontplatte der Prozessorkarte) als auch den Befehl @<Geräte- nummer>S verwenden.

Durch den physikalisch begrenzten RAM-Speicher der Prozessorkarten ist die Anzahl der speicherbaren Befehle auf ca. 1 200 im 3-Achs-Betrieb, ca. 1 800 im 2- Achs-Betrieb und ca. 2 400 im 1-Achs-Betrieb eingeschränkt.

Um bei Ausfall der Versorgungsspannung (z. B. Abschalten der Versorgungsspannung) keinen Datenverlust des RAM-Speichers zu erleiden, können Sie durch einen optionalen Akku bzw. einer Primärzelle ein sogenanntes Memory-back-up erzeugen.

Im folgenden werden die speicherbaren Befehle der Prozessorkarte aufgelistet und kurz erläutert. Eine Detailerklärung kann unter dem entsprechendem Befehl des Direkt-Modus nachgeschlagen werden.

# **3.1 Grundbefehlssatz ab Prozessorkarte 4.0**

# **3.1.1 Befehl: INPUT**

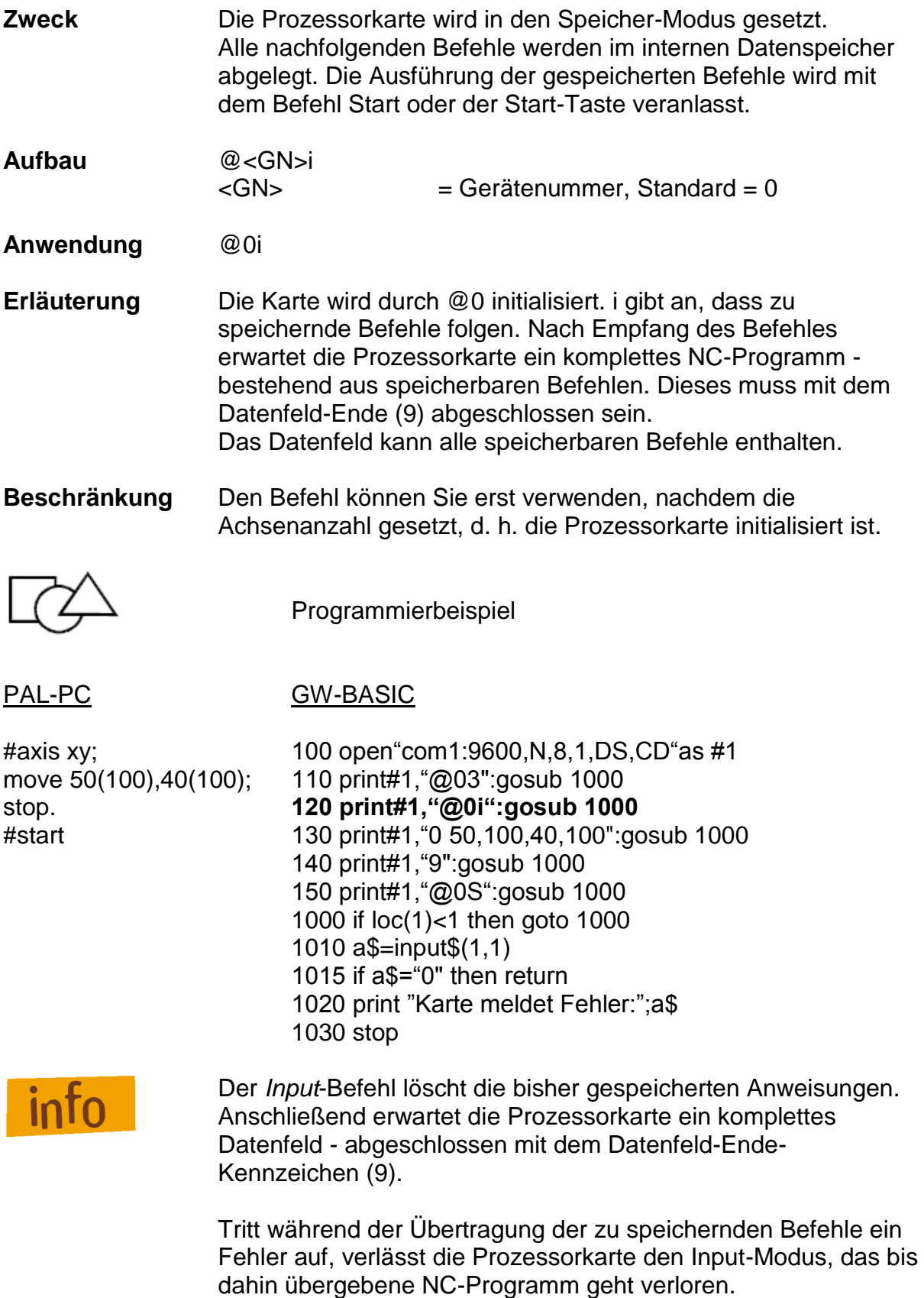

### **3.1.2 Befehl: Referenzfahrt**

**Zweck** Die Prozessorkarte verfährt alle angegebenen Achsen an ihre Nullpunkte (Referenzpunkte)

# **Aufbau** 7<Achsen> <Achsen> = ganzzahliger Wert zwischen 1 und 7

**Erläuterung** 7 gibt an, dass eine Referenzfahrt ausgeführt werden soll. Der anschließende Zahlenwert definiert die Achsen, die eine Referenzfahrt durchführen sollen.

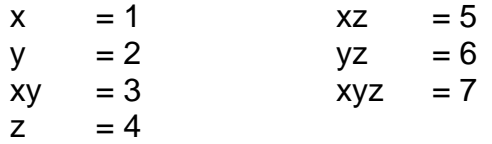

Die Reihenfolge der Ausführung ist dabei wie folgt festgelegt:

—> Z-Achse —> Y-Achse —> X-Achse Dies gilt auch, wenn mit dem Ebenenbefehl eine andere Achse als Werkzeugachse bestimmt worden ist. Hier kann gegebenenfalls die getrennte Referenzfahrt der Achsen Kollisionen mit dem Werkstück verhindern.

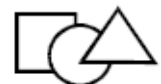

Programmierbeispiel

PAL-PC GW-BASIC

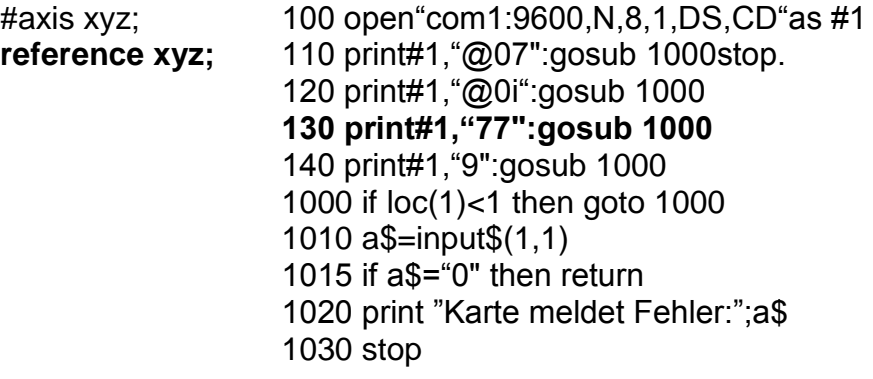

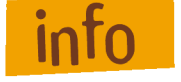

(siehe Befehl *Referenzfahrt* Kapitel 2.1.2)

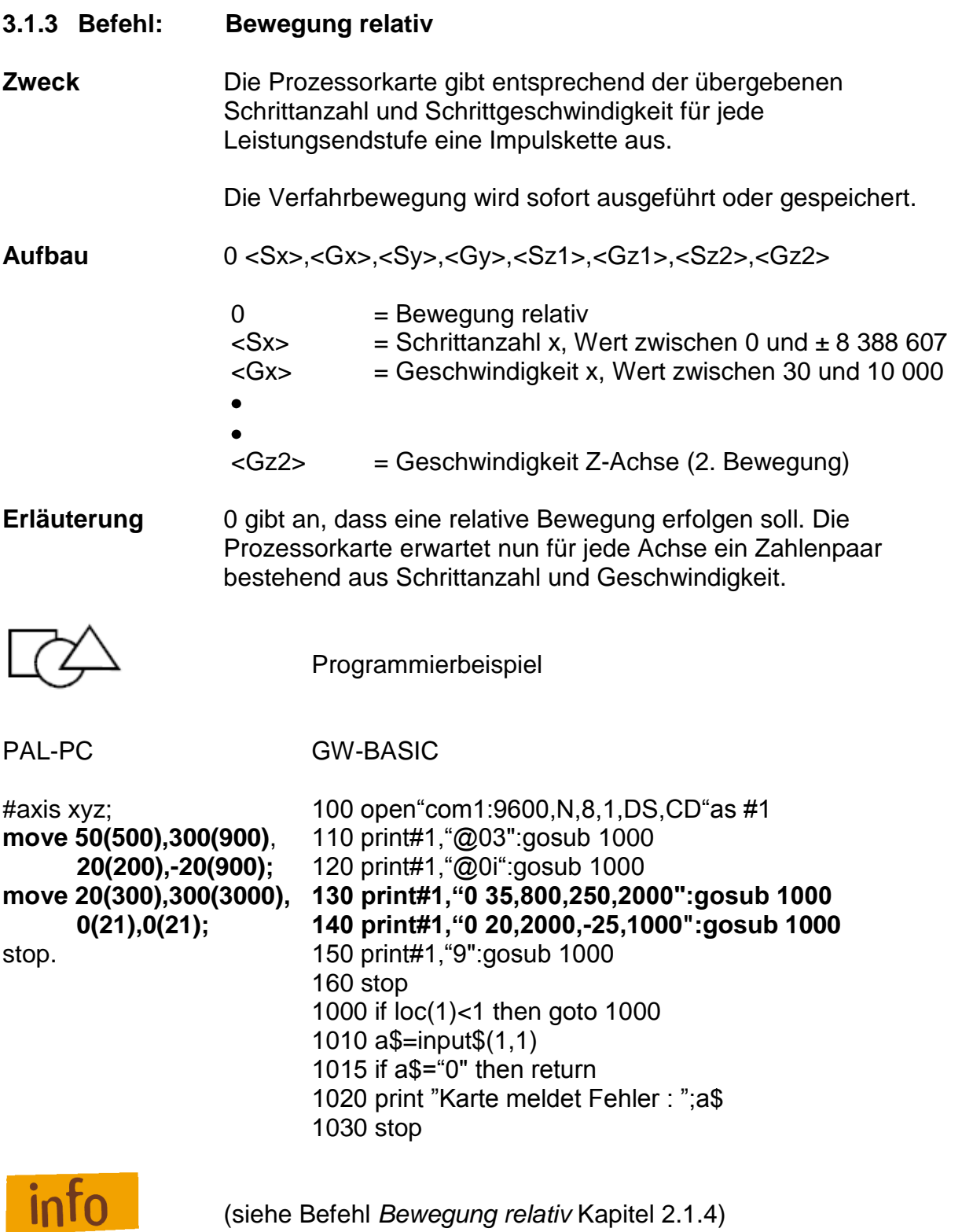

# **3.1.4 Befehl: Bewegung zur Position (move to)**

- **Zweck** Die Prozessorkarte fährt mit den angegebenen Geschwindigkeiten an die angegebene Position. Die Verfahrbewegung wird sofort ausgeführt.
- **Aufbau** m <Sx>, <Gx>, <Sy>, <Gy>, <Sz1>, <Gz1>, <Sz2>, <Gz2>

**Erläuterung** m gibt an, dass eine Absolut-Position folgt.

Aus Kompatibilitätsgründen zum relativen Positionierbefehl werden auch hier für die Z-Achse zwei Zahlenpaare erwartet. Die zweite Positionsangabe der Z-Position muss Null sein. Diese Zahl wird ignoriert, muss aber vorhanden sein

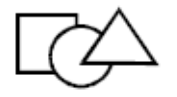

Programmierbeispiel

#### PAL-PC GW-BASIC

#axis xy; 100 open"com1.9600,N,8,1,DS,CD"as #1 **moveto 50(500),300(900);** 110 print#1,"@03":gosub 1000 **moveto 50(500),300(900);** 120 print#1,"@0i":gosub 1000 **moveto 20(200),30(900); 130 print#1,"m 500,800,200,31":gosub 1000** stop. **140 print#1,"m31,500,40,500":gosub 1000** 150 print#1,"9":gosub 1000 160 stop 1000 if loc(1)<1 then goto 1000 1010 a\$=input\$(1,1) 1015 if a\$="0" then return 1020 print "Karte meldet Fehler : ";a\$ 1030 stop

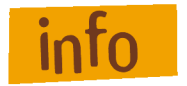

(siehe Befehl *Bewegung zur Position* Kapitel 2.1.5)

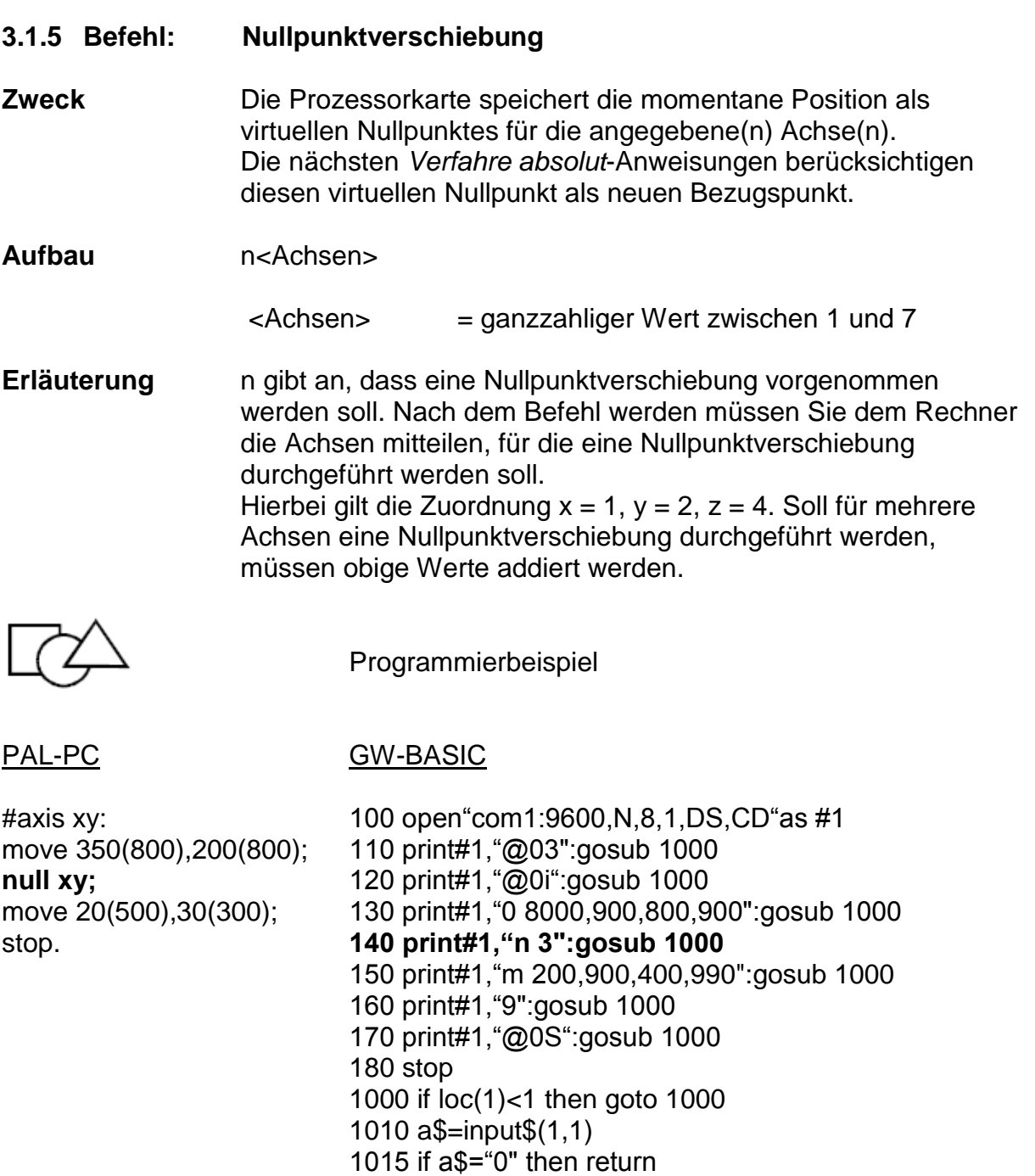

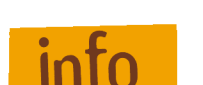

**info** (siehe Befehl *Nullpunktverschiebung* Kapitel 2.1.7)

1030 stop

1020 print "Karte meldet Fehler : ";a\$

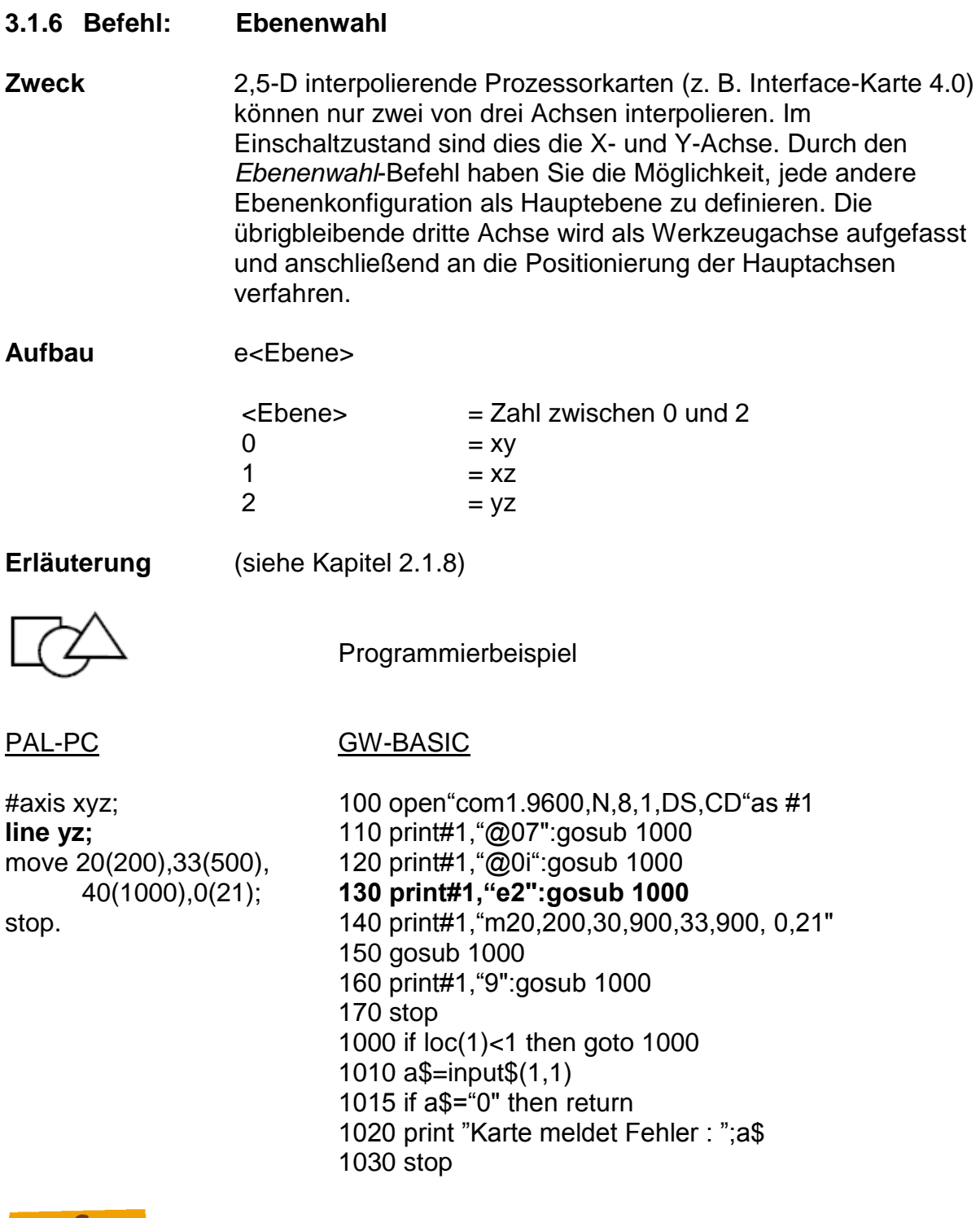

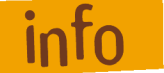

**info** (siehe Befehl *Ebenenwahl* Kapitel 2.1.8)
### **3.1.7 Befehl: Synchronisationszeichen senden**

- **Zweck** Die Prozessorkarte teilt einer zweiten Prozessorkarte oder einem übergeordneten Rechner mit, dass ein bestimmter Punkt im Ablaufschema (NC-Programm) erreicht ist. Der Befehl dient dazu, die Prozessorkarte mit einer externen Einheit zu synchronisieren bzw. eine externe Einheit aufzufordern, eine Tätigkeit vorzunehmen.
- Aufbau 1 <SyncChar> <SyncChar> = Synchronisationszeichen zwischen 33 und 125
- **Erläuterung** Die Prozessorkarte sendet an die serielle Schnittstelle ein definiertes ASCII Zeichen. Die Empfangsstation wartet - bedingt durch den Befehl *Warte auf Synchronisationszeichen* - auf das entsprechende Zeichen und fährt nach Erhalt mit dem programmierten CNC-Ablauf fort. Nachfolgendes Schema zeigt einen kurzen Überblick über den Funktionsablauf.

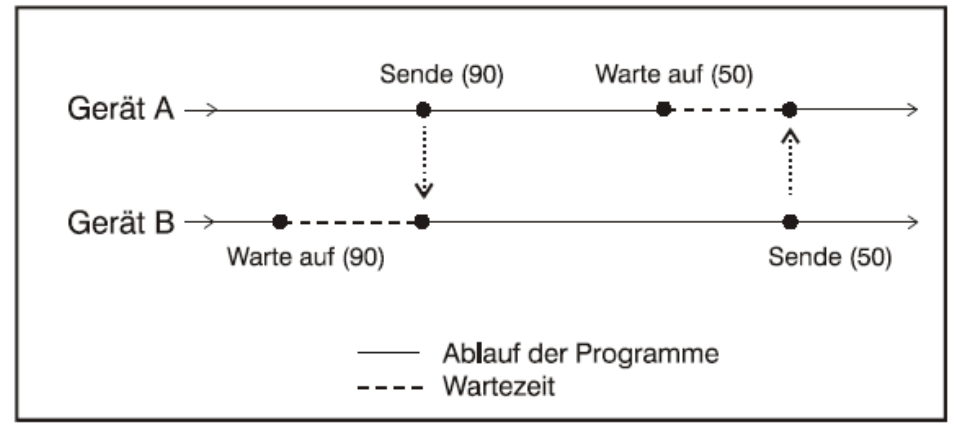

**Beschränkung** Durch die Befehle *Synchronisationszeichen senden* und *Warte auf Synchronisationszeichen* können ohne übergeordneten Rechner nur zwei Prozessorkarten synchronisiert werden. Die übergebene Nummer des Synchronisationszeichens muss ein druckbares Zeichen im Bereich von 33 - 125 sein, da andere Zeichen von der Prozessorkarte gefiltert werden. Das Zeichen 64 sollte nicht verwendet werden, da dieses Zeichen den Datenverkehr wartender Prozessorkarten eröffnet. Die seriellen Schnittstellen der Geräte sind über das Verbindungskabel Interface - Interface zu verbinden.

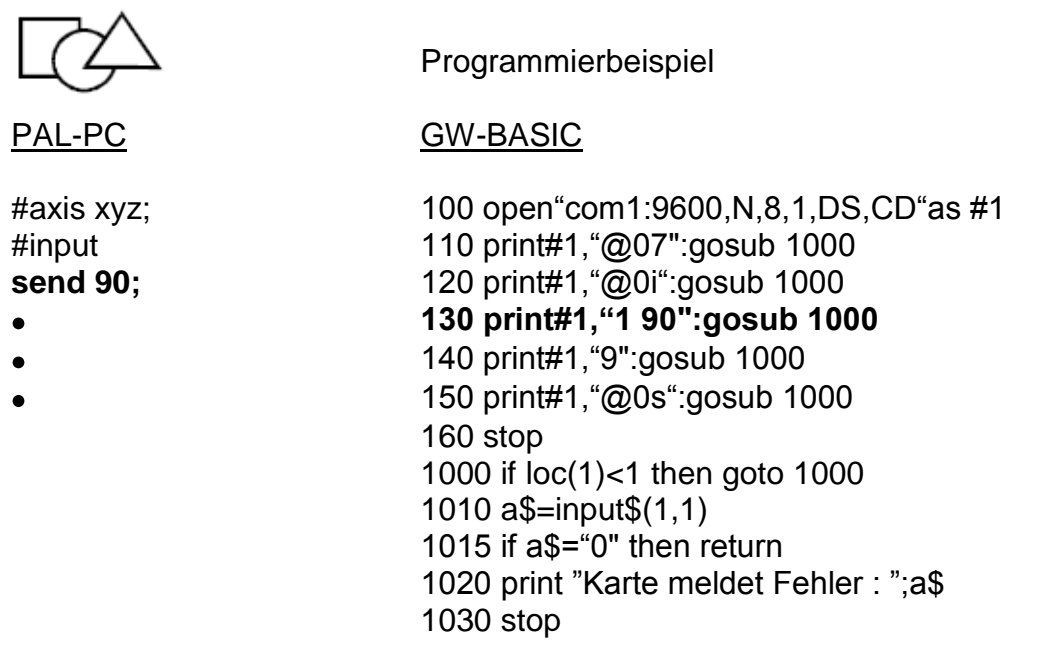

Zur Prüfung des PAL-PC-Programmes können Sie die Funktion *Kommunikation* verwenden, zur Prüfung des BASIC-Programmes können Sie das bei dem Schnittstellentest angegebene Programm benutzen.

Die Interface-Karte kann während des Ablaufes einer gespeicherten Befehlsfolge nur ein Zeichen empfangen und zwischenspeichern. Folgende Situation führt daher zwangsweise zu einer Verklemmung des Gesamtsystems:

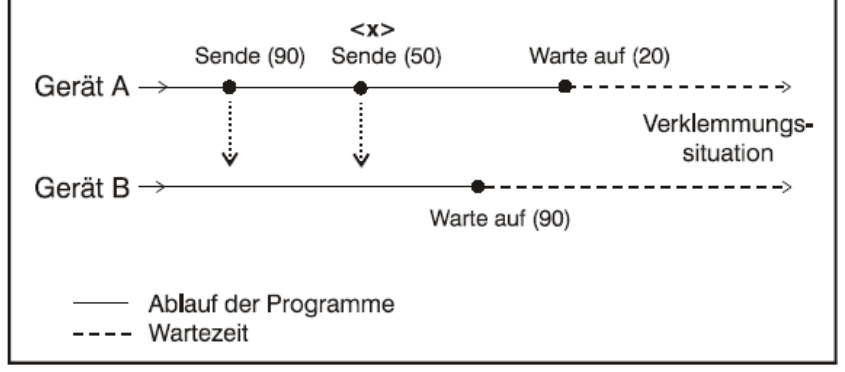

Bei <x> steht im Eingangspuffer des Gerätes B ein Zeichen char(50) (vorher gesendetes Zeichen wurde überschrieben). Der Prozess wird somit "ewig" auf das notwendige Zeichen char(90) warten. Aus diesem Grund sollte das sendende Gerät auf eine Bestätigung des empfangenden Gerätes warten, bevor ein erneutes Synchronisationszeichen gesendet wird.

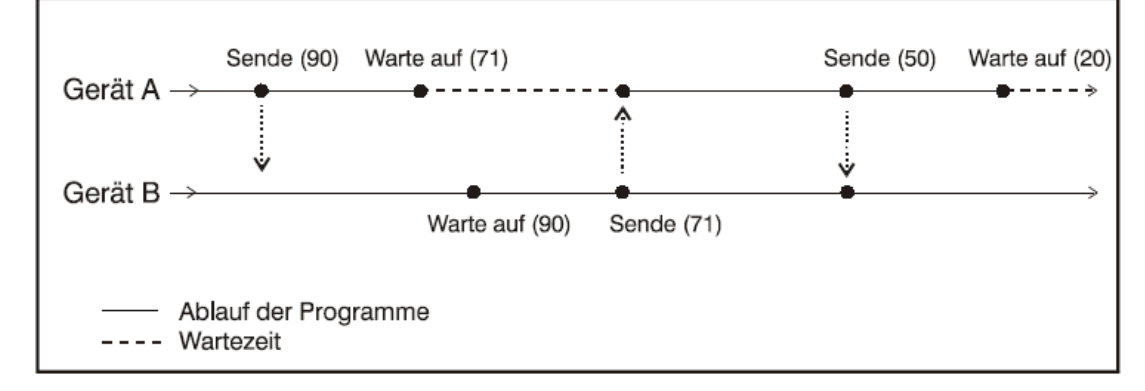

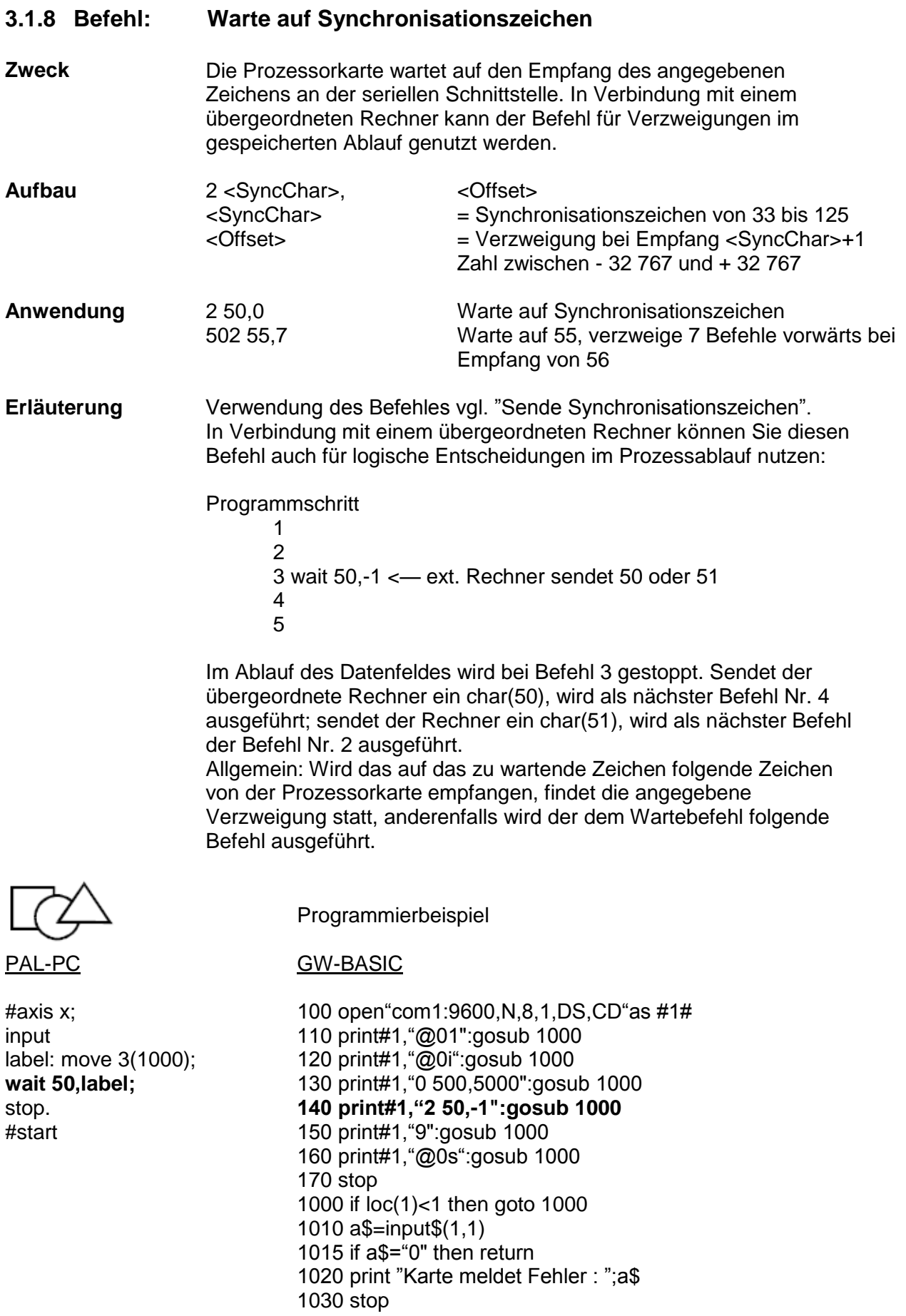

Dies Programm wird nach der Übertragung zur Prozessorkarte zunächst mit @0s gestartet. Im Programmablauf folgt eine relative Bewegung der X-Achse. Anschließend wartet die Prozessorkarte an der seriellen Schnittstelle auf den Empfang von char(50) oder char(51). Bei einem gesendeten char(51), verzweigt die Karte zurück, es wird dann erneut die relative Bewegung ausgeführt. Bei Empfang des char(50) wird das Programm beendet.

Bitte beachten Sie, dass eine Verzweigung vor oder hinter das Ende des Datenfeldes zu nicht vorhersehbaren Ergebnissen führen kann.

**3.1.9 Befehl: Schleife/Verzweigung**

**Zweck** Programmschleifen dienen dazu, gleichartige Bewegungsabläufe zusammenzufassen. Hierdurch wird der zur Verfügung stehende Speicherplatz der Prozessorkarte besser genutzt. Durch Verzweigungen kann nach einer logischen Entscheidung an einen bestimmten Punkt des Prozesses zurückverzweigt werden.

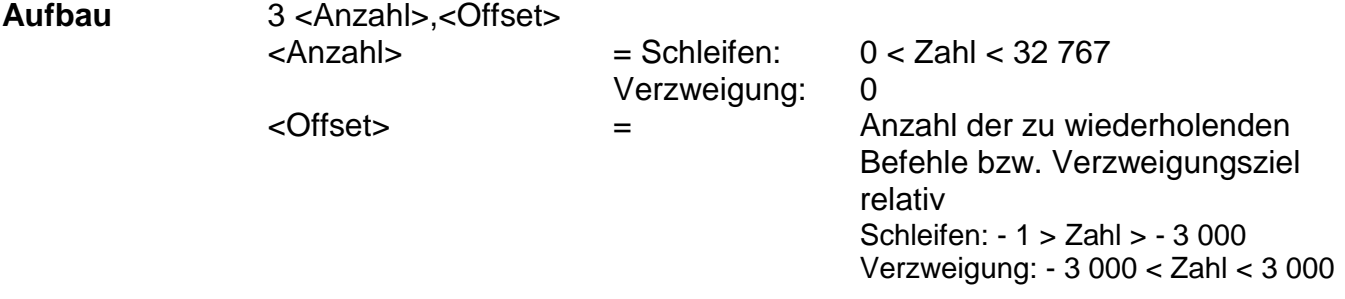

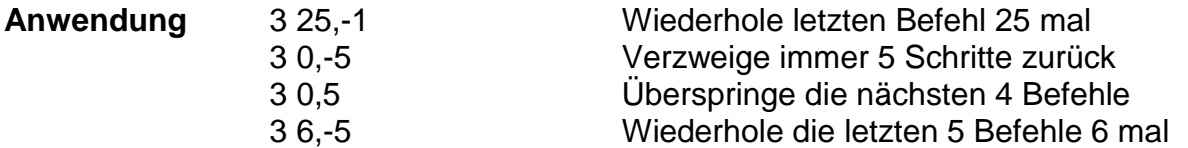

**Erläuterung** Trifft die Prozessorkarte innerhalb des CNC-Programmablaufes auf den Befehl 3, wird ein Schleifenzähler eingerichtet, vorbesetzt und der Befehlszähler um den angegebenen Offset korrigiert. Die Befehle bis zum Schleifenzähler werden so oft wiederholt, bis der Schleifenzähler Null erreicht. Anschließend wird mit der Ausführung des ersten Befehles nach der Schleife fortgefahren. Falls die Angabe der Schleifenanzahl 0 ist, wird eine erzwungene Verzweigung ausgelöst.

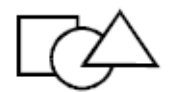

#start 190 stop

Programmierbeispiel

### PAL-PC GW-BASIC

#axis x; 100 open"com1:9600,N,8,1,DS,CD"as #1 #input 110 print#1,"@01":gosub 1000 repeat 120print#1,"@0i":gosub1000 **repeat** 130 print#1,"0 200,2000":gosub 1000 move 2(1000); **140 print#1,"3 5,-1":gosub 1000 until 5;** 150 print#1, "0 -1000,1000":gosub 1000 move -10(2000); **160 print#1,"3 10,-3":gosub 1000 until 10;** 170 print#1, "9":gosub 1000 stop. 180 print#1,"@0S":gosub 1000 1000 if loc(1)<1 then goto 1000 1010 a\$=input\$(1,1) 1015 if a\$="0" then return 1020 print "Karte meldet Fehler : ";a\$ 1030 stop

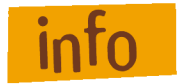

Es darf nicht vor dem Anfang des Datenfeldes verzweigt werden. Vorwärtsschleifen (3 10,10) sind unzulässig. Eine Schleife wiederholt immer die letzten n-Befehle. Es muss mindestens ein Befehl wiederholt werden; 3 10,0 ist unzulässig. Schleifen dürfen geschachtelt sein, die maximale Schachtelungstiefe beträgt 15. Eine Schleife darf nicht durch eine Verzweigung vorwärts verlassen werden.

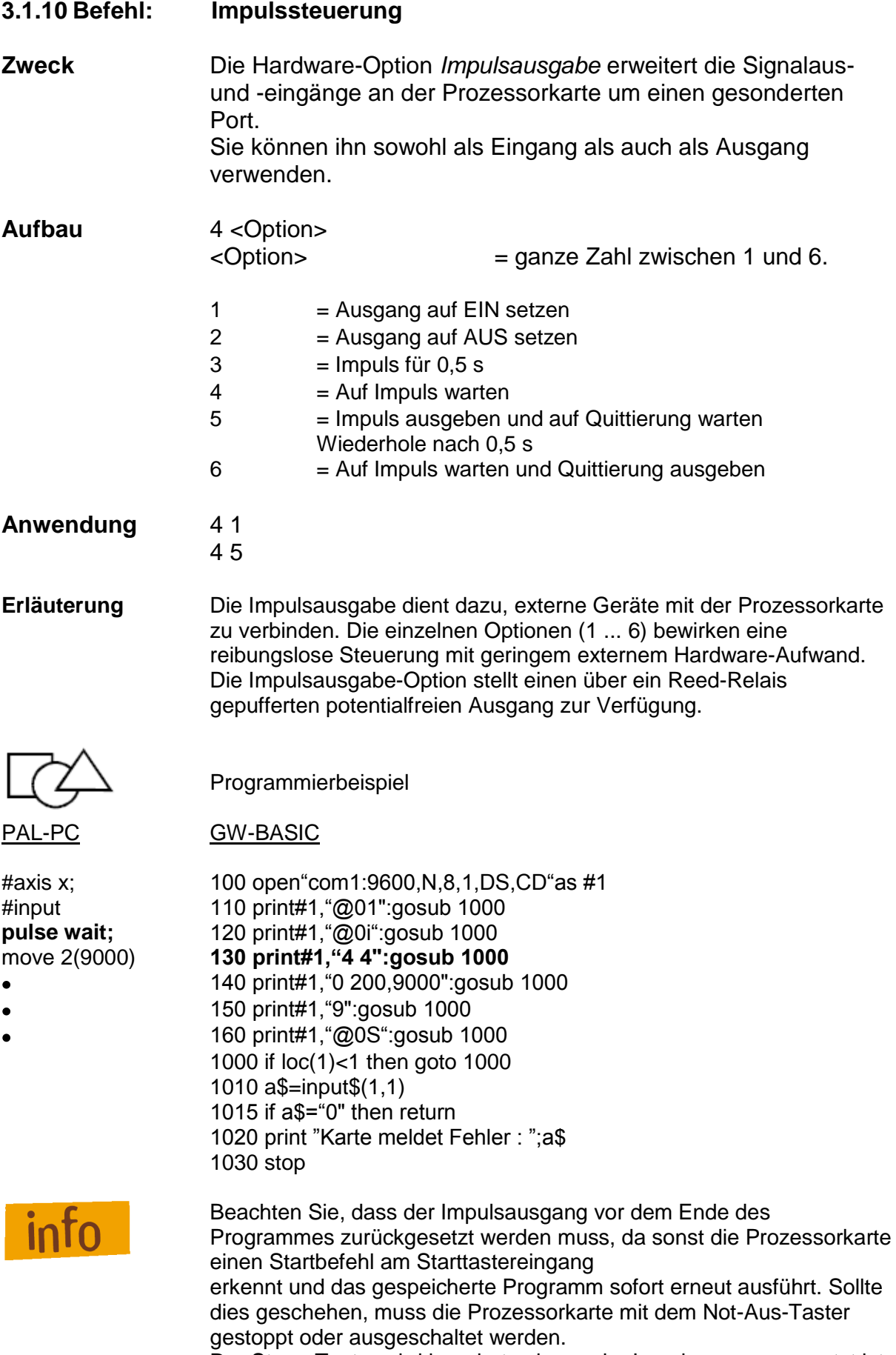

Der Stopp-Taster wird ignoriert solange der Impulsausgang gesetzt ist.

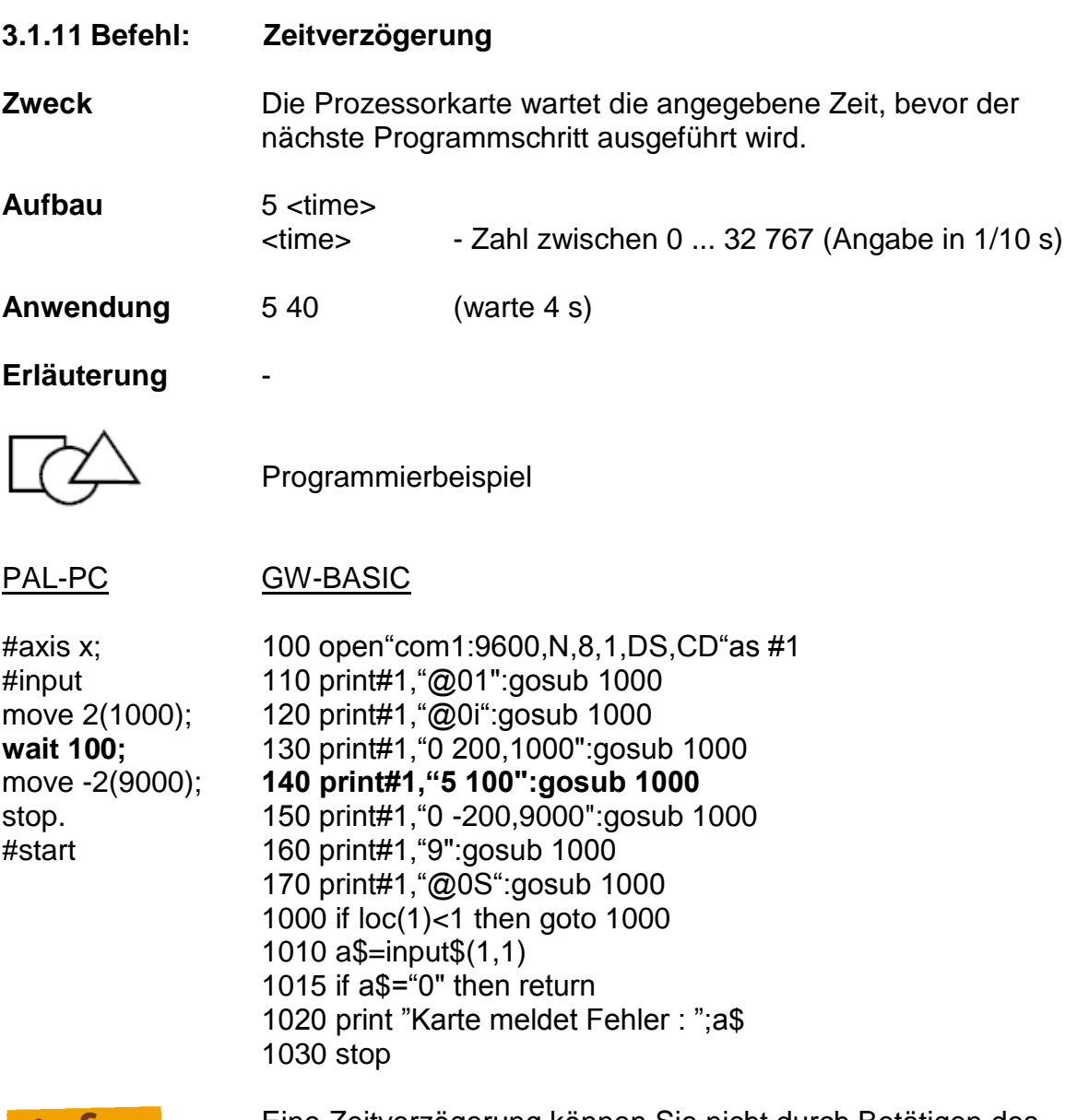

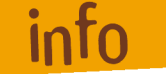

Eine Zeitverzögerung können Sie nicht durch Betätigen des Stopp-Tasters abbrechen. Bei fehlerhafter Programmierung bricht die µP-Taste den Prozess ab.

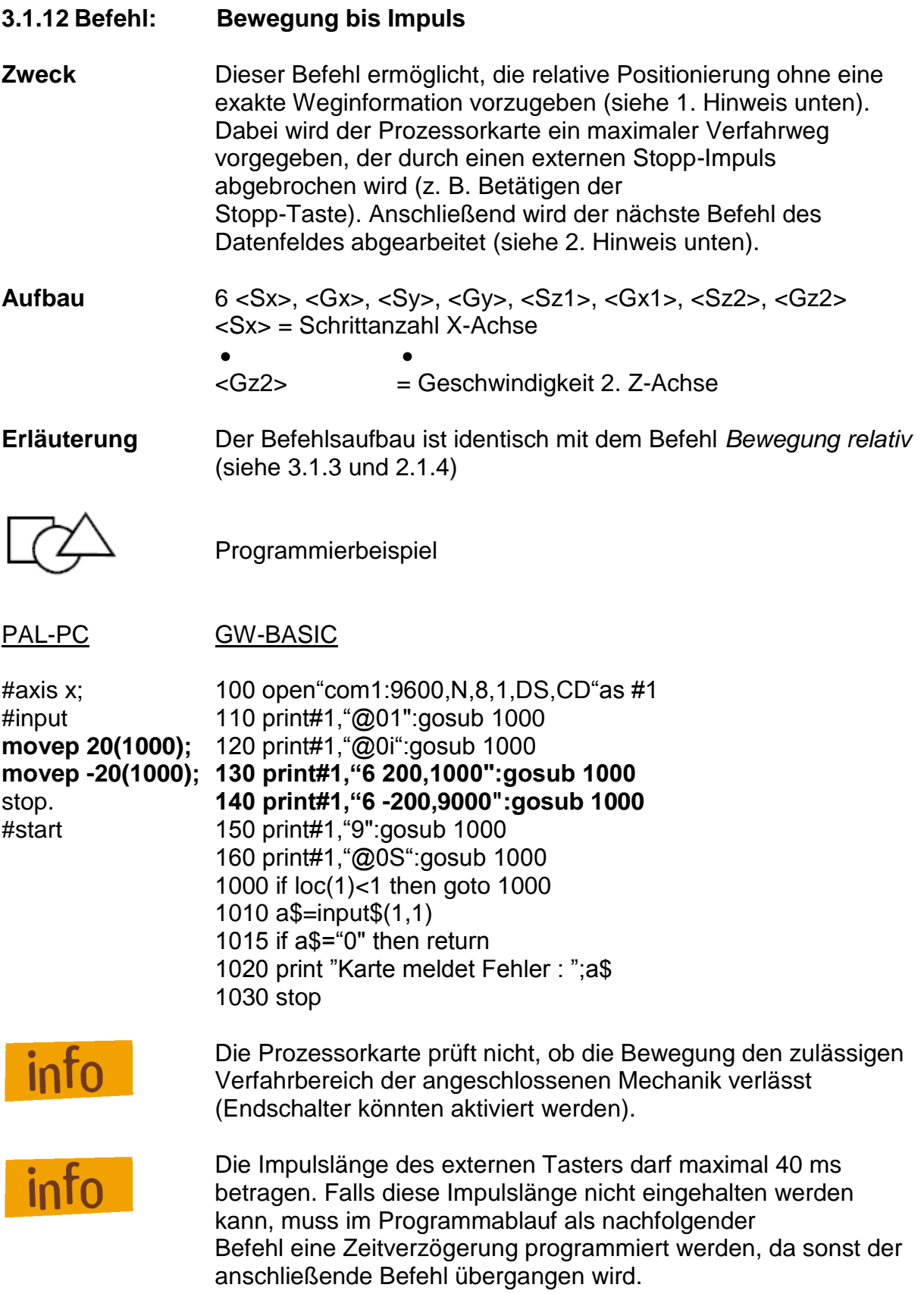

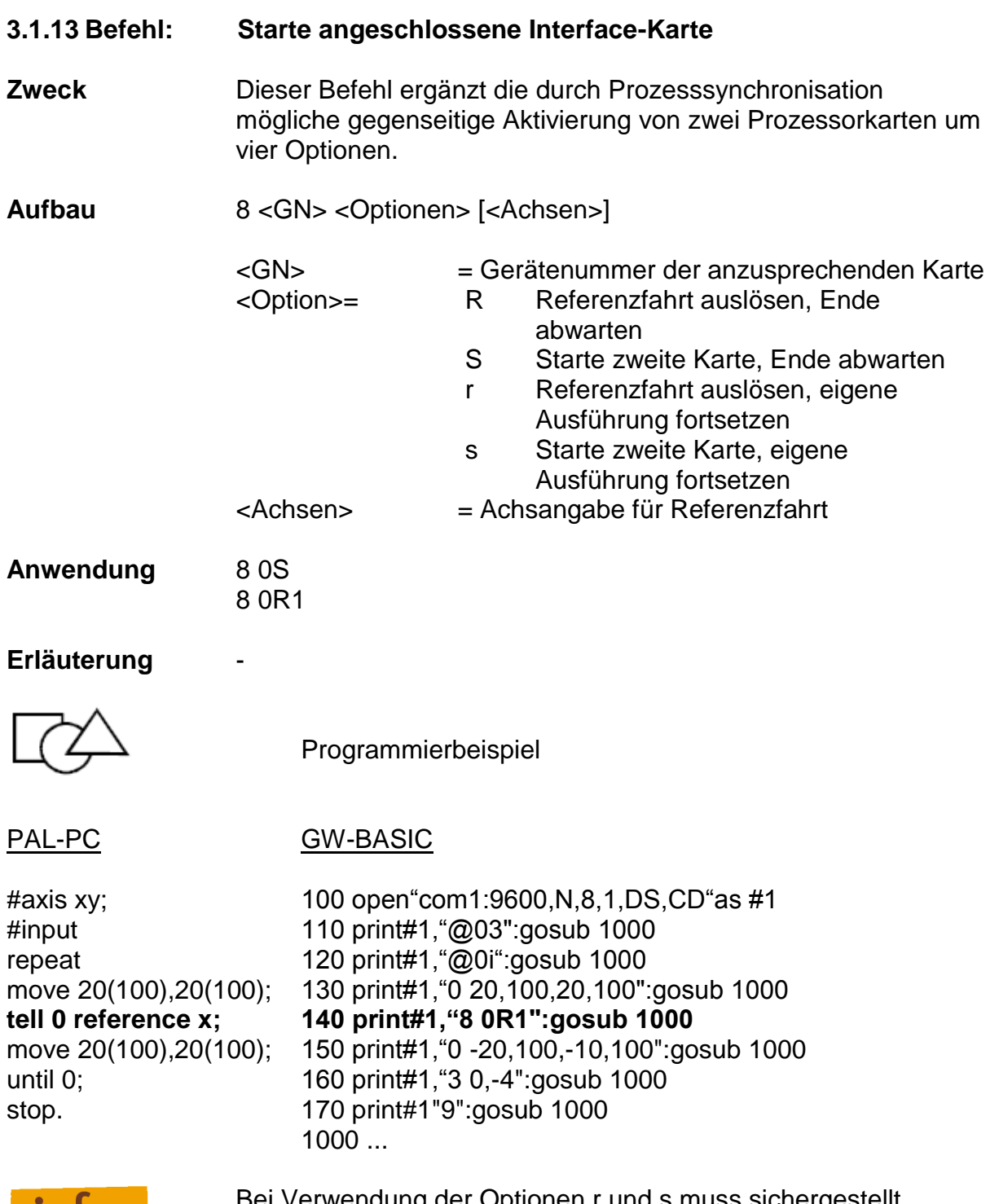

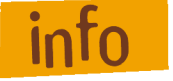

Bei Verwendung der Optionen r und s muss sichergestellt werden, dass ein erneuter Befehl erst nach Bearbeitungsende des momentanen Befehls in der angesprochenen Prozessorkarte, gesendet wird.

### **3.2 Ergänzender Befehlsumfang Interface-Karte 5.0**

**3.2.1 Befehl: 3D-Linearinterpolation Zweck** Die Interface-Karte 5.0 erweitert die 2,5D-Interpolation des Standard-Betriebssystems auf eine 3D-Interpolation (räumlich). Mit dem Befehl können Sie diese Interpolation gezielt ein- und ausschalten. **Aufbau** z<STATUS>  $\leq$ STATUS $>$  = 0 - 3D-Interpolation aus = 1 - 3D-Interpolation ein **Erläuterung** Die Anweisung wirkt modal, d. h. alle move- und moveto-Anweisungen werden dreidimensional ausgeführt. Die Angabe von z2-Parametern in diesen Verfahrbewegungen wird ignoriert. Als Geschwindigkeitsangabe der Interpolation wird der Wert der X-Achse herangezogen. Programmierbeispiel

PAL-PC GW-BASIC

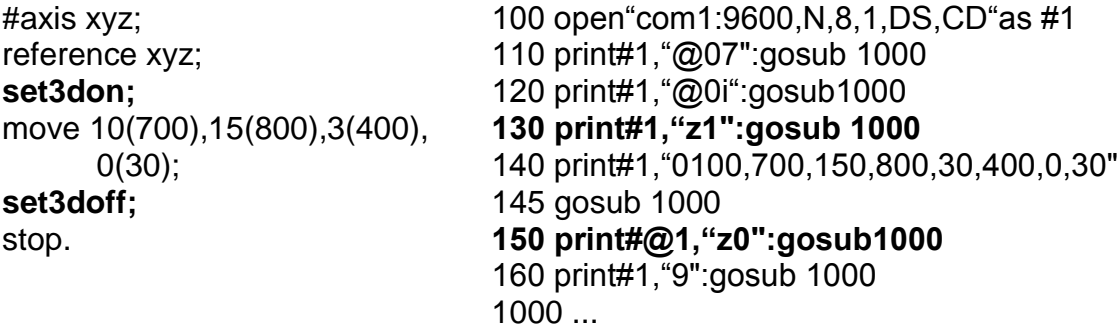

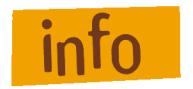

(nähere Erläuterungen siehe Befehl *3D-Linearinterpolation*  Kapitel 2.2.1).

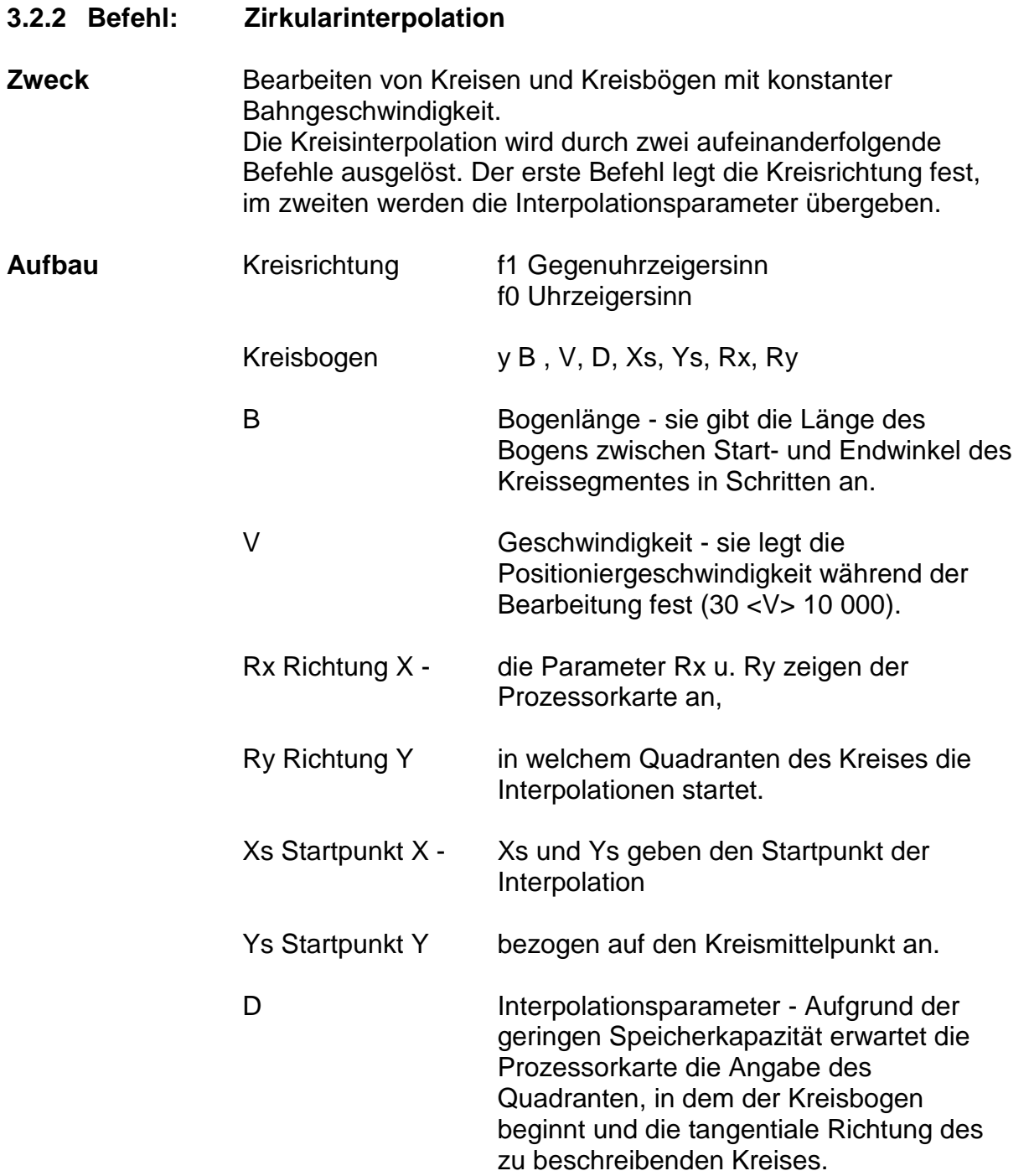

**Erläuterung** (siehe Befehl *Zirkularinterpolation* Kapitel 2.2.2)

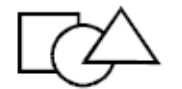

Programmierbeispiel

Nach einer relativen Positionierung von 150 mm (600 Schritte) soll ein Viertelkreis entgegen dem Uhrzeigersinn ausgeführt werden. Der Radius des Kreises ist mit 50 mm (200 Schritte) vorgegeben, der Startwinkel beträgt 0° der Endwinkel 90°. Die Geschwindigkeit über den gesamten Verlauf soll 200 Schritte/s betragen.

stop. 145 gosub 1000

### PAL-PC GW-BASIC

#axis xyz; 100 open"com1:9600,N,8,1,DS,CD"as #1 reference xyz; 110 print#1, "@07": aosub 1000 move 150(200),150(200), 120 print#1, "@0r7":gosub 1000 15(800),0(21); 130 print#1,"@0i":gosub 1000 circle\_ccw50(300),0,90; 140 print#1,"0 600,200,600,200,15,800,0,21" **150 print#1,"f1":gosub 1000 160 print#1,"y6400,300,-400,800,-1,1,":gosub1000** 170 print#1,"9":gosub 1000 1000 if loc(1)<1 then goto 1000 1010 a\$=input\$(1,1) 1015 if a\$="0" then return 1020 print "Karte meldet Fehler : ";a\$ 1030 stop

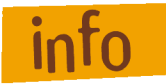

Bei Verwendung von PAL-PC wird die Berechnung der Parameter von der PC-Software übernommen. Somit beschränkt sich die Programmierung auf die Angabe von Radius, Verfahrgeschwindigkeit des Kreissegm. sowie den Start- und Endwinkel der Kreisbahn.

Die Unterscheidung der Bewegungsrichtung geschieht durch den Befehl circle\_cw —>Bewegung im Uhrzeigersinn und circle\_ccw —> Bewegung entgegen dem Uhrzeigersinn (siehe auch Beschreibung PAL-PC).

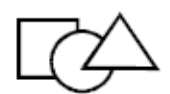

Beispiel: Kreisinterpolation in PAL-PC

Es sei ein Kreis mit einem Radius von 20 mm gegeben, als Arbeitsgeschwindigkeit werden 5 000 Hz angenommen. Nachfolgende Befehlszeilen zeigen die Programmierung bei unterschiedlichen Start- und Stoppwinkeln in positiver Richtung (gegen den Uhrzeigersinn).

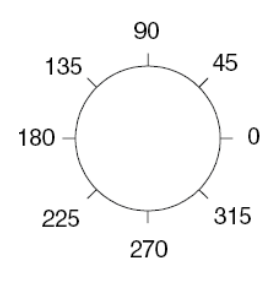

circle\_ccw 20(5000),0,360; circle\_ccw 20(5000),0,45; circle\_ccw 20(5000),45,225; circle\_ccw 20(5000),225,585; Vollkreis

**Vollkreis Kreisabschnitt** Kreisabschnitt

Beginn und Ende bei 0° Beginn bei 0° und Ende bei 45° Beginn bei 45° und Ende bei 225° Beginn und Ende bei 225°

Bei Bewegung in negativer Richtung (im Uhrzeigersinn) achten Sie bitte darauf, dass der Startwinkel immer größer als der Stoppwinkel ist. Gegebenenfalls müssen Sie zum Startwinkel den Wert 360° (Vollkreis) addieren.

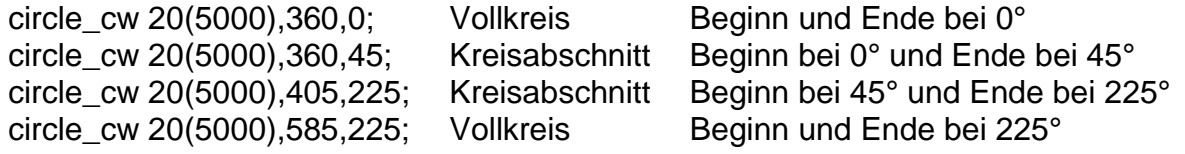

### **3.3 Ergänzender Befehlsumfang bei Interface-Karten mit E/A-Erweiterung**

#### **3.3.1 Befehl: Ausgangsport setzen**

**Zweck** Die Prozessorkarte setzt am definierten Ausgangsport der E/A-Erweiterungseinheit ein gewünschtes Ausgangsmuster.

Aufbau p<Adresse>, <BITNR>, <Wert>

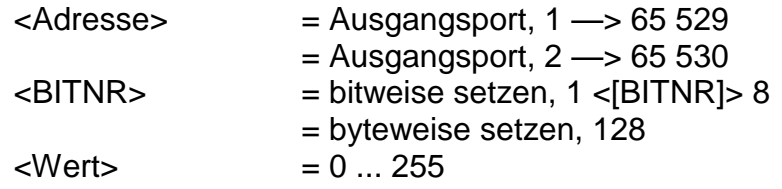

**Erläuterung** Als <WERT> ist ein Zahlenwert einzugeben, der je nach <BITNR> die entsprechenden Ausgänge einzeln beschreibt oder bei der byteweisen Verarbeitung das Ausgangsmuster des kompletten Ports setzt.

1. bitweise setzen

Die Bitnummer bestimmt, welches Ausgangsbit bearbeitet wird; der Wert legt den Betriebszustand des Bits fest.

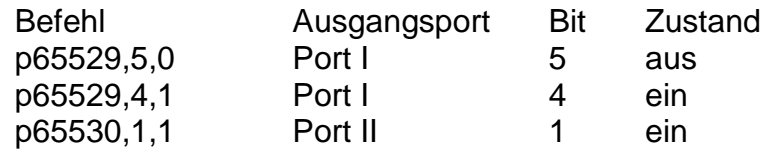

2. byteweise setzen

Bei der byteweisen Bearbeitung des Ausgangsports legt der <WERT> das Bitmuster des kompletten Ausganges fest.

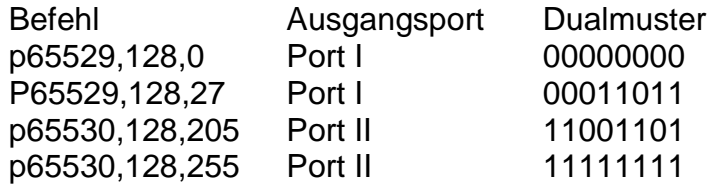

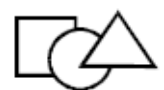

Programmierbeispiel

PAL-PC GW-BASIC

#axis x; 100 open"com1:9600,N,8,1,DS,CD"as #1 reference x; 110 print#1,"@01":gosub 1000 **set\_port 65529,5=0;** 120 print#1, "@0i":gosub 1000 **set\_port 65530,128=27; 130 print#1,"p 65529,5,0":gosub 1000** stop. **140 print#1,"p 65530,128,27":gosub 1000** #start 150 print#1,"9":gosub 1000 160 print#1,"@0S":gosub 1000 1000 if loc(1)<1 then goto 1000 1010 a\$=input\$(1,1) 1015 if a\$="0" then return 1020 print "Karte meldet Fehler : ";a\$ 1030 stop

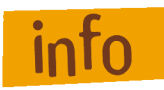

Die Verarbeitung der Signalausgänge wird innerhalb der Prozessorkarte ablaufgesteuert durchgeführt. Somit ist ein Setzen bzw. Löschen von Ausgängen während einer Befehlsbearbeitung z. B. einer Positionierbewegung nicht möglich.

Bei Ausfall der Versorgungsspannung der Prozessorkarte schalten alle Ausgänge auf inaktiv. In Verbindung mit den open-Kollektor-Ausgängen der E/A-Erweiterungseinheit ergeben sich somit folgende Signalzustände:

### Ausgang 1

Alle Ausgänge sind aktiv low

Durch Opto-Isolierung der Ausgänge und Einsatz einer externen Spannungsversorgung sind die Endstufen-Transistoren bei fehlender Ansteuerung durchgeschaltet, das Spannungspotential am Kollektor-Ausgang beträgt 1,0 V (VCEsat). Eine zwischen einem Ausgang und +Vs ext. angeschlossene Lampe leuchtet.

Ausgang 2

Alle Ausgänge sind inaktiv

Bei fehlender Steuerspannung am Eingang der Endstufen-Transistoren sind die Ausgänge offen, d. h. eine zwischen einem Ausgang und +Vs angeschlossene Lampe leuchtet nicht.

#### **3.3.2 Befehl: Eingangsport setzen**

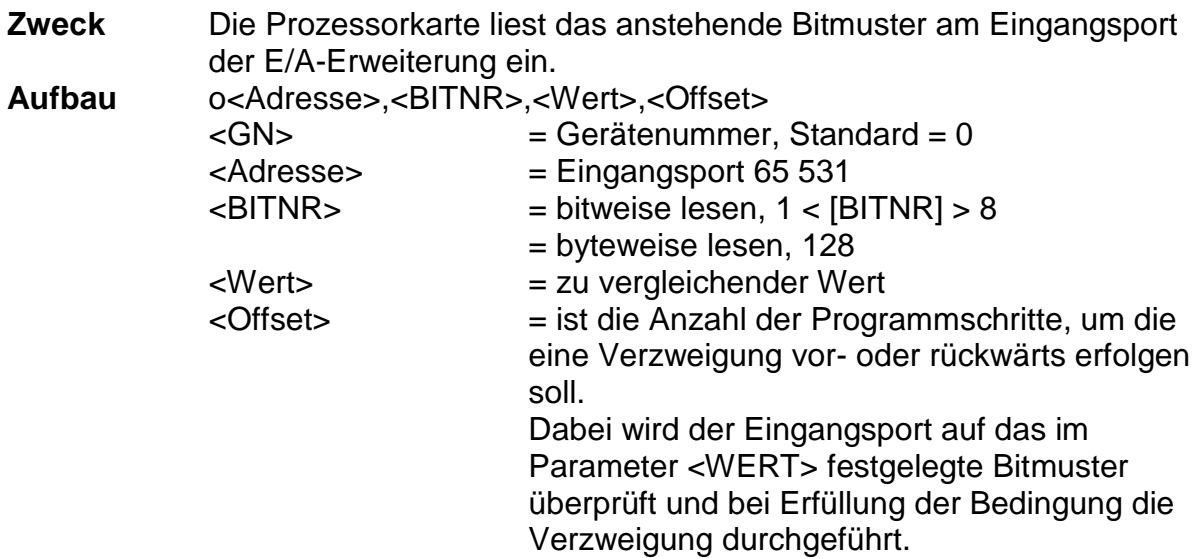

#### **Erläuterung** Durch Angabe des Parameters <BITNR> unterscheidet das Betriebssystem zwischen einer bit- oder byteweisen Verarbeitung des Eingangsports.

1. bitweise lesen

Die Bitnummer bestimmt, welches Eingangsbit abgefragt wird.

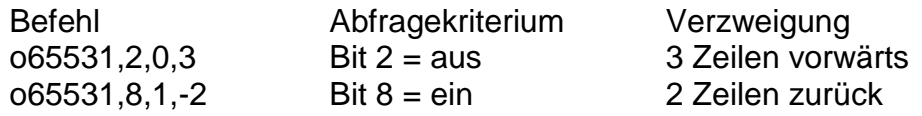

2. byteweise lesen

Bei der byteweisen Bearbeitung der Signaleingänge wird das Bitmuster des kompletten Ports abgefragt.

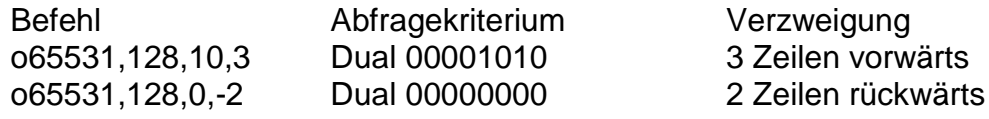

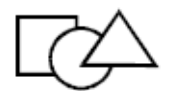

Programmierbeispiel

### PAL-PC **GW-BASIC**

#axis x; 100 open"com1:9600,N,8,1,DS,CD"as #1 reference x; 110 print#1,"@01":gosub 1000 **on\_port 65531,2=0,3;** 120 print#1,"@0i":gosub 1000 **on\_port 65531,8=1,-2;** 130 print#1,"71":gosub 1000 set\_port 65530,1=1; **140 print#1,"o 65531,2,0,3":gosub 1000** move 100(2000); **150 print#1,"o 65531,8,1,-2":gosub 1000** set\_port 65530,2=1; 160 print#1,"p 65530,1,1":gosub 1000 move -100(2000); 170 print#1,"0 400,2000":gosub 1000 stop. 180 print#1,"p 65530,2,1":gosub 1000 190 print#1,"0 -400,2000":gosub 1000 200 print#1,"9":gosub 1000 1000 if loc(1)<1 then goto 1000 1010 a\$=input\$(1,1) 1015 if a\$="0" then return 1020 print "Karte meldet Fehler : ";a\$ 1030 stop

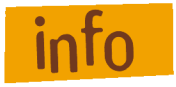

Die Signaleingänge sind optoisolierte Eingänge. Durch integrierte Vorwiderstände an den Anoden der Optokoppler ist eine einfache Masse-Beschaltung der Kathoden-Eingänge ausreichend, um das Eingangsbit zu setzen.

Die Information der Signaleingänge wird auf der E/A-Erweiterungseinheit nicht zwischengespeichert. Somit gehen impulsartige Eingangssignale, die während der internen Verarbeitung eines Datensatzes anfallen, verloren.

#### **3.4 Ergänzender Befehl in Verbindung mit einer Programmwahleinheit**

#### **3.4.1 Befehl: Tastaturabfrage**

**Zweck** Die Prozessorkarte fragt an der seriellen Schnittstelle den Code einer betätigten Taste der Programmwahleinheit ab. Entsprechend der empfangenen Information wird ein im Programm definierter Offset durchgeführt.

Aufbau k <Tastennummer>,<Offset>

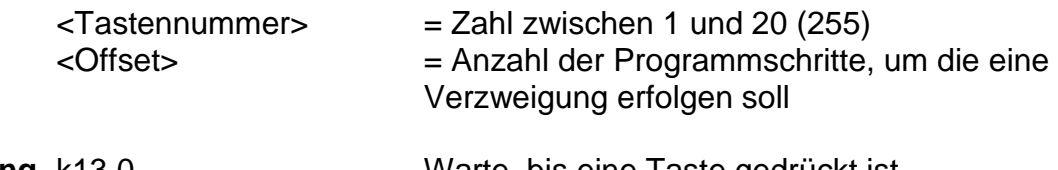

**Anwendung** k13,0 Warte, bis eine Taste gedrückt ist k1,2 überspringe nächsten Befehl, falls Taste 1 gedrückt

**Erläuterung** Der Befehl k veranlasst den Prozessor, an der seriellen Schnittstelle eine Impulskette auszugeben und auf eine Rückinformation der angekoppelten Programmwahleinheit zu warten. Der empfangene Code bewirkt eine im Datenfeld vorgesehene Verzweigung des Programmablaufes. Wird keine Taste betätigt, ergibt sich als rückgesendete Information <Gesamtanzahl Tasten> +1 (Programmwahleinheit mit 20 Taste —-> 21).

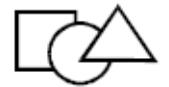

Programmierbeispiel

PAL-PC GW-BASIC

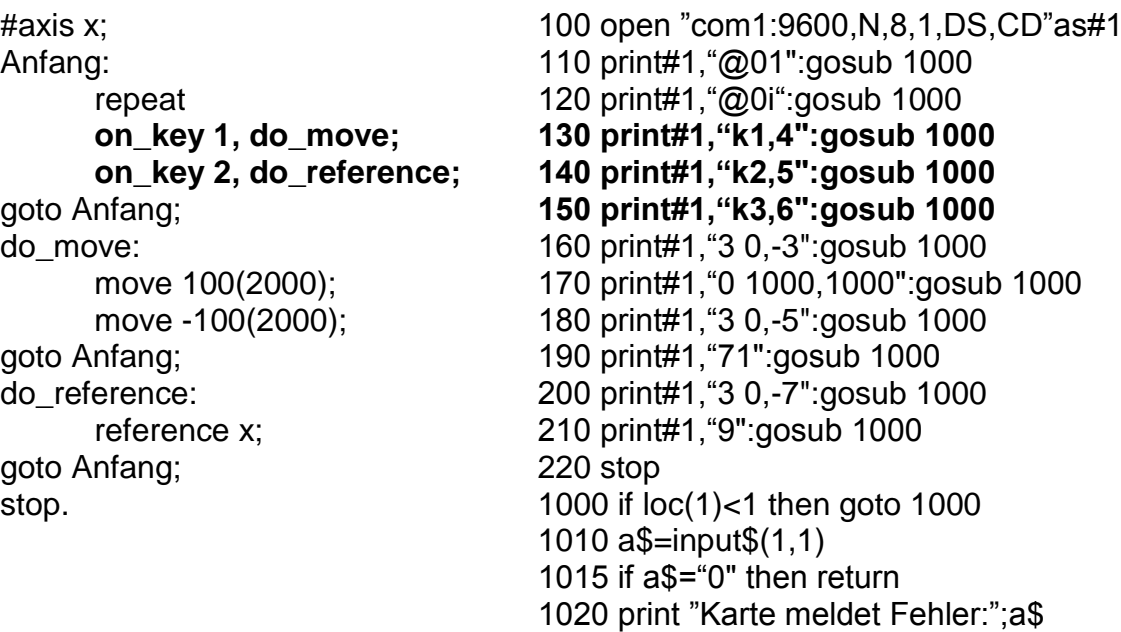

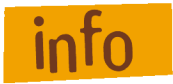

Die Programmwahleinheit ermöglicht keine direkte Programmierung der Prozessorkarte, sie kann nur eine vorher definierte Verzweigung im Programmablauf bewirken. In Verbindung mit der Software PAL-PC ist eine Programmierung

durch "Labelzuweisung" wesentlich vereinfacht. Sie können einzelne Programmteile durch ein Label kennzeichnen und durch Betätigen der Taste mit demselben Label aktivieren.

1030 stop

# **4 Fehlermeldungen**

## **4.1 Fehlermeldungen** *isel***-Prozesskarten**

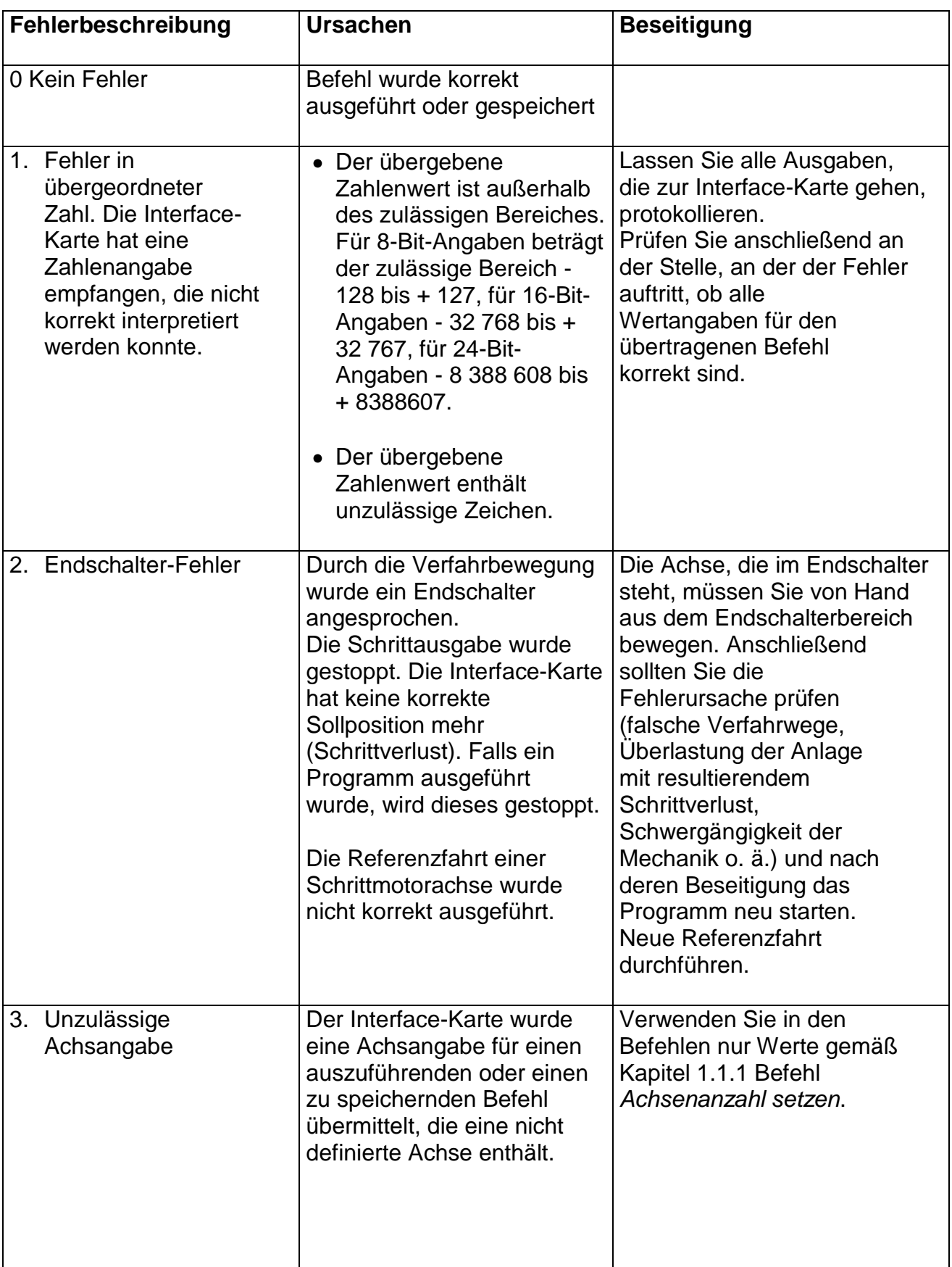

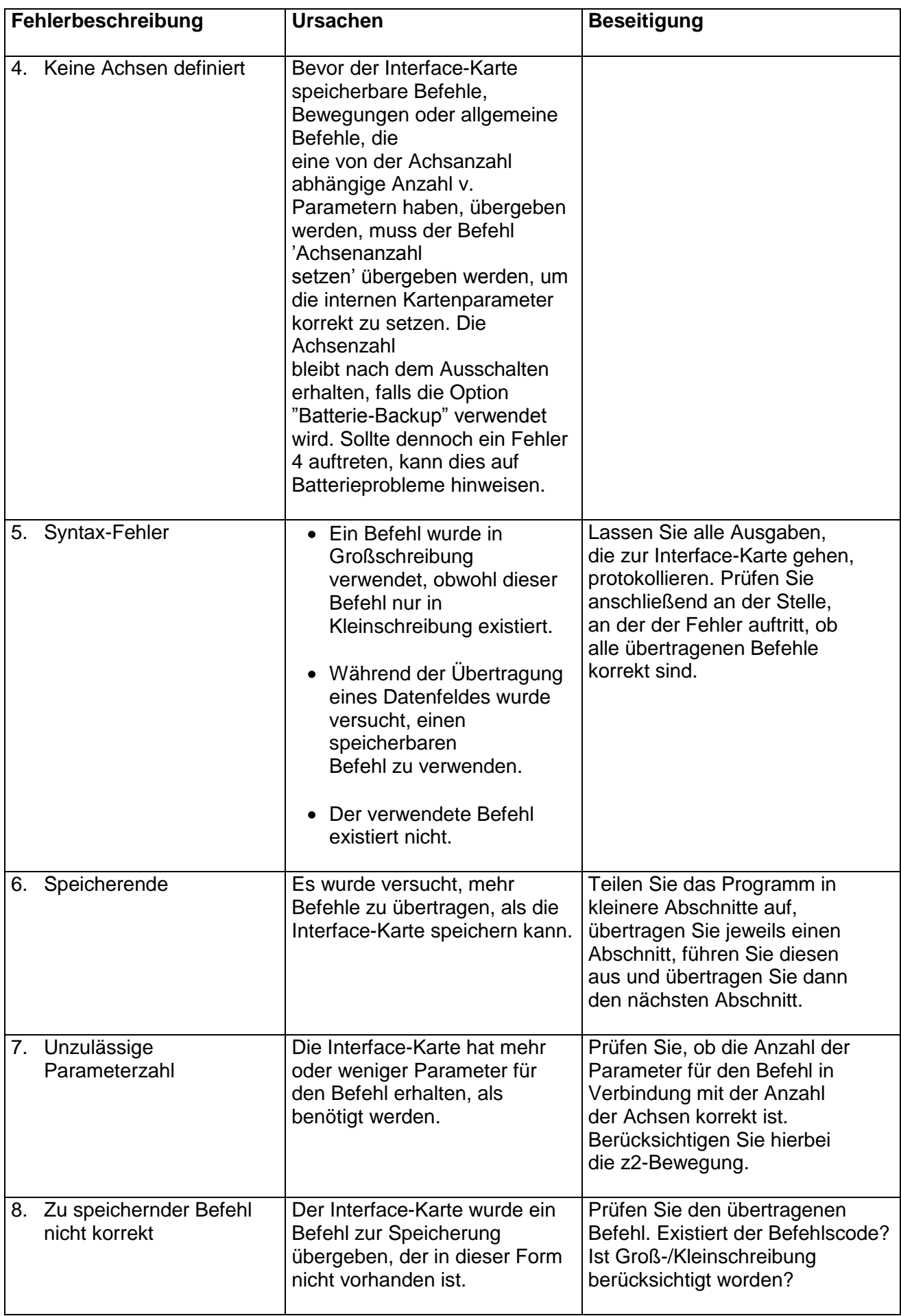

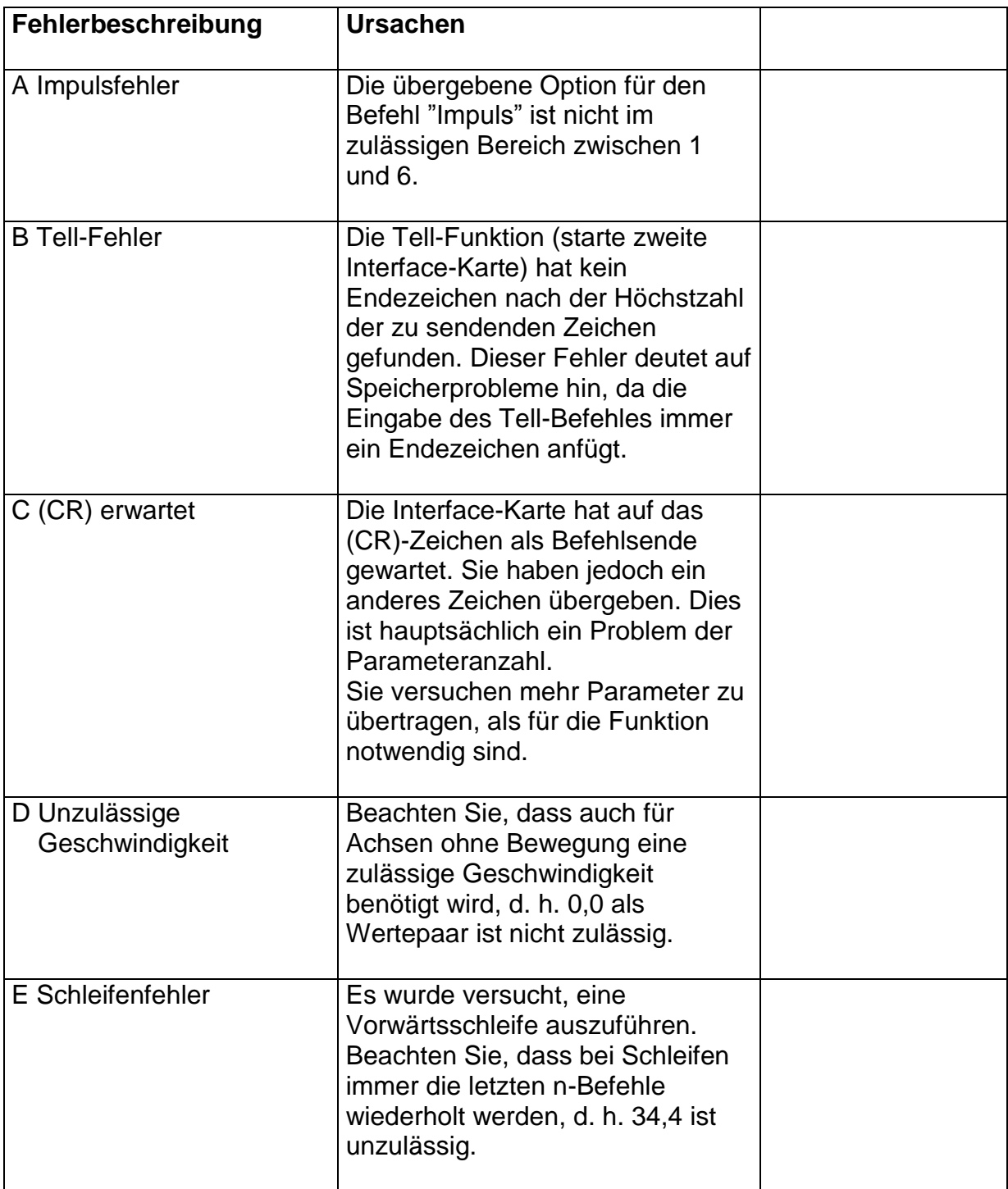

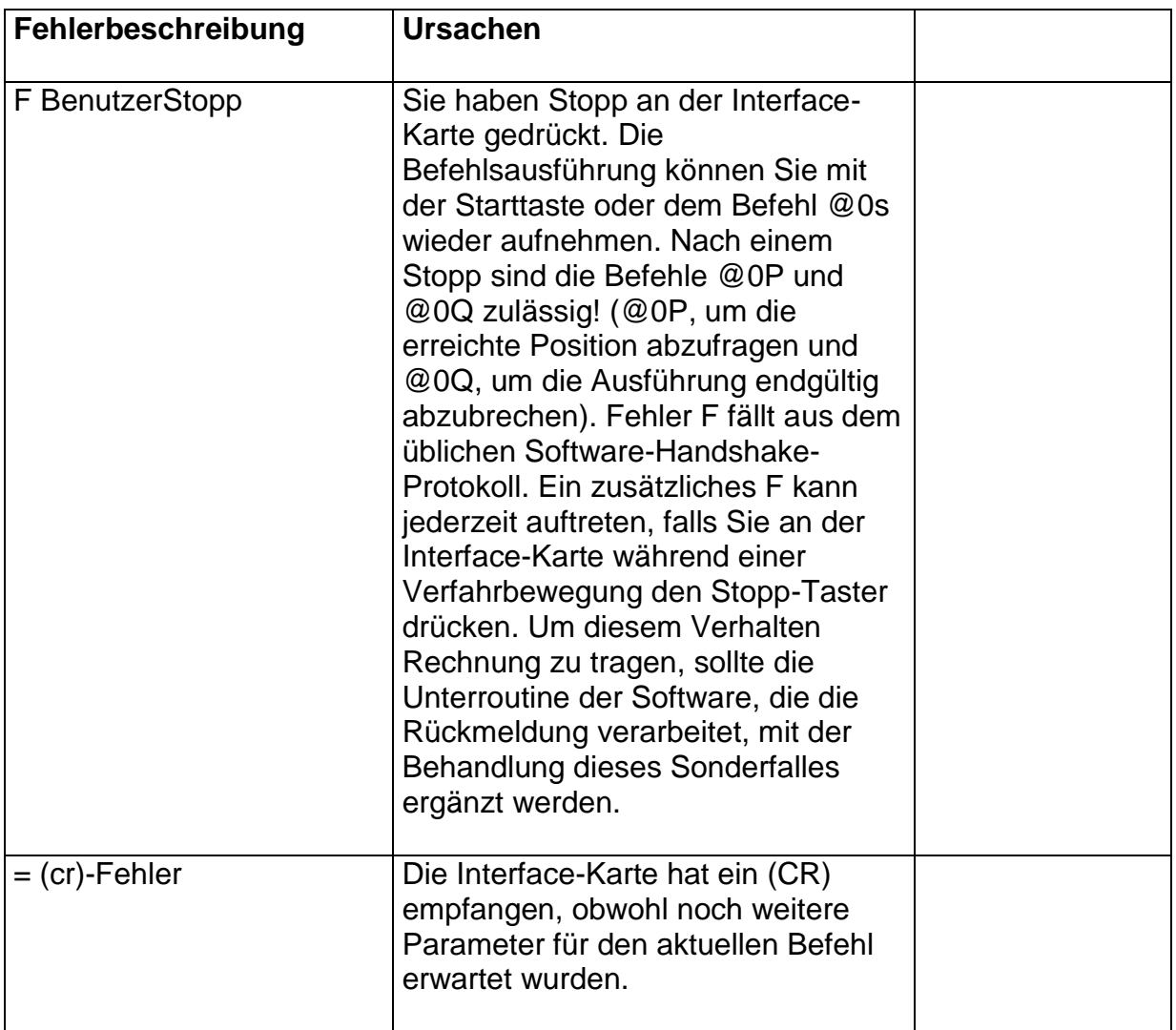

In Ergänzung zur Fehlerart "Referenzschalter angefahren" stellt das Betriebssystem der Prozessoreinheiten ab Produktionsdatum 10/93 eine zusätzliche Fehlerart mit diesem Syntax (Fehler 2) dar.

Es handelt sich hierbei um eine inkorrekt ausgeführte Referenzfahrt, d. h. eine Referenzfahrt-Bewegung, die nicht durch einen Interrupt des Referenzschalters abgebrochen wurde (der Referenzschalter wurde beim An- oder Freifahren nicht erkannt), vgl. "Ausführung einer Referenzfahrt", siehe Befehl Referenzfahrt Seite 7 bzw. 41.

In den verschiedenen Betriebsmodi der Prozessorkarte führt der Fehler zu folgenden Funktionen:

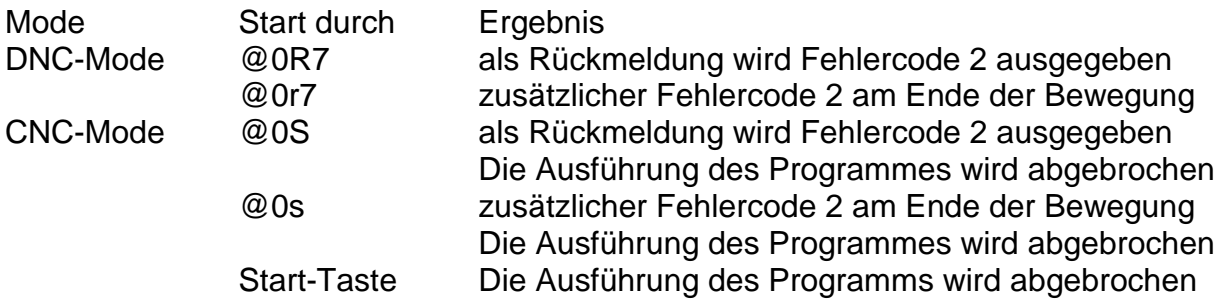

# **4.2 Fehlermeldungen PAL-PC**

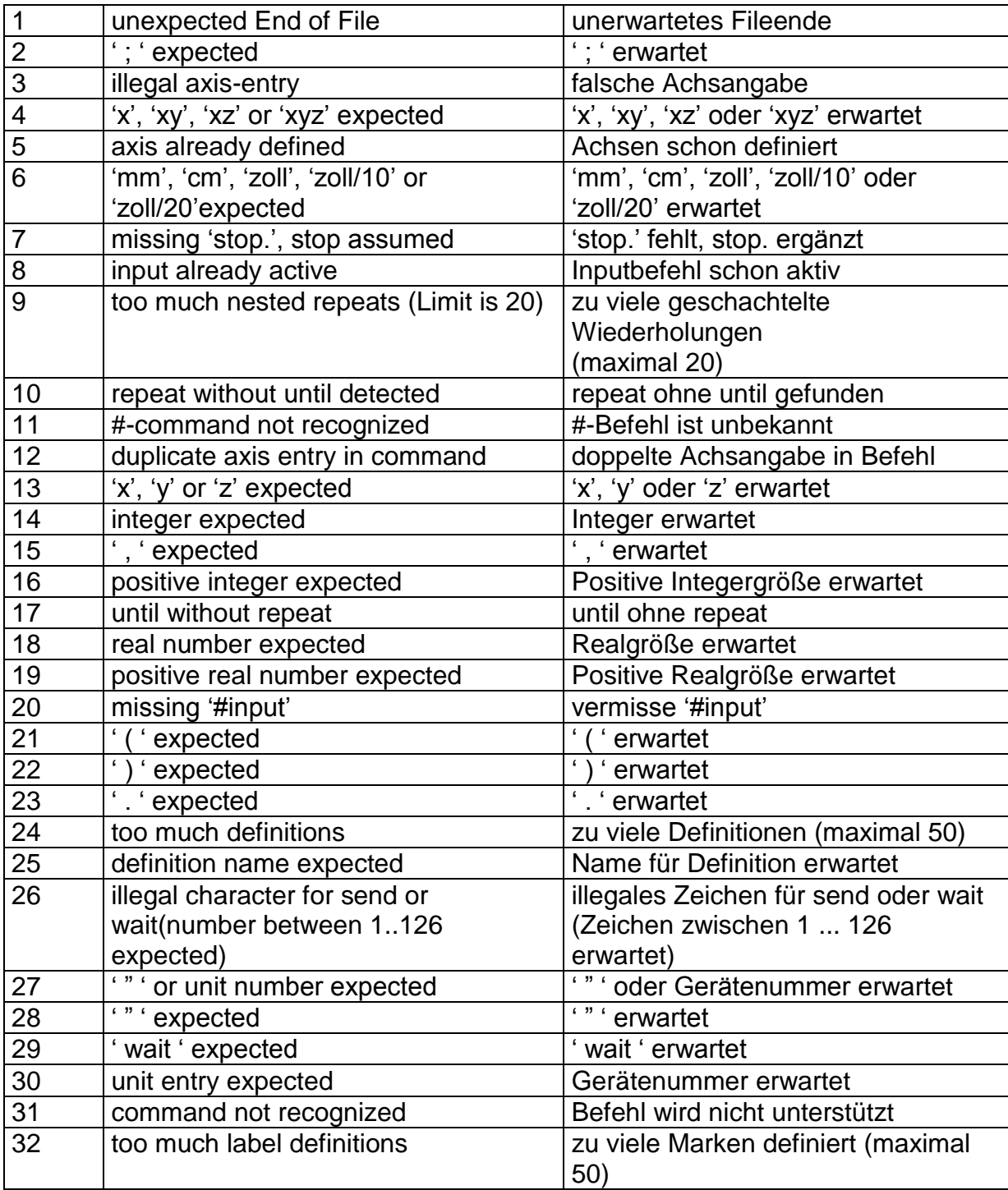

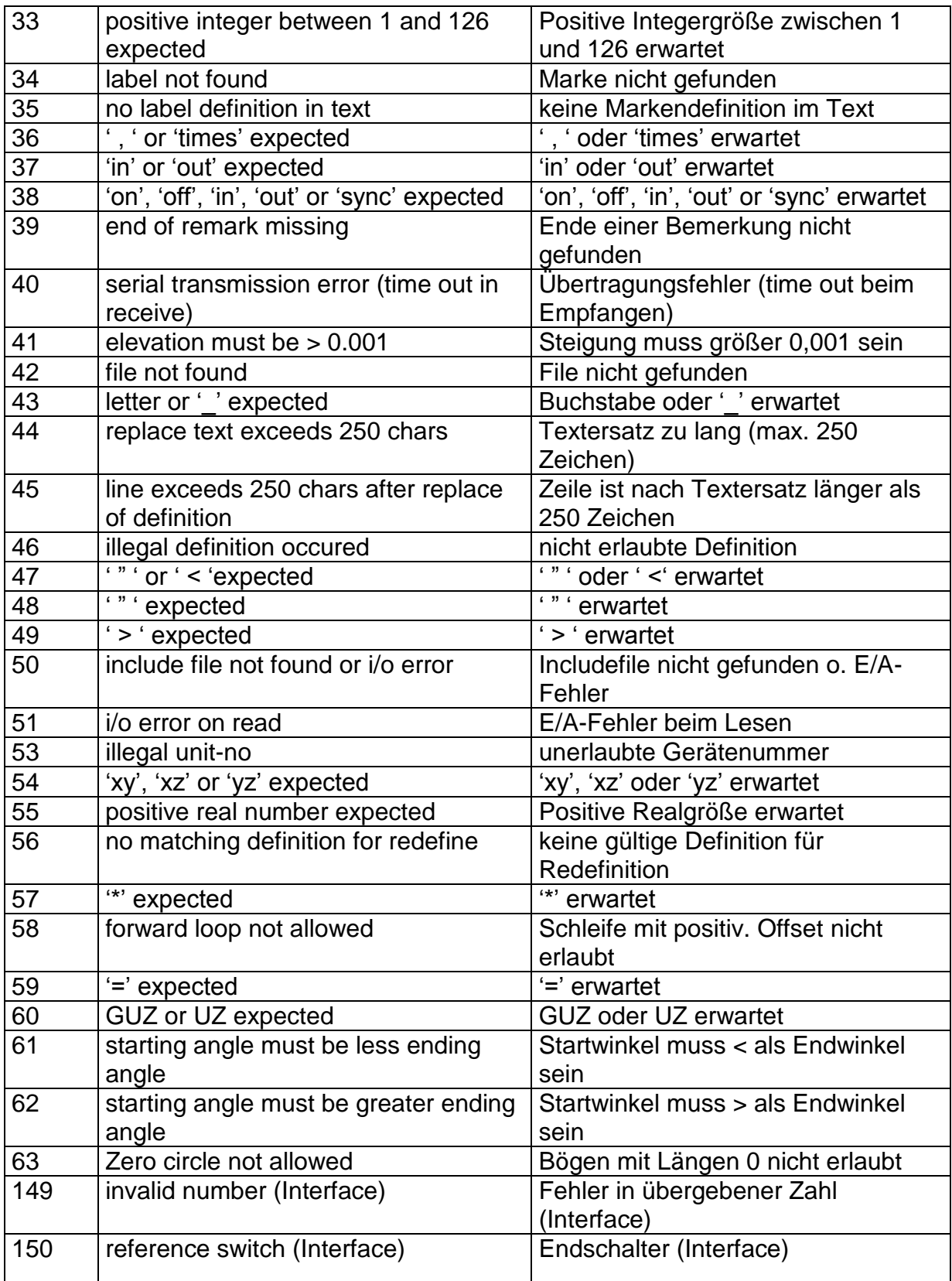

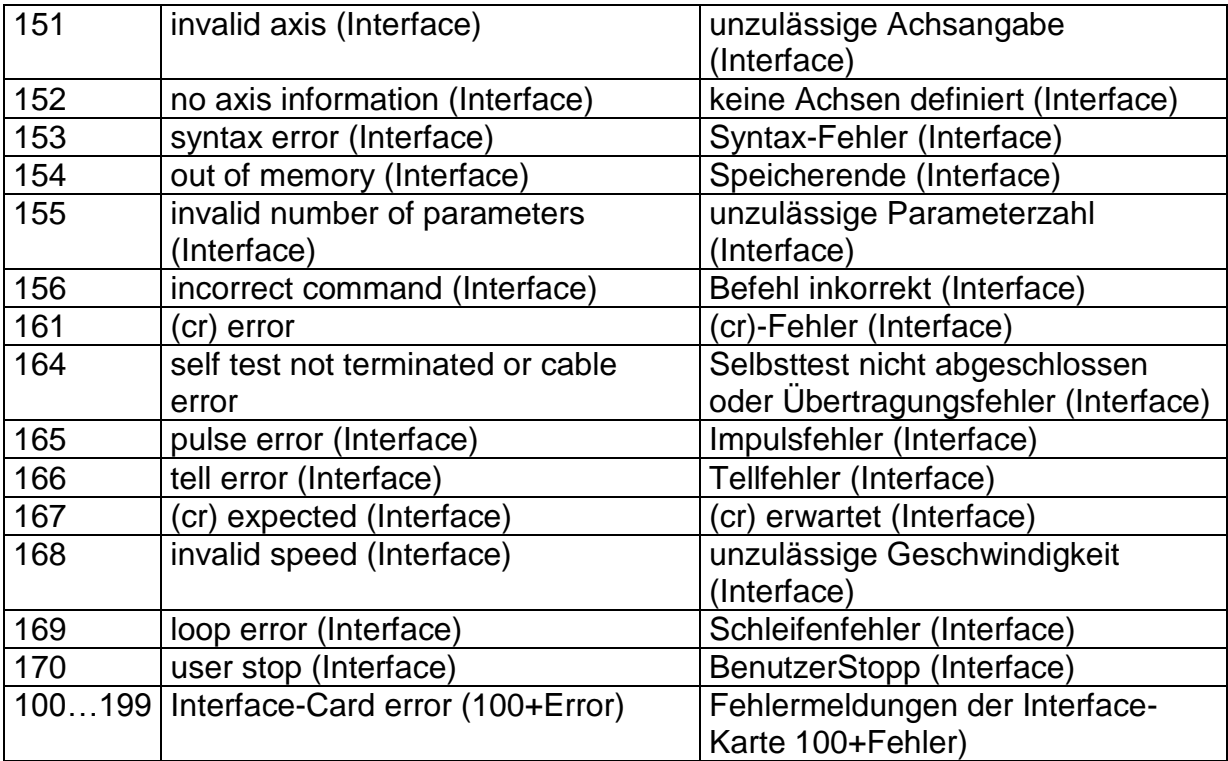